Отдел организации образования управления социальной политики администрации городского округа Архангельской области<br>«Город Новодвинск»

> альное образовательное учрежд дополнительного образования<br>«Дом детского творчества»

Рассмотрено: на Педагогическом совете  $\frac{2}{3}$  $11.2012$ 

Утверждаю: Директор МОУ ДО «ДДТ»  $\frac{1}{2}$  $\frac{1}{2}$ 

# **Дополнительная общеразвивающая программа «КОМПЬЮТЕРНЫЙ МИР»**

Направленность: техническая Возраст обучающихся: 11 - 17 лет Срок реализации: 5 лет

> Автор-составитель: Козьмовская Анастасия Леонидовна, педагог дополнительного образования

 $\frac{1}{200}$ год разработки: 2023

## **ПОЯСНИТЕЛЬНАЯ ЗАПИСКА**

Самым замечательным изобретением XXI века стал компьютер. В наше время компьютер играет огромную роль в жизни человека. Но любой инструмент становится незаменимым помощником только в том случае, если вы умеете умело им пользоваться.

Дополнительная общеобразовательная общеразвивающая программа (далее - программа) «Компьютерный мир» является модельной и имеет техническую направленность.

Программа направлена на развитие детей школьного возраста в области информатики, изучение общих принципов устройства и работы компьютера, развитие умения работать с прикладным программным обеспечением и системами программирования, удовлетворение потребностей учащихся в интеллектуальном развитии, формирование и развитие логического мышления, аналитических и творческих способностей учащихся. Программа учитывает индивидуальные особенности детей, обеспечивает поддержку каждого ребенка, его интеллектуальное и техническое развитие.

Дополнительная общеобразовательная программа составлена в соответствии с нормативными документами:

1. Федеральным законом Российской Федерации от 29 декабря 2012 года  $\mathbb{N}$  273 – ФЗ «Об образовании в Российской Федерации»;

2. Федеральным законом Российской Федерации от 14.07.2022 № 295- ФЗ «О внесении изменений в Федеральный Закон «Об образовании в Российской Федерации»;

3. Концепции развития дополнительного образования детей до 2030 года, утвержденная распоряжением Правительства Российской Федерации от 31марта 2022г. № 678-р;

4. Приказом Минпросвещения Российской Федерации от 27.07.2022 г.  $\mathbb{N}_2$  629 «Об утверждении Порядка организации и осуществления образовательной деятельности по дополнительным общеобразовательным программам»;

5. Постановлением главного государственного санитарного врача РФ  $\mathcal{N}_{2}$ 28 от 28.09.2020 СП 2.4. 3648-20 «Санитарно-эпидемиологические требования к организациям воспитания и обучения, отдыха и оздоровления детей и молодежи»;

6. СанПиН 1.2.3685-21 «Гигиенические нормативы и требования к обеспечению безопасности и (или) безвредности для человека факторов среды обитания»;

7. Распоряжением № 1913 от 02.11.2023 «Об организации независимой оценки качества дополнительных общеобразовательных программ на соответствие Требованиям к условиям и порядку оказания государственной (муниципальной) услуги «реализация дополнительных общеразвивающих программ» в соответствии с социальными сертификатами»

8. Уставом МОУ ДО «ДДТ» и локальными актами, а также в соответствии с методическими рекомендациями по разработке и оформлению дополнительных общеобразовательных общеразвивающих программ, с учетом современных требований и норм.

**Актуальность программы** заключается в том, что современные дети должны владеть необходимыми навыками работы на компьютере и уметь их применять на практике, так как информационное пространство современного человека предусматривает умелое пользование компьютерными технологиями во всех сферах деятельности. Какую бы специальность они впоследствии ни выбирали, полученные знания пригодятся им.

В настоящее время существует необходимость создавать условия для развития способностей и самореализации, учащихся через создание эффективной системы выявления, поддержки и обучения одаренных детей, в том числе в детских объединениях технической направленности.

Концепция федеральной целевой программы развития образования в рамках мероприятий по распространению на всей территории Российской Федерации современных моделей успешной социализации детей предполагает создание интегрированных моделей общего и дополнительного образования, в частности моделей развития техносферы в деятельности объединений дополнительного образования детей исследовательской, инженерной, технической, конструкторской направленности. В 2018 году в МОУ ДО «ДДТ» была открыта Новодвинская технозона Детского Арктического Технопарка Архангельской области (ДАТА-парк), приоритетным направление деятельности которой является «Робоквантум».

На анализе социальных проблем и социальном заказе в настоящий момент в России развиваются нано технологии, электроника, механика и программирование. В МОУ ДО «ДДТ» созданы хорошие условия для развития робототехники и компьютерных технологий.

С развитием современных информационных технологий сегодня компьютеры и компьютерные системы – это неотъемлемая часть жизни нашего общества. Научившись программировать, мы можем быть не только пользователями информационных технологий, но и активными их создателями.

**Воспитательный потенциал** программы описан в разделе «Воспитательная работа».

**Возможность использования программы в других образовательных системах:** дополнительная общеразвивающая программа «Компьютерный мир» реализуется на базе муниципального образовательного учреждения дополнительного образования «Дом детского творчества» и может быть реализована в других учреждениях дополнительного образования.

**Цель образовательной программы:** формирование умений и навыков работы на компьютере, развитие творческого потенциала обучающихся школьного возраста через изучение общих принципов устройства и работы компьютера, развитие умения работать с прикладным программным обеспечением и системами программирования.

### **Задачи программы:**

*Предметные*:

• научить работать на ПК, учитывая возрастные особенности воспитанников;

• формировать умения применять полученные знания для решения реальных практических задач;

• научить основам работы в компьютерных программах Paint, MS PowerPoint, MS Word, Blender, Компас 3D, Spike;

- научить основам робототехники с помощью Lego Spike Prime;
- познакомить с основами алгоритмизации и программирования;
- научить основам программирования на языке Scratch и Python;

• обучить основам работы по созданию простых компьютерных программ, творческих проектов и игр на языке программирования Scratch и Python.

*Метапредметные*:

• расширить кругозор воспитанников в области источника получения информации;

• развитие индивидуальных и творческих способности детей;

• развитие логического и алгоритмического стиля мышления;

• создать условия для развития памяти, алгоритмического, логического и инженерного мышления;

• прививать интерес к конструированию, программированию, к научно-техническому творчеству, технике и высоким технологиям.

*Личностные*:

• воспитывать информационную, техническую и исследовательскую культуру учащихся;

• воспитывать настойчивость в достижении поставленной цели и трудолюбие;

• прививать коммуникативные навыки общения друг с другом и умение заниматься в коллективе;

• воспитание дисциплинированности, усидчивости, точности суждений.

### **Отличительные особенности ДОП «Компьютерный мир»:**

Модульный принцип построения содержания программы является ее особенностью.

1. Программа состоит из 5 модулей:

*I. Модуль.* «Основы компьютерной грамотности» - 72 часа. Направлен на получения знаний, умений и навыков персонального компьютера на уровне начинающего пользователя: обучение устройству компьютера, научение пользоваться мышью, клавиатурой, владение такими программами как блокнот, Paint, Word, PowerPoint, а также умению найти информацию или зайти на нужный сайт в браузере.

*II. Модуль.* «Программирование на Scratch» - 72 часа. Направлен на

получения знаний основ алгоритмизации и программирования; формирования умений и навыков работы и программирования в среде Scratch.

*III. Модуль.* «Основы 3D моделирования» - 144 часа. Направлен на получения знаний пространственного моделирования и проектирование объектов на компьютере; формирования умений и навыков создания 3D моделей; развитие пространственного и творческого мышления.

*IV. Модуль.* «Робототехника Lego Spike Prime» - 144 часа. Направлен на получения знаний, умений и навыков в области робототехники и программирования; развитие технического и творческого мышления.

*V. Модуль.* «Программирование на Python» - 288 часа. Направлен на получения знаний, умений и навыков в программировании и алгоритмизации; обучение основам работы по созданию простых компьютерных программ, творческих проектов и игр на языке программирования Python; развитие технического и творческого мышления.

При прохождении каждого модуля обучающийся получает не только базовые знания и умения, но и углубленные знания, т.к. содержание каждого модуля предполагает усложнение материала. Более подробное описание блоков и модулей см. в разделе «Содержание программы»

*Программа реализуется в очной форме*, при определенных условиях возможна реализация программы с применением дистанционных образовательных технологий.

*Предусматривается возможность обучения по индивидуальному образовательному маршруту* в соответствии с локальными документами образовательного учреждения (одаренные дети; дети, испытывающие трудности в обучении, дети с особыми возможностями здоровья и др.)

*Педагогические принципы реализации программы:*

• принцип наглядности (на занятиях активно используется мультимедийная доска, проектор, видео ролики и обучающие программы, поскольку через органы зрения человек получает в 5 раз больше информации, чем через слух);

• принцип доступности (при изложении нового материала учитываются возрастные особенности детей. Занятия распределены по принципу: от простого к сложному. При необходимости допускается повторение пройденного ранее материала);

• принцип сознательности и активности (для активизации самостоятельной деятельности обучающихся на занятиях используются такие формы обучения, как совместные обсуждения вопросов, мозговой штурм, и возможность свободного творчества);

• принцип систематичности и последовательности (содержание программы построено с учетом систематических упражнений по разделам программы и последовательного изучения, и закрепления навыков, полученных в ходе изучения материала на занятиях);

• принцип научности (в основу положены объективные достижения современной науки);

• принцип вариативности (возможен выбор самостоятельных практических заданий исходя из предпочтений учащегося).

#### **Характеристика обучающихся по программе:**

Характерная особенность детей младшего подросткового и подросткового возраста – целеустремленность, настойчивость и импульсивность.

Подростковый возраст – это время, когда формируется осознание себя в социуме, познание норм поведения и общения. Подростка особенно интересуют социальные проблемы, ценности, закладывается жизненная позиция. Появляется стремление к самореализации своих способностей. Ребенок в состоянии дифференцировать то, что действительно ему интересно, чем бы он хотел заниматься в будущем. Ребенок достигает успехов в конкретной сфере деятельности, определяющей его дальнейшую жизнь. В этот период укрепляются качества, которые являются фундаментом для его мировоззрения.

Особенности теоретического мышления позволяют подросткам анализировать абстрактные идеи, искать ошибки и логические противоречия в суждениях. Подросток умеет оперировать гипотезами, решая интеллектуальные задачи. Он способен на системный поиск решений. Сталкиваясь с новой задачей, он старается отыскать разные возможные подходы к её решению, проверяя логическую эффективность каждого из них. Находит способы применения абстрактных правил для решения целого класса задач.

Организация учебной деятельности подростков – важнейшая и сложнейшая задача. Ученик среднего школьного возраста вполне способен понять аргументацию педагога, родителя, согласиться с разумными доводами. Однако в виду особенностей мышления, характерных для данного возраста, подростка уже не удовлетворит процесс сообщения сведений в готовом, законченном виде. Ему захочется проверить их достоверность, убедиться в правильности суждений. Споры с учителями, родителями, приятелями – характерная черта данного возраста. Их важная роль заключается в том, что они позволяют обменяться мнениями по теме, проверить истинность своих воззрений и общепринятых взглядов, проявить себя. В частности, в обучении большой эффект дает внедрение проблемных задач.

Занятия по программированию и моделированию развивают логику, повышают системность мышления, а также развивают творческие способности. Все это так же влияет на степень осознанности в принимаемых решениях. Даже, если ребенок не станет программистом, то знания, как создаются компьютерные программы, обязательно пригодятся ему в другой деятельности, какую бы профессию он не выбрал в будущем.

Программой *на I Модуле* «Основы компьютерной грамотности» особые требования не предъявляются*.* 

На *II Модуле* «Программирование на Scratch» предъявляются требования знаний персонального компьютера на уровне начинающего пользователя (Умеет включать и выключать компьютер, вставлять флешку, пользоваться мышью, клавиатурой, владеет такими простыми программами как блокнот и word, а также может найти информацию или зайти на нужный сайт в браузере).

На *III Модуле* «Основы 3D моделирования» предъявляются требования знаний персонального компьютера на уровне начинающего пользователя и представления о трёхмерном пространстве и геометрических моделях материального мира.

На *IV Модуле* «Робототехника Lego Spike Prime» также предъявляются требования знаний персонального компьютера на уровне начинающего пользователя, умения работать по инструкции и умения собирать компоненты конструктора.

На *V. Модуле* «Программирование на Python» 1 год обучения стартовый уровень предъявляются требования знаний персонального компьютера на уровне начинающего пользователя и знания основ математики, на 2 годе обучения базовый уровень необходимо пройти стартовый уровень, либо владеть основами математики и программирования на языке Python (Умения решить простые задачи на Python и знания синтаксиса языка).

*Условия формирования групп:* на обучение принимаются дети от 11 лет. Группы формируются разновозрастные с учётом индивидуальных особенностей учащихся, уровня их начальной подготовки.

*Количество обучающихся в группе:* 8-15 человек, если иное не закреплено локальным актом учреждения.

#### **Сроки и этапы реализации программы:**

Полный курс по программе составляет 5 лет обучения, предполагает реализацию 5 модулей.

I. Модуль. «Основы компьютерной грамотности» - 72 часа.

II. Модуль. «Программирование на Scratch» - 72 часа.

III. Модуль. «Основы 3D моделирования» - 144 часа.

IV. Модуль. «Робототехника Lego Spike Prime» - 144 часа.

V. Модуль. «Программирование на Python» - 288 часа:

1 год: стартовый уровень - 144 часа

2 год: базовый уровень - 144 часа

Объем программы: 720 академический часов.

Программой предполагается как освоение всего ее содержания (5 модулей), так и обучение по отдельным модулям. Каждый модуль представляет собой полностью завершенный курс обучения по определенной

теме. Право выбора предоставляется «Заказчику»<sup>1</sup>, при этом учитываются возраст и уровень подготовленности ребенка (стартовые возможности).

#### **Формы и режим занятий по программе:**

*Режим занятий:* занятия проводятся 2 раза в неделю, продолжительность 2 академических часа. 1 академический час составляет 45 минут.

*Формы организации образовательного процесса:* групповые и индивидуальные.

Основной организационной формой в ходе реализации программы является учебное занятие. Данная форма обеспечивает организационную четкость и непрерывность процесса обучения. Каждое занятие включает в себя организационные моменты и здоровьесберегающие технологии (короткие перерывы, упражнения для улучшения осанки и для глаз, режим проветривания помещения).

*Виды учебных занятий:* лекции, практические занятия, семинарские занятия и творческие проекты.

В программе используются общедоступные и универсальные формы организации материала, а также минимальная сложность содержания.

*Примерная структура занятия:*

1. Организационная часть (орг. момент, формирование мотивационной и целевой установки)

2. Контроль (актуализация) ранее изученного материала

3. Объяснение нового материала. Мозговой штурм

4. Закрепление (практическая часть)

5. Контроль

**.** 

### **Ожидаемые результаты и форма их проверки**

*Предметные результаты:*

• учащиеся должны знать особенности работы с персональным компьютером;

• учащиеся должны знать основные алгоритмы, блоки, события и объекты программирования в среде Scratch и Python;

• уметь работать в программных обеспечениях Paint, MS PowerPoint, MS Word, Blender, Компас 3D, Spike;

• уметь создавать простые программы, презентации, мультфильмы и игры с использованием интерактивных технологий и возможностей программного обеспечения;

- научится основам робототехники с помощью Lego Spike Prime;
- научится основам языков программирования Scratch и Python;
- знать особенности проектной деятельности.

*Метапредметные результаты:*

 $1$  «Заказчик» - родитель или законный представитель, дети от 14 лет и старше.

• овладение основными умениями и навыками решения творческих и технических задач;

• овладение умением планировать, контролировать и оценивать свою деятельность в соответствии с поставленной задачей;

• проявление интереса к техническому творчеству.

*Личностные результаты:*

• принятие норм информационной, технической и исследовательской культуры;

• развитие мотивов в учебной деятельности и саморазвития;

• развитие навыков сотрудничества со сверстниками и взрослыми, умение презентовать себя и выступать перед аудиторией.

### **Способы определения результативности. Виды и формы контроля.**

Дополнительная общеразвивающая программа «Компьютерный мир» считается освоенной, если обучающийся освоил один из модулей или все модули по программе.

*Формы подведения итогов реализации программы:* нулевая и итоговая аттестация по каждому модулю обучения. КИМ представлены в приложениях: 7, 8, 9, 10 и 11.

Оценочные материалы ДОП, каждого модуля дифференцированы по трем уровням сложности: «достаточный» (1 уровень), «средний» (2 уровень) и «оптимальный» (3 уровень). Каждый уровень выражается в баллах. Принята 3 х балльная оценка результатов освоения программы: «достаточный» - 1 балл, «средний» - 2 балла и «оптимальный» - 3 балла.

Степень выраженности каждого показателя:

**1 уровень - достаточный** (освоение программы на начальном уровне);

**2 уровень - средний** (полное освоение программы);

**3 уровень** - **оптимальный** (полное освоение программы, высокий образовательный результат, находит оригинальные способы выполнения поставленной творческой задачи, транслирует творческие достижения на итоговом занятии). Результат оформляется в общую на группу таблицу (Приложение 1) результативности обучения учащихся – сводную таблицу итоговой аттестации учащихся.

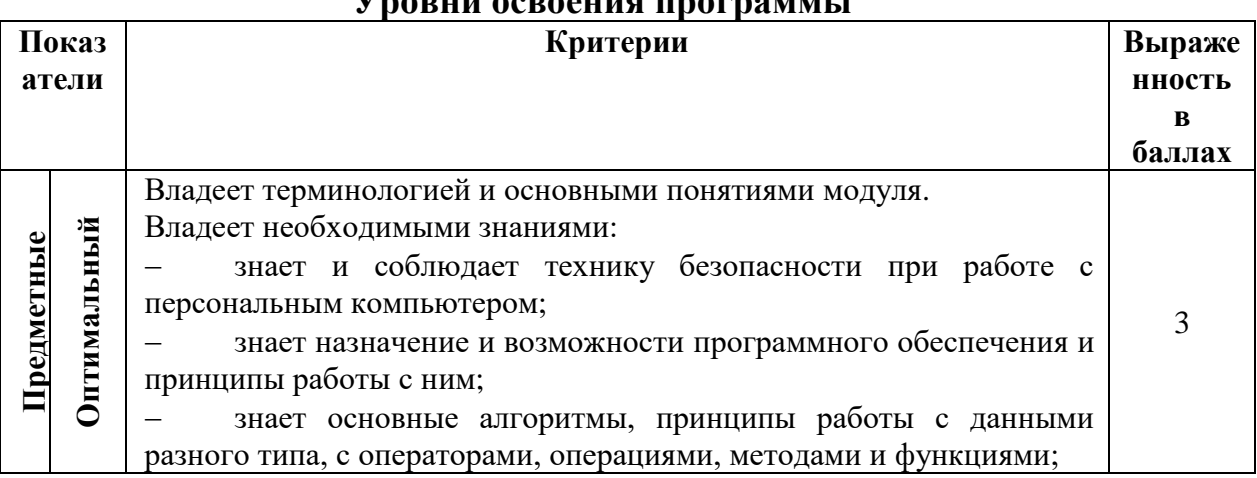

**Уровни освоения программы**

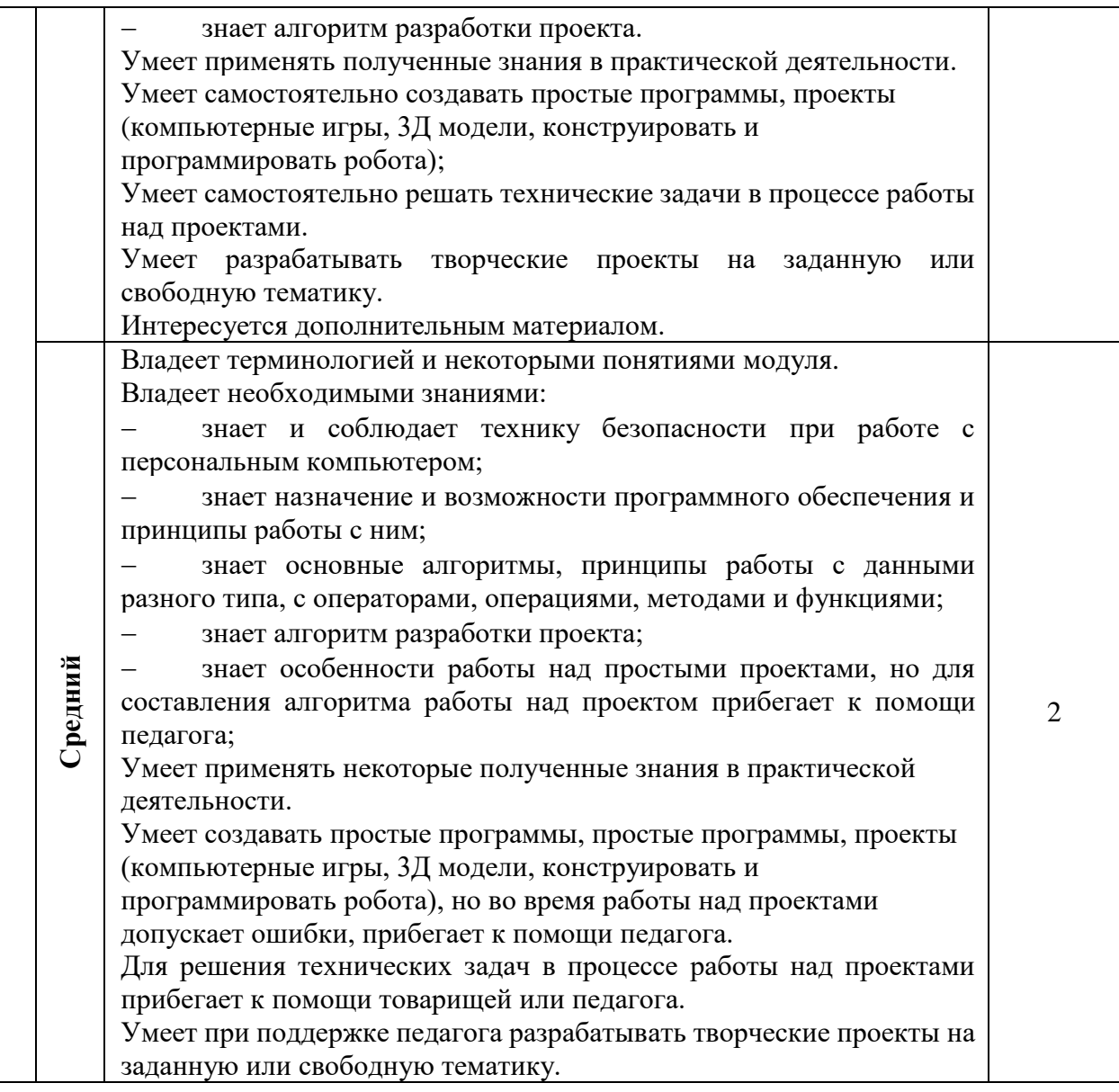

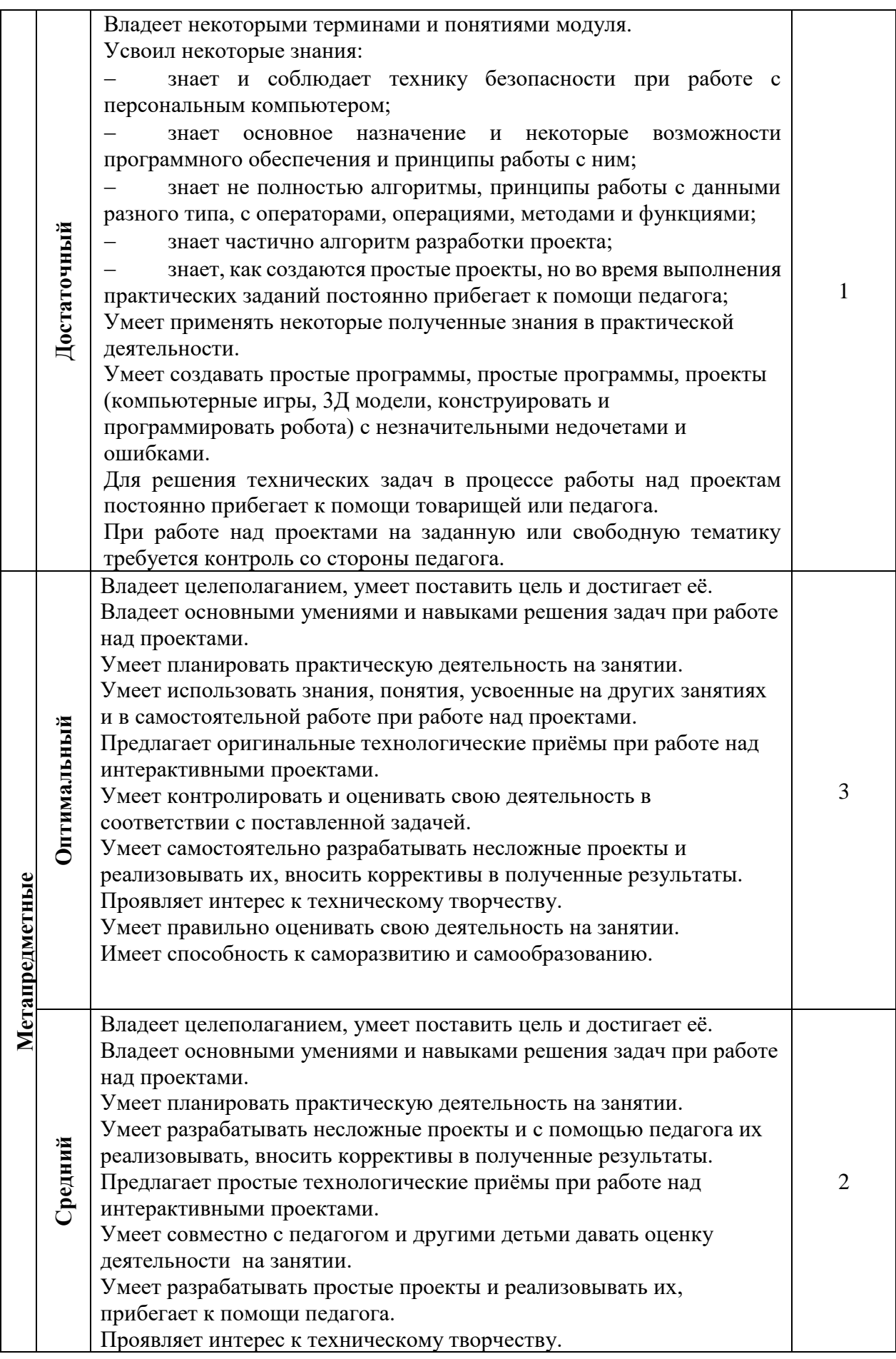

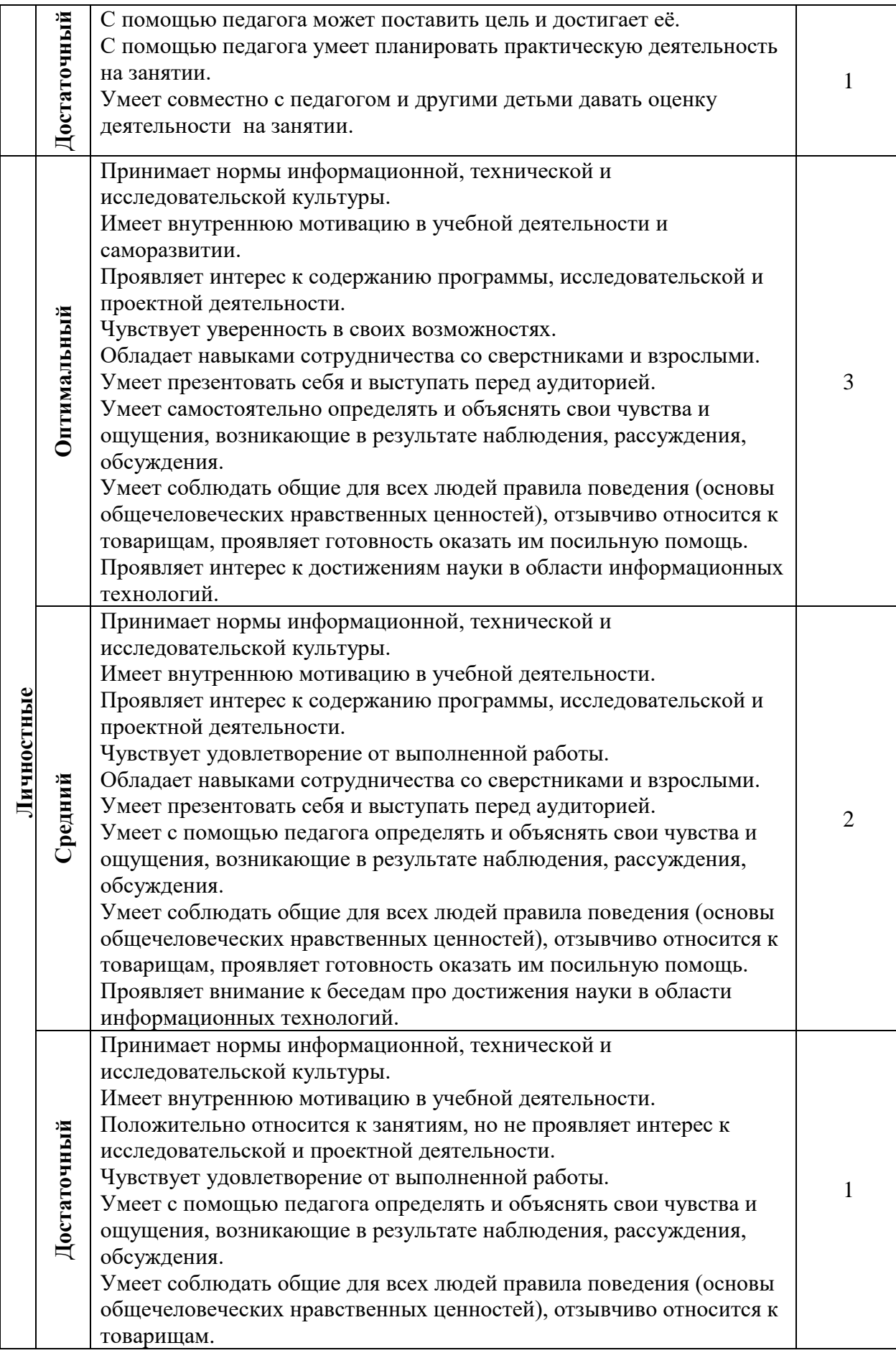

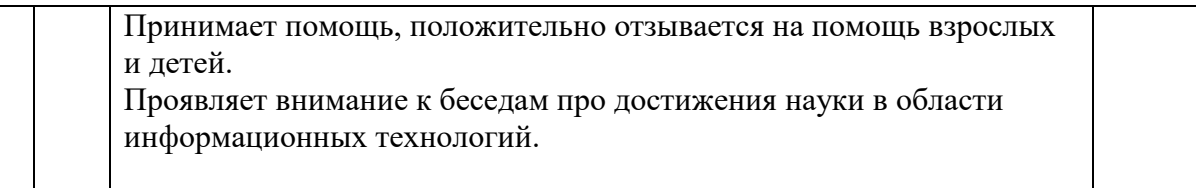

Для выявления итоговой оценки уровня освоения ДОП необходимо суммировать баллы, если количество набранных баллов составляет:

8-9 баллов – оптимальный уровень;

5-7 баллов – средний уровень;

3-4 балла – достаточный уровень

В период обучения проводится фиксация достижений учащихся в виде входящей (нулевой), промежуточной и итоговой аттестации. Для отслеживания результативности образовательного процесса в качестве нулевой аттестации проводится устный опрос и тест, во время проведения промежуточной аттестации учащимся предлагается самостоятельная практическая работа, а также проводится тестирование. Во время итогового контроля проверяется творческий проект с его презентацией (реферат, приложение, игра, 3D сборная модель) *Приложение 12.*

# **2. СОДЕРЖАНИЕ ПРОГРАММЫ**

# **УЧЕБНЫЙ ПЛАН**

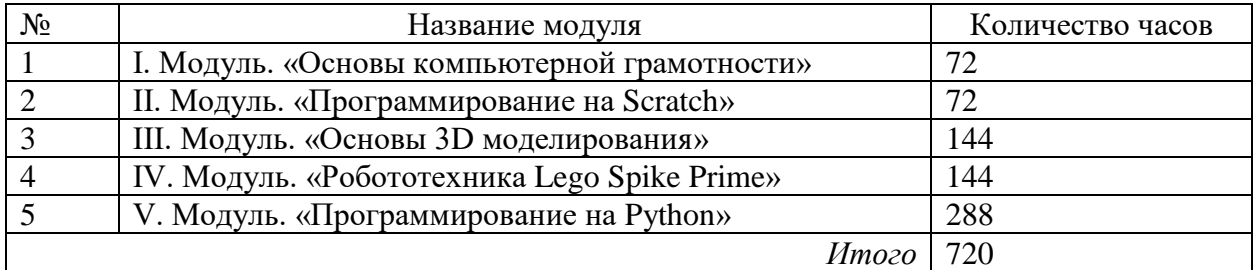

## **УЧЕБНО-ТЕМАТИЧЕСКИЙ ПЛАН I. Модуль. «Основы компьютерной грамотности»**

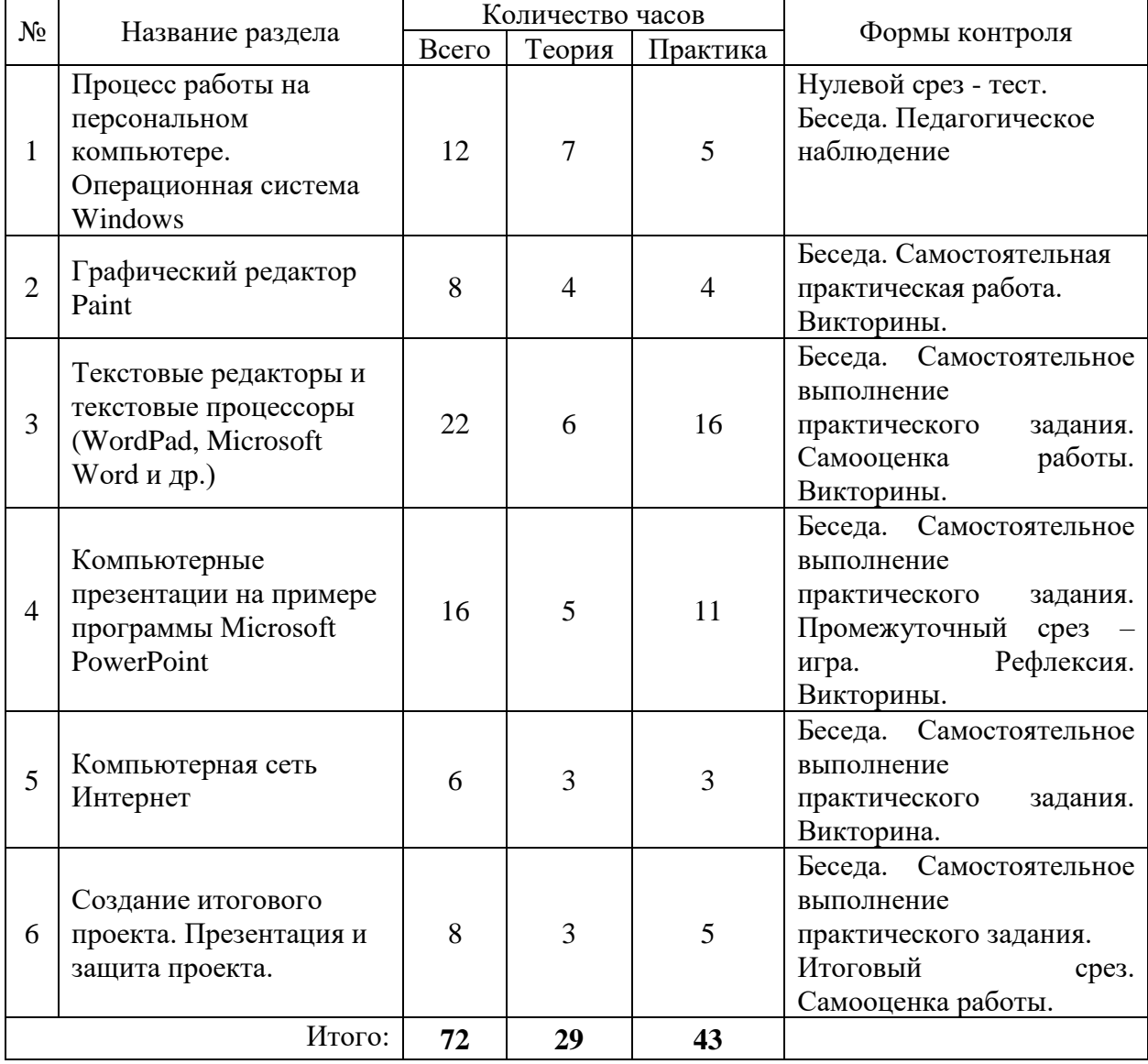

*Календарный учебный график представлен в Приложении 2.*

### **СОДЕРЖАНИЕ**

#### **I. Модуль. «Основы компьютерной грамотности»**

**Цель:** освоение знаний, умений и навыков персонального компьютера на уровне начинающего пользователя.

**Раздел 1.** Процесс работы на персональном компьютере. Операционная система Windows

**Теория:** Введение в программу. Правила поведения и техника безопасности в кабинете. История информатики. Информация: виды, свойства и способы передачи. Хранение информации. Устройство компьютера. Программное управление компьютером. Операционные системы: общие сведения, назначение и возможности Windows. Панель задач, меню Пуск. Понятие Рабочего стола. Папки и ярлыки. Буфер обмена. Стандартные приложения Windows. Знакомство с мышью и клавиатурой: назначение клавиш, горячие клавиши. Создание скриншотов. Технология десятипальцевого набора текста. Дидактические материалы: плакаты, электронные презентации, таблицы, практические задания. Необходимое оборудование: мультимедийный проектор, компьютер.

**Практика:** Работа с окнами и проводником. Настройка параметров Рабочего стола. Запуск программ. Создание папок и ярлыков. Поиск файлов. Практические навыки десятипальцевого набора текста. Работа клавиатурным тренажером. Практические навыки при работе с мышью и клавиатурой. Практические навыки работы на компьютере без мыши. Работа с клавишами управления курсором. Работа с двуязычным клавиатурным тренажером.

**Контроль:** Нулевой срез - тест. Кроссворд. Выполнение комплекса упражнений на клавиатурном тренажере.

**Раздел 2.** Графический редактор Paint

**Теория:** Интерфейс программы. Операции с цветом. Инструменты рисования. Создание стандартных фигур. Настройка инструментов. Использование клавиши shift при построении прямых, квадратов, окружностей. Преобразование рисунка. Заливка областей. Отражения и 14 повороты. Наклоны. Понятие типового элемента мозаики. Понятие конструирования. Создание орнаментов. Дидактические материалы: электронная презентация, таблица, практические задания.

**Практика:** Создание стандартных фигур, преобразование рисунка, заливка областей, исполнение надписей. Создание простых рисунков с использованием графических примитивов. Создание сложного рисунка. Сохранение рисунка в разных форматах. Создание орнаментов.

**Контроль:** творческая работа.

**Раздел 3.** Текстовые редакторы и текстовые процессоры (WordPad, Microsoft Word и др.)

**Теория:** Знакомство с текстовым редактором WordPad и текстовым процессором Microsoft Word. Возможности Office Word. Создание и сохранение документа. Форматирование текста. Работа с таблицами. Оформление текста в виде таблицы Форматирование таблиц. Работа с фоном. Вставка картинки, работа с картинкой (редактирование картинки) Вставка объекта WordArt. Вставка фигур, надписей и символов в текст, их расположение и форматирование. Дидактические материалы: электронные презентации, таблицы, практические задания. Колонтитулы. Номер страницы. Поля страницы. Линейка, сетка, шаблоны.

**Практика:** Создание и редактирование текстового документа. Форматирование текста. Практические работы «Работа с текстовым редактором», «Расписание уроков и хобби».

**Контроль:** Промежуточный срез. Тестирование.

**Раздел 4.** Компьютерные презентации на примере программы Microsoft PowerPoint

**Теория:** Возможности и область использования приложения РowerPoint. Назначение панели инструментов и группы инструментов. 15 Подготовка к созданию презентации. Запуск и сохранение презентации. Способы анимации. Переходы от слайда к слайду. Дидактические материалы: электронные презентации, таблицы, практические задания.

**Практика**: Практическая работа «Создание мультфильма».

**Контроль:** Творческая работа: Создание презентацию на тему «Животные и растения Красной книги». Викторина «Компьютерные презентации».

**Раздел 5.** Компьютерная сеть Интернет

**Теория:** Компьютерная сеть, понятие, виды, пропускная способность сети, история, ресурсы. Протокол. Провайдер. Ip-адрес. Доменный адрес. URL. Электронная почта. Всемирная паутина WWW, форум, социальная сеть. Безопасность в сети Интернет. Принципы работы сети Интернет. Сервер. HTML.

**Практика:** Практическая работа «Поиск информации». Составление доменного адреса.

**Контроль:** викторина «Компьютерная сеть Интернет»

**Раздел 6.** Создание итогового проекта. Презентация и защита проекта.

**Теория:** Ментальная карта и чек-лист проекта. Описание сканеров и принтеров. Типы принтеров и печати. Печать в графическом редакторе. Печать из текстового редактора. Показ и защита презентации и реферата по выбранной: подборка изображений, набор карточек. Подбор материала из сети Интернет. Правила оформление текстовых документов и презентаций.

**Практика:** Составление ментальной карты и чек-листа проекта. Подбор материала из сети Интернет. Создание презентации и реферата. Сканирование изображения и текста, сохранение на компьютере. Распечатка текста и изображения.

**Контроль:** Создание презентации и реферата, настройка анимации текста и объектов, демонстрация выполненных работ, разгадывание кроссворда. Итоговая творческая работа. Итоговая диагностика.

# **УЧЕБНО-ТЕМАТИЧЕСКИЙ ПЛАН II. Модуль. «Программирование на Scratch»**

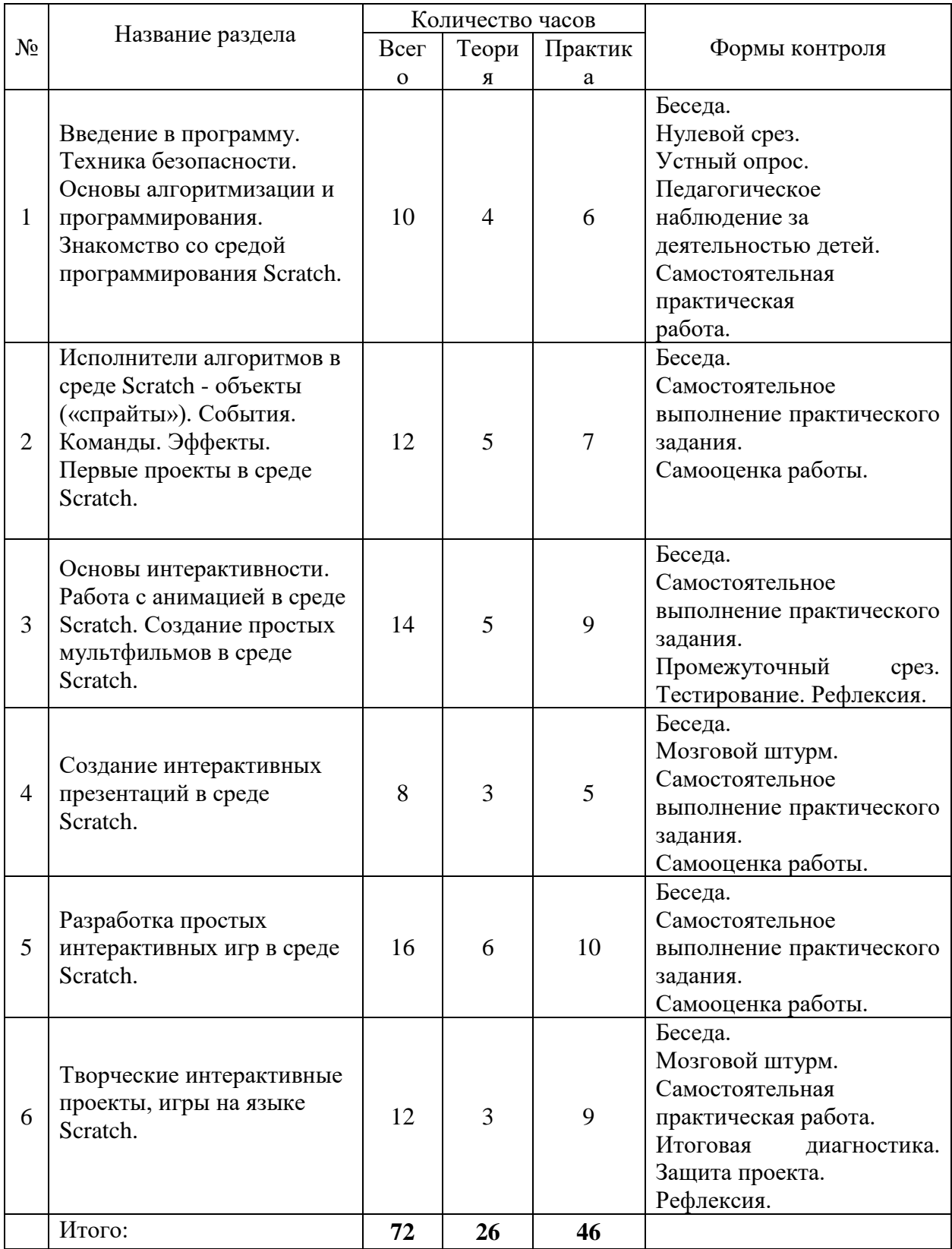

*Календарный учебный график представлен в Приложении 3.*

### **СОДЕРЖАНИЕ**

#### **II. Модуль. «Программирование на Scratch»**

**Цель:** освоение знаний основ алгоритмизации и программирования; формирования умений и навыков работы и программирования в среде Scratch.

**Раздел 1.** Введение в программу. Техника безопасности. Основы алгоритмизации и программирования. Знакомство со средой программирования Scratch:

**Теория:** Введение в программу. Инструктаж по технике безопасности в компьютерном классе и при работе с персональным компьютером. Мир современных информационных технологий. Перспективы развития информационных технологий. Основы работы с компьютером. Компьютерных программы и их назначение. Инструктирование по установке программы Scratch на компьютер. Понятие алгоритма. Виды алгоритмов: линейные, разветвляющиеся и циклические. Алгоритмические конструкции (блок-схемы).Обзор существующих языков программирования. Основные понятия в программировании. Основы и правила программирования. Типы данных. Переменные и константы. Операторы. События, команды, циклы, условия и т.д. Понятия тестирования и отладки программы. Беседа о профессии программист. Знакомство со средой программирования Scratch. Интерфейс программы. Рассказ и демонстрация функциональности основных элементов главного меню Scratch. Элементы окна среды Scratch: назначение меню и кнопок программы, блоки, вкладки, закладки и режимы, экраны действий, сцена, область меню объектов проекта. Принципы работы со звуками в Scratch. Принципы сохранения и публикации проектов. Форматы (расширение) сохраняемых файлов, созданных в среде Scratch. Показ и разбор демонстрационных программ и проектов, созданных на языке Scratch. Создание простых программ по шаблонам педагога.

**Практика:** Обзор компьютерных программ. Создание личной папки на компьютере для будущих проектов. Установка программы Scratch на компьютеры. Построение блок-схем по алгоритмам. Изучение основных элементов интерфейса среды программирования Scratch. Практическая работа с элементами интерфейса Scratch. Создание первых программ с использованием простейших команд исполнителя. Составление и запись алгоритма для исполнителя, программирование и тестирование. Работа над созданием первых программ в среде Scratch по шаблонам педагога: «Кот бегает», «Кот говорит, думает, меняет цвет». Сохранение программ на компьютере. Выполнение самостоятельной практической работы в среде Scratch.

**Контроль:** Беседа. Педагогическое наблюдение за деятельностью детей. Самостоятельная практическая работа. Нулевой срез. Устный опрос.

**Раздел 2.** Исполнители алгоритмов в среде Scratch - объекты («спрайты»). События. Команды. Эффекты. Первые проекты в среде Scratch:

**Теория:** Обзор исполнителей алгоритмов в среде Scratch. Принципы создания и редактирования объектов (спрайтов)в среде Scratch. Костюмы спрайта. Основы программирования объектов. Мастер-класс по управлению объектами (спрайтами) в среде Scratch. Управление спрайтами: команды идти, повернуться на определенный угол, опустить, поднять перо, очистить и т.д. Управление событиями. Обработка событий. Команды (скрипты). Понятие скриптов в среде Scratch. Механизмы создания скриптов. Работа с командами в среде Scratch (закладка «Скрипт»). Категории блоков команд. Команды ветвления. Команды с условием. Блок «Контроль». Блок «Переменные», Блок «Операторы». Блок рисования «Перо». Использование встроенного в среду Scratch графического редактора. Графические форматы. Принципы создания и редактирования изображений во встроенном редакторе. Создание фонов для сцены. Координатная плоскость. Точка отсчёта, оси координат, единица измерения расстояния. Определение координат спрайта. Команда идти в точку с заданными координатами. Эффекты в Scratch. Беседа на тему: «Как создаются проекты». Алгоритм разработки проекта. Проекты: «Взаимодействие лошади и льва», «Берегись автомобиля», «Гонки по вертикали», «Движение спрайта по экрану», «Управляемый робот», «Полет самолета».

**Практика:** Работа над созданием первых проектов в среде Scratch. Выполнение самостоятельного практического задания. Создание собственных объектов (спрайтов). Рисование и редактирование спрайтов в среде Scratch. Создание собственных изображений и фонов. Применение эффектов к объектам. Программирование объектов и событий: составление команд (скриптов)в среде Scratch. Создание простых проектов с линейной программой и командами блоков, перо, движение, контроль, внешность. Размещение спрайтов с учетом системы координат. Создание простых проектов со сменой картинок, с циклами «всегда» и «повтори». Работа над проектами: «Взаимодействие лошади и льва», «Берегись автомобиля», «Гонки по вертикали», «Движение спрайта по экрану», «Управляемый робот», «Полет самолета». Программирование, тестирование и отладка программ.

**Контроль:** Беседа. Самостоятельное выполнение практического задания. Самооценка работы.

**Раздел 3.** Основы интерактивности. Работа с анимацией в среде Scratch. Создание простых мультфильмов в Scratch:

**Теория:** Основы интерактивности в среде Scratch. Технология параллельного программирования. Поиск картинок в компьютере, импорт изображений в программу, редактирование изображений. Основы и принципы анимации в среде Scratch.Понятие «анимация», анимация имени. Анимация с использованием команд движения и звука. Работа с несколькими объектами. Поля, методы. Простая и сложная анимация с двумя объектами. Блок «Сенсоры». Команды «передать», «когда я получу», «Если…» блока «Контроль». Добавление фонового звука. Создание простых мультфильмов на определенные темы по шаблонам педагога. Мультфильмы: «Кот и попугай», «Акула и рыбка», «Пико и приведение», «Кот и летучая мышь», «Кругосветное путешествие Магеллана». Придумывание сюжета для разработки собственной анимации. Этапы создания собственного мультфильма на свободную тему в среде Scratch.Промежуточная аттестация: тестирование по основным понятиям среды Scratch.

**Практика:** Выполнение самостоятельных практических заданий. Создание персонажей, объектов, фонов, эффектов и т.д. Работа над созданием простых мультфильмов в среде Scratch по шаблонам педагога: «Кот и попугай», «Акула и рыбка», «Пико и приведение», «Кот и летучая мышь», «Кругосветное путешествие Магеллана». Программирование. Тестирование и отладка программ. Придумывание сюжета для создания своего мультфильма. Работа над созданием мультфильма на выбранную тему. Работа с графикой. Создание своих спрайтов, сцен различными способами: рисование, редактирование, импорт. Настройка анимации объектов (спрайтов). Программирование. Тестирование и отладка программы. Прохождение теста «Основные понятия Scratch». Рефлексия.

**Контроль:** Беседа. Самостоятельное выполнение практического задания. Промежуточный срез. Тестирование. Рефлексия.

**Раздел 4.** Создание интерактивных презентаций в среде Scratch:

**Теория:** Назначение презентаций. Особенности создания презентации, правила оформления: использование единого стиля, дизайн фона и т.д. Тематика презентаций. Интерактивные презентации в среде Scratch. Использование различных возможностей среды Scratch для создания презентаций. Мастер-класс по создания интерактивной презентации в среде Scratch. Создание презентаций на определенные темы по шаблонам педагога. Проект - интерактивная презентация «Сказка «Репка»». Мозговой штурм по определению темы для создания своего проекта. Создание собственной презентации на свободную тему (учащимся предлагается самостоятельно выбрать тему для своей интерактивной презентации, например, каникулы, домашний питомец, мои увлечения, истории, сказка и т.д.). Добавление в презентацию графических эффектов, музыкальное сопровождение, запись своего голоса и другие.

**Практика:** Выполнение самостоятельных практических заданий по созданию интерактивных презентаций по шаблонам на определенные педагогом темы. Программирование. Тестирование и отладка программы. Участие в мозговом штурме по обсуждению идей создания интерактивной презентации в среде Scratch. Создание проекта - интерактивной презентации «Сказка «Репка»». Создание дизайна презентации, объектов и т.д. Программирование. Тестирование и отладка программы. Продумывание темы для своей презентации. Работа над созданием презентации на выбранную тему. Создание дизайна презентации, объектов и т.д. Программирование. Тестирование и отладка программы.

**Контроль:** Беседа. Мозговой штурм. Самостоятельное выполнение практического задания. Самооценка работы.

**Раздел 5.** Разработка простых интерактивных игр в среде Scratch:

**Теория:** Принципы создания игры на языке Scratch.Этапы создания игр. Применение анимации при создании интерактивных игр в среде Scratch. Создание игр по шаблонам педагога с возможностью создания собственных персонажей и фонов. Игры: «Погоня», «Лабиринт», «Пройди сквозь кактусы», «Крестики-нолики». Понятие «случайное число». Игра с использованием функции «случайное число» «Угадалка». Выпадение случайных предметов. Интерактивная игра «Веселый поваренок». Создание иллюзии движения. Игра «Кошки-мышки». Игра с двумя пользователями. Выстраивания траектории вылета мяча и взаимодействия противников. Варианты составления подпрограммы. Последовательность движений. Интерактивная игра для двух пользователей «Пинг-Понг».

**Практика:** Выполнение самостоятельных практических заданий. Работа над созданием интерактивных игр: «Погоня», «Лабиринт», «Пройди сквозь кактусы», «Крестики-нолики». Создание объектов (рисование спрайтов, использование заготовок или импорт изображений с компьютера), создание фона сцены, скриптов. Программирование объектов. Тестирование и отладка программы. Создание игры с использованием функции «случайное число» «Угадалка». Программирование объектов. Тестирование и отладка программы. Создание игры «Веселый поваренок». Создание игры «Кошкимышки». Создание игры «Пинг-понг» для двух пользователей. Создание объектов, скриптов, программирование действий объектов игр. Тестирование и отладка программ.

**Контроль:** Беседа. Самостоятельное выполнение практического задания. Самооценка работы.

**Раздел 6.** Творческие интерактивные проекты, игры на языке Scratch:

**Теория:** Повторение ранее пройденного материала об алгоритмах разработки проектов и игр. Проект «Кот-математик». Проект «Вертолет». Беседа на тему создания собственных проектов или игр в среде Scratch. Проведение мозгового штурма для обсуждения идей создания собственного интерактивного проекта или игры в среде Scratch.Групповые и индивидуальные консультации по работе с объектами проект по выбранной теме. Алгоритм защиты собственного интерактивного творческого проекта в виде выступления перед учащимися группы с кратким сообщением (время выступления не ограничивается) о сути и результатах своей практической деятельности, с последующими ответами на вопросы.

**Практика:** Выполнение самостоятельных практических работ. Работа над созданием проекта «Кот-математик». Работа над созданием проекта «Вертолет». Создание объектов проекта. Программирование. Тестирование и отладка программ. Разработка своего творческого проекта. Программирование. Тестирование и отладка программ. Испытание проектов и игр в действии. Участие в мозговом штурме по обсуждению идей создания собственного интерактивного проекта в среде Scratch. Определение темы творческого проекта. Работа над творческим проектом. Продумывание сюжета или сценария. Прорисовка объектов для своего проекта. Создание фона, использование эффектов и т.д. Составление алгоритма работы программы. Программирование. Тестирование и отладка программы. Подготовка к защите своего творческого проекта. Защита проекта.

**Контроль:** Беседа. Мозговой штурм. Самостоятельная практическая работа. Итоговая диагностика. Демонстрация своей творческой работы. Защита проекта. Рефлексия.

## **УЧЕБНО-ТЕМАТИЧЕСКИЙ ПЛАН III. Модуль. «Основы 3D моделирования»**

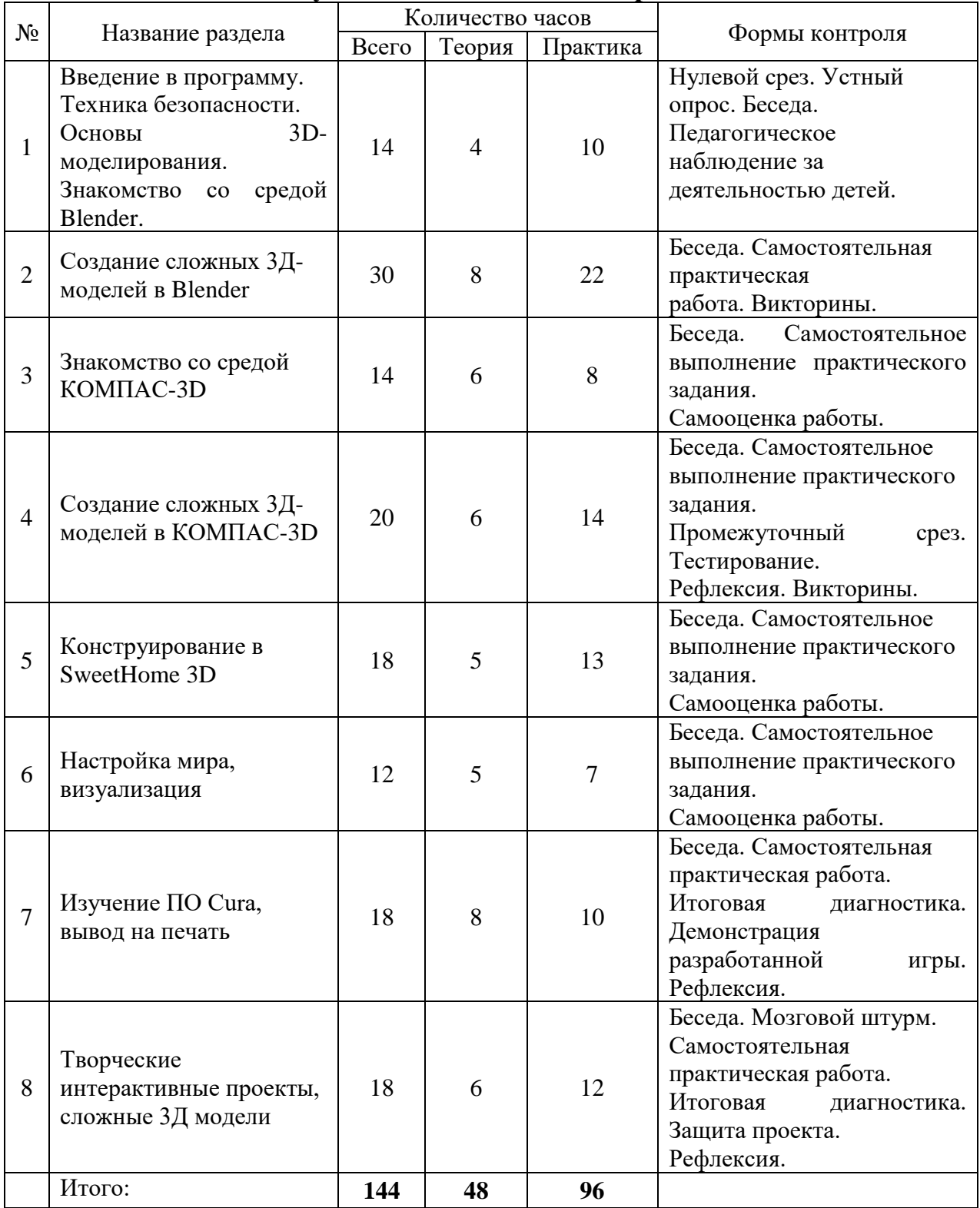

*Календарный учебный график представлен в Приложении 4.*

## **СОДЕРЖАНИЕ III. Модуль. «Основы 3D моделирования»**

**Цель:** освоение знаний пространственного моделирования и проектирования объектов на компьютере; формирования умений и навыков создания 3D моделей; развитие пространственного и творческого мышления.

**Раздел 1.** Введение в программу. Техника безопасности. Основы 3Dмоделирования. Знакомство со средой Blender.

**Теория:** Основы 3D моделирования. Знакомство с интерфейсом программой Blender. Правила работы в лаборатории и организация рабочего места. Выполнение эскизов. Приёмы необходимые для моделирования трёхмерных объектов. Параметры, вращение, перемещение объектов в Blender. Вершины, рёбра, грани. Основные способы построения моделей. Интерфейс программы. Современные информационные технологии. Геометрические «примитивы». Конструирование в 2D (дизайн). Разновидности программного обеспечения для работы с 3D моделями. Прототипирование. Режимы объектный и редактирования.

**Практика:** Обзор компьютерных программ. Создание личной папки на компьютере для будущих проектов. Установка программы Blender на компьютеры. Создание простейших тел 3D. Создание группы тел.

**Контроль:** Беседа. Нулевой срез. Устный опрос. Самостоятельная практическая работа.

**Раздел 2.** Создание сложных 3Д-моделей в Blender

**Теория:** Установка тел друг на друга, операция приклеивания. Плоскости, эскизы, кривая Безье. Операция выдавливания. Раскрашивание. Модификаторы. Массив. Симметрия. Логический модификатор. Элементы дизайна. Добавление объектов. Режимы объектный, редактирования и скульптинга. Клонирование объектов. Экструдирование (выдавливание) в Blender. Назначение и настройка модификаторов.

**Практика:** Моделирование игрушек. Моделирование помещений. Моделирований зданий и сооружений. Моделирование средств передвижения. Проект «Здание», «Эйфелева башня» и «Самолет»

**Контроль:** Беседа. Устный опрос. Самостоятельная практическая работа. Викторина. Защита творческого проекта. Итоговый срез.

**Раздел 3.** Знакомство со средой КОМПАС-3D

**Теория:** Знакомство с интерфейсом программой КОМПАС-3D. Выполнение эскизов. Основные способы построения моделей. Интерфейс программы. Геометрические «примитивы» КОМПАСа. Способы нанесения размеров в КОМПАСе. Выдавливание, вырезание, вращение, симметрия, смещённая плоскость. Редактирование изображений. Сохранение типовых фрагментов и их перенос в другой чертёж.

**Практика:** Конструирование в 2D. Моделирование 3D. Проекты «Пирамидка»**,** «Крест Дюбуа» и «Гирлянда».

**Контроль:** Беседа. Устный опрос. Самостоятельная практическая работа. Викторина. Творческие работы. Моделирование 3D.

**Раздел 4.** Создание сложных 3Д-моделей в КОМПАС-3D

**Теория:** Моделирование 3D. Правила оформления чертежа. Нанесение размеров. Фаски, скругления и штриховка. Основные понятия сопряжений в чертежах деталей. Инструмент «Сетка». Алгоритм построения прямоугольника по сетке. Чертёж. Размеры автоматические и стандартные. Создание сборочных чертежей и моделей. Примеры разрезов, вращений. Дублирование объектов, массив разными способами.

**Практика:** Построение чертежей. Выполнение упражнений по теме «Построение геометрических объектов по сетке». Выполнить чертеж детали в трех проекциях, при помощи сетки. Построение 3D моделей по готовым чертежам. Проекты «Вентилятор», «Двуручный пресс» и «Детская беседка»

**Контроль:** Беседа. Устный опрос. Самостоятельная практическая работа. Викторина.

**Раздел 5.** Конструирование в SweetHome 3D

**Теория:** Пользовательский интерфейс SweetHome 3D. Импорт новых 3D объектов. Настройка 3D просмотра. Палитра цветов. Параметры, вращение, перемещение объектов в SweetHome 3D. Текстура. Особенности составления плана квартиры, дома. Сетка плана, импорт плана. Чертёж комнаты. Настройка 3D прсмотра. Экспорт в программы 3D графики.

**Практика:** Проект «Создание комнаты». Моделирование 3D. Творческие работы. Чертёж комнаты.

**Контроль:** Беседа. Устный опрос. Самостоятельная практическая работа. Викторина.

**Раздел 6.** Настройка мира, визуализация

**Теория:** Материалы и текстурирование. Источники света. Визуализация. Проектная деятельность в 3D-моделировании.

**Практика:** Мозговой штурм. Создание 3D-модели по заданию учителя. Разработка итогового проекта «Сказочный город».

**Контроль:** Беседа. Устный опрос. Самостоятельная практическая работа. Викторина. Промежуточный срез. Тестирование.

**Раздел 7.** Изучение ПО Cura, вывод на печать.

**Теория:** Пользовательский интерфейс **Cura.** Настройка ПО для печати, настройки 3D-принтера, виды пластика (филамента), особенности видов пластика, замена филамента, подготовка 3D-моделей к печати. Печать 3D модели. Рендеринг. Настройки печати и экспорт в STL-файл.

**Практика:** Работа с ПО Cura. Подготовка к печати моделей. Настройка 3D-принтера. Создание шара. Создание многогранников. Создание эскизов для моделирования 3D. Построение собственных моделей по эскизам.

**Контроль:** Беседа. Устный опрос. Самостоятельная практическая работа. Викторина.

**Раздел 8.** Творческие интерактивные проекты, сложные 3Д модели.

**Теория:** Этапы работы над проектом. Ментальные карты. Чек-листы. Планирование своей работы. Презентация проекта. Речь выступления. Текстурирование. Периптер. Колоннада.

**Практика:** Проект «Создание 3D модели». Практическая работа по готовым инструкциям. Создание 3D-модели по заданию учителя. Создание презентации своего индивидуального итогового проекта. Практическая работа «Периптер. Здание с колоннадой»

**Контроль:** Беседа. Устный опрос. Самостоятельная практическая работа. Викторина. Итоговый проект «Создание 3D модели». Итоговая индивидуальная практическая работа. Итоговая диагностика.

## **УЧЕБНО-ТЕМАТИЧЕСКИЙ ПЛАН IV. Модуль. «Робототехника Lego Spike Prime»**

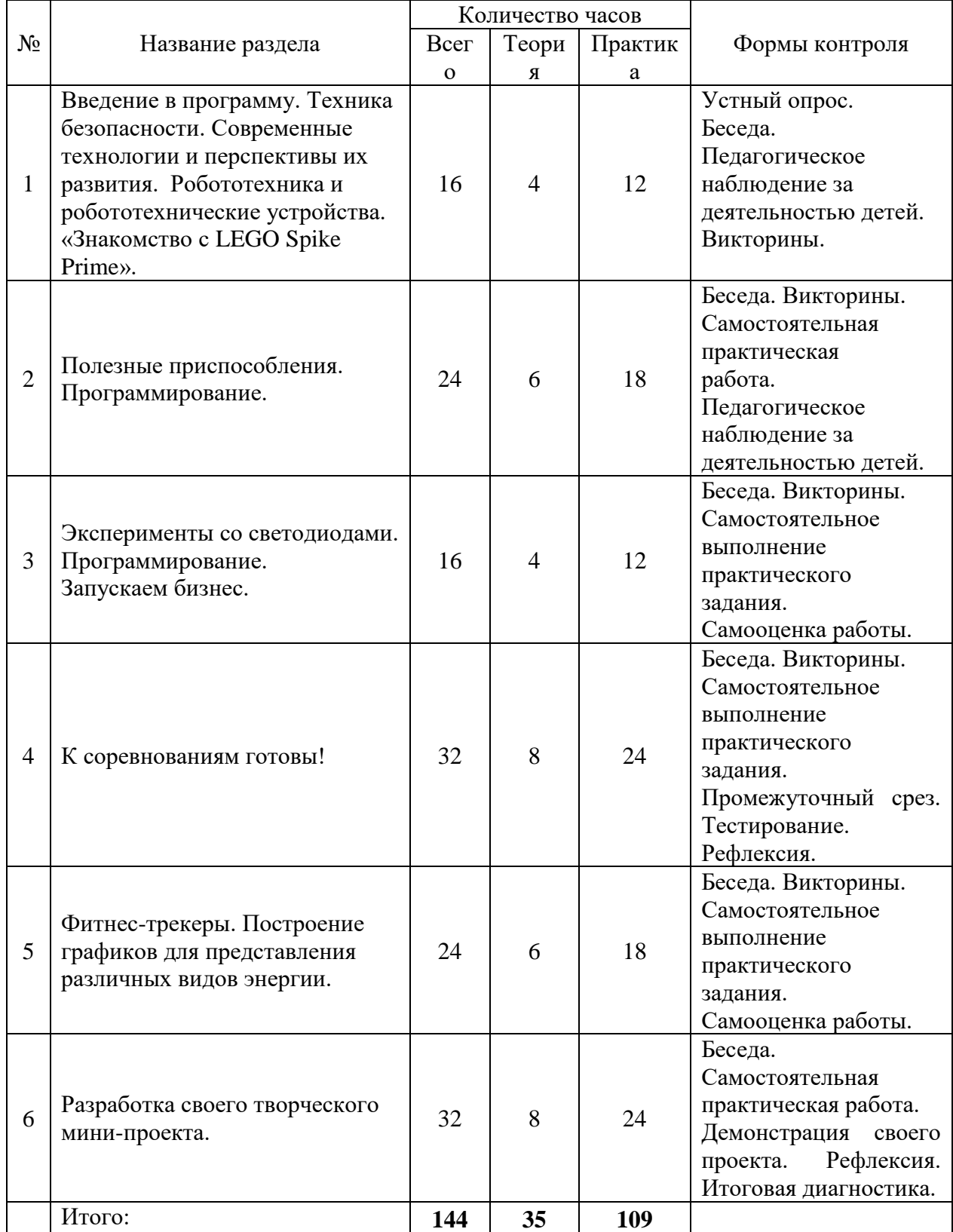

*Календарный учебный график представлен в Приложении 5.* 

## **СОДЕРЖАНИЕ IV. Модуль. «Робототехника Lego Spike Prime»**

**Цель:** освоение знаний, умений и навыков в области робототехники и программирования; развитие технического и творческого мышления.

**Раздел 1.** Введение в программу. Техника безопасности. Современные технологии и перспективы их развития. Робототехника и робототехнические устройства. «Знакомство с LEGO Spike Prime».

**Теория:** Введение в программу. Инструктаж по технике безопасности. Мир информационных технологий. Технологическая эволюция человечества. Механизация и автоматизация. Автономные роботы и автоматизированные комплексы. Примеры роботизированных систем. Автономные движущиеся роботы. Исполнительные устройства, датчики. Система команд робота. Ручное и программное управление роботами. Робототехника и робототехнические устройства. «Знакомство с LEGO Spike Prime». Возможности LEGO Spike Prime. Примеры проектов на платформе LEGO Spike Prime. Первое подключение LEGO Spike Prime к компьютеру, принцип работы и условные обозначения.

**Практика:** Обзор таблиц с условными обозначениями и назначениями набора LEGO Spike Prime. Исследование основных элементов конструктора LEGO Spike Prime. Первые шаги по использованию программного обеспечения Spike. Запуск тестовых программ на Spike. Практические работы «Кто быстрее», «Суперуборка», «Устраните поломку», «Модель для друга».

**Контроль:** Нулевой срез. Устный опрос. Беседа. Педагогическое наблюдение за деятельностью детей. Самостоятельная практическая работа сборки роботов по готовым схемам.

**Раздел 2.** Полезные приспособления. Программирование.

**Теория:** Алгоритм. Выполнение действий со временем. Условные операторы. Циклические структуры. Выполнение вычислений использованием целых чисел. Выполнение количественных вычислений с использованием облачных данных. Калибровка с использованием облачных данных. Выполнение вычислений с использованием массивов. Выполнение нескольких операций с данными.

**Практика:** Практические работы «Брейк-данс», «Повторить 5 раз», «Дождь или солнце?», «Скорость ветра», «Забота о растениях», «Развивающая игра», «Ваш тренер».

**Контроль:** Устный опрос. Беседа. Педагогическое наблюдение за деятельностью детей. Самостоятельная практическая работа сборки роботов по готовым схемам. Викторина «Лучший программист».

**Раздел 3.** Эксперименты со светодиодами. Программирование. Запускаем бизнес.

**Теория:** Декомпозиция задачи. Разработка прототипов. Распознавание шаблонов. Условные операторы. Объединённые условные операторы. Оптимизация алгоритмов. Моторы. Звук. Датчики.

**Практика:** Практические работы «Следующий заказ», «Неисправность», «Система слежения», «Безопасность прежде всего!», «Еще безопаснее!», «Да здравствует автоматизация!».

**Контроль:** Устный опрос. Беседа. Педагогическое наблюдение за деятельностью детей. Самостоятельная практическая работа сборки роботов по готовым схемам. Промежуточный срез. Викторина.

**Раздел 4.** К соревнованиям готовы!

**Теория:** Оптимизация алгоритмов. Датчики и их виды. Управление движением с помощью гироскопического датчика. Управление движением с помощью датчика расстояния. Управление движением с помощью датчика цвета. Различные техники сборки. Проектирование. Программирование. Блоки и их виды. Модульные конструкции. Подсчёт длины пути. Механика механизмов и машин.

**Практика:** Учебное соревнование 1: «Катаемся». Учебное соревнование 2: «Игры с предметами». Учебное соревнование 3: «Обнаружение линий». «Мой код, наша программа». «Подъёмный кран». Решение задач в команде.

**Контроль:** Устный опрос. Беседа. Педагогическое наблюдение за деятельностью детей. Самостоятельная практическая работа сборки роботов по готовым схемам. Викторина.

**Раздел 5.** Фитнес-трекеры. Построение графиков для представления различных видов энергии.

**Теория:** Построение графиков. Удачные и неудачные построения графиков. График зависимости данных. Пределы погрешности. Потенциальная энергия. Кинетическая энергия. Скорость. Цифровая йога.

**Практика:** Практические работы «Цифровая йога», «Подъём в гору», «Время для прыжка», «Считаем шаги», «Стремись к цели!», «Полоса препятствий», «Передай кубик»

**Контроль:** Устный опрос. Беседа. Педагогическое наблюдение за деятельностью детей. Самостоятельная практическая работа сборки роботов по готовым схемам. Промежуточный срез. Викторина.

**Раздел 6.** Разработка своего творческого мини-проекта.

**Теория:** Проект. Алгоритм разработки проекта. Ментальные карты. Проблема, цель, задачи проекта. Этапы реализации проекта. Структура проекта. Работа с информацией. Эксперимент. Индукция. Дедукция. Наблюдение.

**Практика:** Практические работы «Ментальная карта проекта», «Создание алгоритма (плана) проекта», «Презентация проекта». Проектирование, конструирование, программирование своего робота.

**Контроль:** Устный опрос. Беседа. Педагогическое наблюдение за деятельностью детей. Творческий продукт. Итоговый проект. Итоговая диагностика. Защита проекта.

# **УЧЕБНО-ТЕМАТИЧЕСКИЙ ПЛАН V. Модуль. «Программирование на Python»**

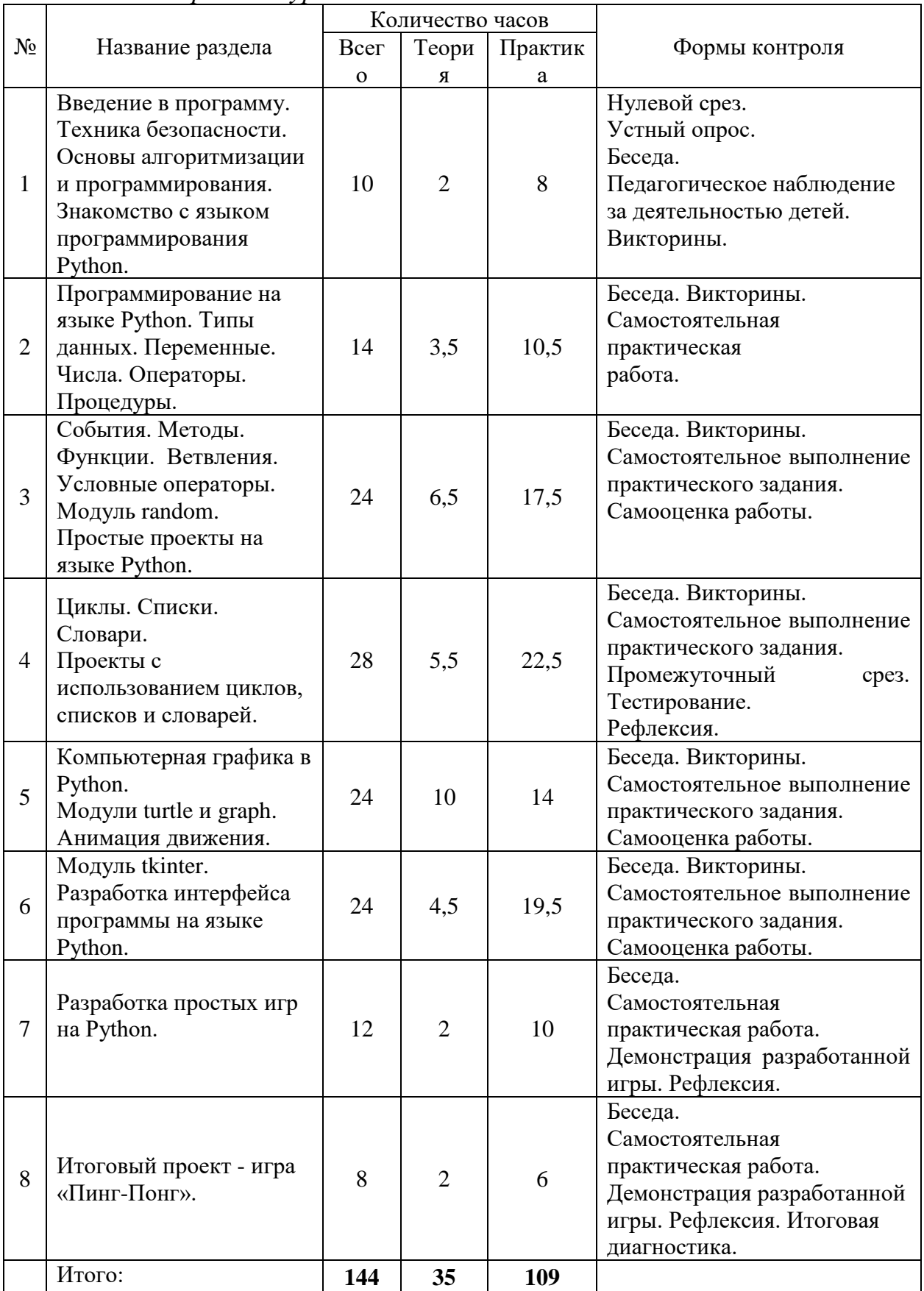

*1 год: стартовый уровень* 

# *2 год: базовый уровень*

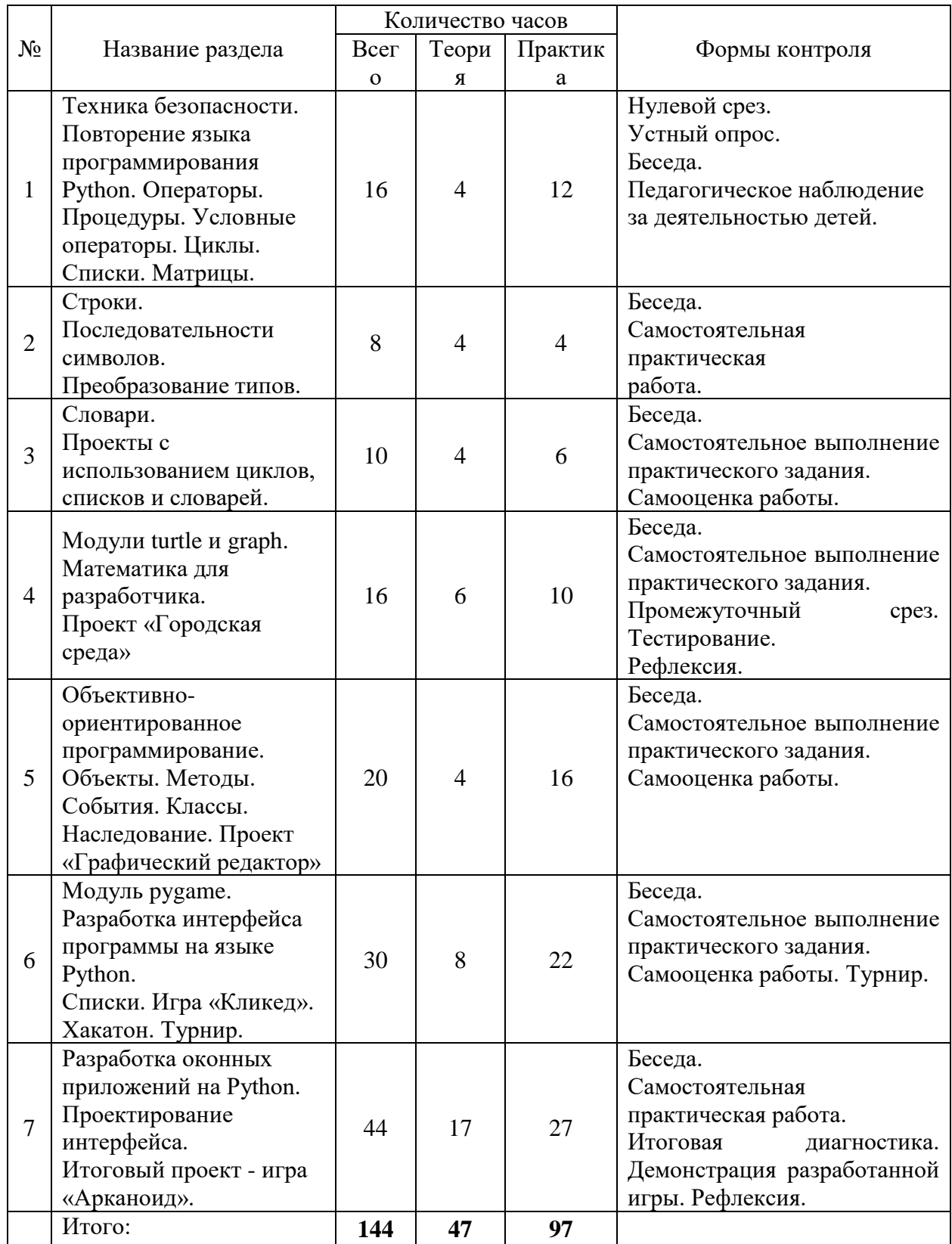

*Календарный учебный график представлен в Приложении 6.*

#### **СОДЕРЖАНИЕ**

#### **V. Модуль. «Программирование на Python»**

**Цель:** освоение знаний, умений и навыков в программировании и алгоритмизации; обучение основам работы по созданию простых компьютерных программ, творческих проектов и игр на языке программирования Python; развитие технического и творческого мышления.

#### *1 год: стартовый уровень*

**Раздел 1.** Введение в программу. Техника безопасности. Основы алгоритмизации и программирования. Знакомство с языком программирования Python:

**Теория:** Введение в программу. Инструктаж по технике безопасности в компьютерном классе и при работе с персональным компьютером. Мир современных информационных технологий. Перспективы развития информационных технологий. Основы алгоритмизации и программирования. Основные понятия. Обзор существующих языков программирования. Виды алгоритмов: линейные, разветвляющиеся и циклические. Алгоритмические конструкции (блок-схемы). Общие сведения о языке Python. Знакомство со средой программирования IDLE (Python 3). Инструктирование по установке программы IDLE на компьютер. Рассказ и демонстрация функциональности основных элементов интерфейса программы IDLE. Режимы работы с Python. Структура программы на языке Python. Комментарии. Первые диалоговые программы на языке Python.

**Практика:** Создание личной папки на компьютере для будущих проектов. Построение блок-схем по алгоритмам. Составление и запись алгоритма для исполнителя. Установка программы IDLE (Python 3) на компьютер. Изучение основных элементов интерфейса среды программирования IDLE. Работа со справочной системой IDLE. Создание простейших диалоговых программ на языке Python. Сохранение программ на компьютере.

**Контроль:** Нулевой срез. Устный опрос. Беседа. Педагогическое наблюдение за деятельностью детей.

**Раздел 2.** Программирование на языке Python. Типы данных. Переменные. Числа. Операторы. Процедуры**:**

**Теория:** Правила программирования на языке Python. Понятия тестирования и отладки программы. Показ и разбор программ и проектов, созданных на языке Python. Типы данных. Операции с данными. Изменение типа данных. Скрипты для ввода и вывода данных. Переменные и выражения. Константы. Имена переменных и ключевые слова. Числа. Элементарные действия с числами. Задачи на элементарные действия с числами. Арифметические выражения. Деление нацело. Вывод остатка от деления. Вычисления и переменные. Операторы. Оператор присваивания. Выражения и операции. Порядок выполнения операций. Ввод данных с клавиатуры. Консольный ввод. Вывод данных на экран. Оператор присваивания. Процедуры. Создание простых программ на Python по примерам педагога. Программа «Создание персонажа». Программа «Сложение чисел и строк».

**Практика:** Создание простых программ с использованием простейших команд. Практические работы с переменными, выражениями, с числами. Решение задач на элементарные действия с числами. Практическая работа с использованием оператора присваивания. Практическая работа по вводу данных с клавиатуры и выводу данных на экран. Практическая работа с арифметическими выражениями (сложение, вычитание, умножение, деление, вывод остатка от деления). Программирование, тестирование и отладка программ. Работа над созданием простых программ на Python по примерам педагога. Выполнение самостоятельной практической работы над созданием программ на языке Python. Создание программы «Создание персонажа». Создание программы «Сложение чисел и строк». Программирование, тестирование и отладка программ. Сохранение программ на компьютере.

**Контроль:** Беседа. Самостоятельная практическая работа. Викторина.

**Раздел 3.** События. Методы. Функции. Ветвления. Условные операторы. Модуль random. Простые проекты на языкеPython**:**

**Теория:** События. Обработка событий. Управление событиями. Команды и их категории. Методы. Функции. Ветвления. Команды ветвления. Условные операторы. Операторы if, elif и else. Логический тип данных. Логические переменные. Операции И, ИЛИ, НЕ. Вложенные условные операторы. Неполная форма условного оператора. Сложные условные выражения. Порядок выполнения операций. Решение практических задач (составление программ) с использованием разных условных операторов, методов, функций и операций. Создание программы «Принятие решения». Простые проекты на языке Python. Понятие «случайное число». Случайные и псевдослучайные числа. Использование модуля random. Проекты с использованием модуля random для выбора случайных чисел.

**Практика:** Составление программ с использованием разных условных операторов, методов, функций и операций. Работа над созданием программы «Принятие решения». Работа над созданием простых проектов на языкеPython. Работа над созданием проекта «Замок дракона». Работа над созданием проекта «Экспертная система». Выполнение самостоятельного практического задания по созданию простых проектов с использованием модуля random для выбора случайных чисел. Работа над созданием проекта «Угадай число». Работа над созданием проекта «Генератор случайных чисел». Программирование, тестирование и отладка программ. Сохранение программ на компьютере.

**Контроль:** Беседа. Самостоятельное выполнение практического задания. Самооценка работы.

**Раздел 4.** Циклы. Списки. Словари. Проекты с использованием циклов, списков и словарей**:**

**Теория:** Понятие цикла. Тело цикла. Оператор цикла с условием. Оператор цикла while. Бесконечные циклы. Оператор цикла с параметром for. Операторы управления циклом. Вложенные циклы. Цикл с предусловием.

Циклы с переменной. Преобразование одной инструкции цикла в другую. Программа «Сделать N раз». От цикла while к циклу for. Оператор прерывания цикла break. Примеры использования циклов. Задачи с циклами. Проект с использованием цикла for «Таблица умножения». Списки. Тип списка (list). Элементы и индексы списков. Операторы для списков. Создание списков и их использование. Обход списков. Замена, удаление и добавление элементов списка. Объединение списков. Проект с использованием списков «Последовательности». Словари. Ячейка словаря с меткой key. Создание словаря и их использование. Проекты с использованием словарей. Создание собственной шифровальной программы со своим шифром.

**Практика:** Решение задач с циклами. Составление программ с использованием циклов, списков и словарей. Работа над созданием проекта с использованием цикла for «Таблица умножения». Работа над созданием проекта с использованием списков «Последовательности». Программирование. Тестирование и отладка программ. Выполнение самостоятельных практических заданий. Работа над созданием проектов с использованием словарей. Работа над проектом «Переводчик с инопланетного». Придумывание своего шифра и работа над проектом «Шифр Цезаря». Программирование. Тестирование и отладка программ. Сохранение программ на компьютере. Прохождение теста «Основы языка Python». Рефлексия.

**Контроль:** Беседа. Самостоятельное выполнение практического задания. Тестирование. Рефлексия. Промежуточная аттестация: тестирование по основным понятиям языка Python и первичным навыкам программирования в среде IDLE (Python 3) (тест «Основы языка Python»).

**Раздел 5.** Компьютерная графика в Python. Модули turtle и graph. Анимация движения**:**

**Теория:** Компьютерная графика в Python. Понятие компьютерной графики. Модули turtle и graph. Модуль turtle - «рисующая черепашка». Рисование с помощью черепашки. Стили и цвета черепашки. Перемещения черепашки по пикселям. Управление пикселями. Работа с цветами. Создание простых рисунков. Рисование различных фигур с помощью модуля turtle. Создание рисунка «Дом». Рисование разных снежинок. Создание сложных рисунков с помощью черепашки. Рисование цветных спиралей и орнаментов с помощью модуля turtle. Модуль graph. Система координат. Координатная плоскость. Точка отсчёта, оси координат, единица измерения расстояния, определение координат. Команда переместиться в точку с заданными координатами. Скорость рисования объектов. Использование функций и циклов в компьютерной графике для создания программ для рисования фигур, узоров и т.д. Рефакторинг. Рисование с помощью модуля graph. Рисуем линии, прямоугольники, окружности. Изменение координат. Создание рисунков в Python. Использование процедур в создании рисунков. Штриховка разными вариантами. Создание фона для рисунка. Создание программы для рисования и штриховки разных фигур с помощью модуля graph. Анимация движения. Принципы создания простой анимации с использованием модуля tkinter.

**Практика:** Выполнение самостоятельных практических заданий по созданию простых и сложных рисунков с помощью модуля turtle - «рисующей черепашки». Написание программ для рисования различных фигур с помощью модуля turtle. Работа над созданием рисунка «Дом». Работа над созданием программ, рисующих снежинки, цветные спирали и орнаменты с помощью модуля turtle. Написание программ для рисования и штриховки различных фигур с помощью модуля graph. Программирование, тестирование и отладка программ. Работа над созданием проекта с использованием анимации движения «Прыгающий мячик». Программирование. Тестирование и отладка программы.

**Контроль:** Беседа. Самостоятельное выполнение практического задания. Самооценка работы. Викторина.

**Раздел 6.** Модуль tkinter. Разработка интерфейса программы на языке Python**:**

**Теория:** Модуль tkinter, его возможности и назначение. Графический пользовательский интерфейс (GUI) программы, разрабатываемой в среде IDLE (Python 3). Окна, кнопки и другие элементы графического интерфейса программы. Размеры окон. Использование системы координат и пикселей для расположения кнопок и других элементов в окне программы. Использование функций для работы с кнопками и другими элементами окна программы на языке Python.

**Практика:** Выполнение самостоятельных практических заданий по созданию элементов интерфейса программы. Работа над созданием Разработка графического пользовательского интерфейса (GUI) программы на языке Python. Работа над созданием проекта «Кнопка-сюрприз». Работа над созданием проекта «Определение победителя». Работа над созданием проекта «Программа для рисования». Создание холста для проекта. Использование переменных и различных функций для отслеживания положения указателя компьютерной мыши, для её перемещения и возможности рисования ею на холсте. Тестирование и отладка программы.

**Контроль:** Беседа. Самостоятельное выполнение практического задания. Самооценка работы. Викторина.

**Раздел 7**. Разработка простых игр на Python»:

**Теория:** Беседа на тему создания собственных проектов или игр на языке Python. Принципы разработки простых игр на языке Python. Этапы создания игр. Применение анимации при создании игр в среде IDLE. Создание игр по шаблонам педагога с возможностью создания собственных объектов, применения нестандартных решений и фонов. Игра «Поймай шарик». Игра «Змейка». Игра «Крестики-нолики», Игра «Камень. Ножницы. Бумага». Игра «Сапер». Особенности создания игр для двоих пользователей.

**Практика:** Выполнение самостоятельных практических работ. Работа над созданием игр: «Поймай шарик», «Змейка», «Крестики-нолики», «Камень.
Ножницы. Бумага» и «Сапер». Программирование. Тестирование и отладка программ. Испытание игр в действии.

**Контроль:** Беседа. Самостоятельная практическая работа. Демонстрация разработанной игры. Рефлексия.

**Раздел 8**. Итоговый проект – игра «Пинг-Понг»:

**Теория:** Итоговый проект - игра для двух пользователей «Пинг-Понг» с графическим интерфейсом (игра разрабатывается в парах). Выстраивания траектории вылета мяча и взаимодействия противников. Варианты составления подпрограммы. Последовательность движений мяча.

**Практика:** Практические работы «Ментальная карта проекта», «Создание алгоритма (плана) проекта», «Презентация проекта». Разработка итогового проекта игры «Пинг-Понг» для двоих игроков на языке Python. Составление алгоритма работы программы. Создание интерфейса игры. Создание объектов и действий для объектов игры. Составление подпрограммы. Программирование. Тестирование и отладка программы. Демонстрация готовой игры «Пинг-понг» на итоговом занятии (играсоревнование на компьютере в «Пинг-Понг» в парах).

**Контроль:** Беседа. Самостоятельная практическая работа. Демонстрация разработанной игры. Рефлексия. Итоговая диагностика. Рефлексия.

## *2 год: базовый уровень*

**Раздел 1.** Техника безопасности. Повторение языка программирования Python. Операторы. Процедуры. Условные операторы. Циклы. Списки. Матрицы:

**Теория:** Введение в программу. Инструктаж по технике безопасности в компьютерном классе и при работе с персональным компьютером. Основные понятия. Обзор существующих языков программирования. Алгоритмические конструкции (блок-схемы). Структура программы на языке Python. Операторы. Процедуры. Условные операторы. Циклы. Списки. Матрицы. Переменные и выражения. Константы. Числа. Арифметические выражения. Вычисления и переменные.

**Практика:** Создание простейших диалоговых программ на языке Python. Сохранение программ на компьютере. Практические работы «Создание персонажа» и «Сложение чисел и строк». Решение задач.

**Контроль:** Нулевой срез. Устный опрос. Беседа. Педагогическое наблюдение за деятельностью детей.

**Раздел 2.** Строки. Последовательности символов. Доступ по индексу. Длина строки и отрицательные индексы. Преобразование типов:

**Теория:** Строковые переменные и выражения. Действия со строковыми переменными. Конкатенация строк. Индексация. Срезы. Шаг для среза строки. Форматирование строки. Изменение строки. Длина строки. Поиск подстроки и замена в строке. Оператор принадлежности подстроки in. Функции и методы строк. Таблицы кодировок Unicode и ASCII. Классификация строк. Методы преобразования строки в список.

**Практика:** Создание программ со строковыми типами данных на языке Python. Практические работы «Странная программа». Решение задач.

**Контроль:** Беседа. Устный опрос. Беседа. Педагогическое наблюдение за деятельностью детей. Викторина по теме: Строковый тип данных.

**Раздел 3**. Словари. Проекты с использованием циклов, списков и словарей:

**Теория:** Виды циклов. Списки. Словари. Кортежи. Множества. Ячейка словаря с меткой key. Ключ. Значение. Методы списков и словарей. Список словарей. Индексирование и присваивание. Итерирование. Срезы. Умножение на int. Разворот списка. Операции с множествами, обычные для математики. Вложенные конструкции. Mid map и чек-лист. Обработка ответов и подсчёт результатов приложения «Тестирование».

**Практика:** Создание пейзажа на языке Python. Практические работы «Приложение: Тестирование», «Ментальная карта проекта», «Создание алгоритма (плана) проекта», «Презентация проекта». Решение задач. Тестирование.

**Контроль:** Беседа. Устный опрос. Беседа. Педагогическое наблюдение за деятельностью детей. Проект «Тестирование». Промежуточный срез.

**Раздел 4.** Модули turtle и graph. Математика для разработчика. Проект «Городская среда»:

**Теория:** Модули turtle и graph. Подключение модулей. Объекты. Свойства и методы объектов. Команды рисования для исполнителя Черепаха. Заливка. Палитра цветов Черепахи. Анимация. Функции. Оператор return. Создание собственной функции. Координатная плоскость. Расстояние между точек. События. Обработка события. Компилятор. Интерпретатор. Внешняя среда у программы. Игровой цикл. Модуль time. Работа со временем. Задержка окна.

**Практика:** Создание пейзажа на языке Python. Практические работы «Черепашьи гонки» «Поймай черепашку» 1 и 2 версия. Проект «Городская среда». Решение задач.

**Контроль:** Беседа. Устный опрос. Беседа. Педагогическое наблюдение за деятельностью детей. Проект «Городская среда». Промежуточный срез.

**Раздел 5.** Объективно-ориентированное программирование. Объекты. Методы. События. Классы. Наследование. Проект «Графический редактор»:

**Теория:** Объективно-ориентированное программирование. Объекты. Методы. События. Классы. Экземпляр класса. Конструктор класса. Наследование. Класс-наследник. Суперкласс. Отрисовка объектов и кривых. Работа с цветом. Палитра цветов. Заливка фигур. Система исполнения. Работающая программа. Функция-обработчик. Зажатие кнопки мыши. Перетаскивание курсора. Интерфейс программы. Геймплей. Физика объекта. Управление игрой. Создание проигрыша и выигрыша. Сцена. Спрайт.

Управление клавиатурой.

**Практика:** Практические работы «Создание интерфейса приложения». Текстовый квест «Рыцарь и дракон». Игра "Hit it!". Решение задач. Проект «Графический редактор»

**Контроль:** Беседа. Устный опрос. Беседа. Педагогическое наблюдение за деятельностью детей. Текстовый квест «Рыцарь и дракон». Проект «Графический редактор». Хакатон.

**Раздел 6.** Модуль pygame. Разработка интерфейса программы на языке Python. Списки. Игра «Кликед». Хакатон. Турнир.

**Теория:** Модуль pygame. Подключение модуля. Особенности модуля для его настройки. Разработка интерфейса программы на языке Python. Списки. Кнопки. Переключатели. Флажки. Графический интерфейс. Функции для рисования геометрических фигур. Цвет, текст и шрифт в модуле pygame. Окно игры, свойства окна приложения. Объекты игры. Классы игры. Текстовый квест.

**Практика:** Практические работы. Решение задач. Проект «Игра «Кликед». Игра «Поймай шарик». Игра «Змейка». Игра «Крестики-нолики». Игра «Камень. Ножницы. Бумага». Игра «Сапер».

**Контроль:** Беседа. Устный опрос. Беседа. Педагогическое наблюдение за деятельностью детей. Проект «Игра «Кликед» Хакатон. Турнир.

**Раздел 7.** Разработка оконных приложений на Python. Проектирование интерфейса. Итоговый проект - игра «Арканоид».

**Теория:** Модуль pygame продолжение. Графический интерфейс. Основные функции программы и их реализация. Объекты игры. Классы игры. Последовательность движений мяча. Создание спрайтов, фона, звука, игрового цикла. Физика игры. Выстраивание траектории мяча. Загрузка готовых изображений в спрайт. Взаимодействия платформы и мяча. Список монстров. Управление платформы с помощью кнопок клавиатуры. Условия проигрыша и выигрыша. Ментальная карта и чек-лист проекта.

**Практика:** Практические работы «Ментальная карта проекта», «Создание алгоритма (плана) проекта», «Презентация проекта». Итоговый проект - игра «Арканоид» с графическим интерфейсом.

**Контроль:** Викторина. Итоговый проект - игра «Арканоид». Итоговая диагностика. Итоговый срез.

## **ВОСПИТАТЕЛЬНАЯ РАБОТА**

**Целью** воспитательной работы в детском объединении является развитие личности, самоопределение и социализация детей на основе социокультурных, духовно-нравственных ценностей и принятых в российском обществе правил и норм поведения в интересах человека, семьи, общества и государства.

### **Задачи:**

-организация детского досуга;

-развитие социальной активности детей;

-сплочение коллектива;

-воспитание культуры поведения, навыков общения;

-заинтересовать детей деятельностью в д/о;

-привлечение родителей к сотрудничеству.

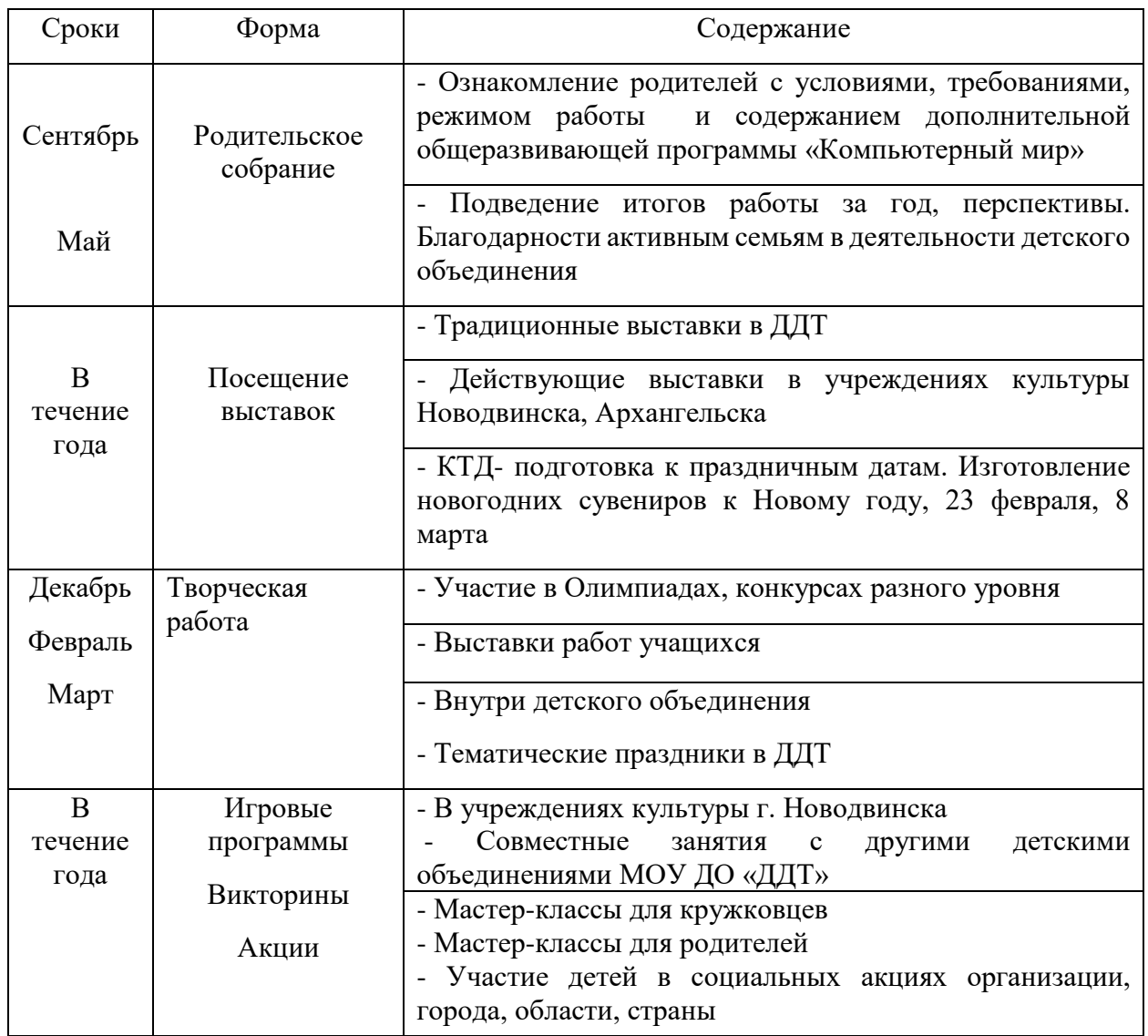

### *Циклограмма воспитательной работы*

## **УСЛОВИЯ РЕАЛИЗАЦИИ ПРОГРАММЫ**

#### **Кадровое обеспечение**

Педагог дополнительного образования, уверенно владеющий компьютерными технологиями, языками программирования и разбирающийся в компьютерной технике. Соответствующий Профессиональному стандарту «Педагог дополнительного образования детей и взрослых».

Программа реализуется *в очной форме*, при определенных условиях возможна реализация программы с применением дистанционных образовательных технологий.

Предусматривается возможность обучения *по индивидуальному образовательному маршруту* в соответствии с локальными документами образовательного учреждения (одаренные дети; дети, испытывающие трудности в обучении, дети с особыми возможностями здоровья и др.)

#### **Материально-техническое обеспечение**

*Кабинет* для занятий соответствующий требованиям Постановления главного государственного санитарного врача РФ № 28 от 28.09.2020 СП 2.4. 3648-20 «Санитарно-эпидемиологические требования к организациям воспитания и обучения, отдыха и оздоровления детей и молодежи»; СанПиН 1.2.3685-21 «Гигиенические нормативы и требования к обеспечению безопасности и (или) безвредности для человека факторов среды обитания».

Кабинет оснащен всей необходимой мебелью: столы, стулья, полки, стеллажи, шкаф для хранения.

### **Оборудование:**

-стационарные персональные компьютеры (монитор, системный блок, клавиатура, мышь) или ноутбуки с программным обеспечением (по количеству обучающихся);

-основные и дополнительные наборы роботов Lego Spike Prime (по количеству обучающихся);

-интерактивная доска или экран;

-мультимедийный проектор;

-цветной принтер или МФУ;

-колонки.

#### **Программное обеспечение для ПК:**

-операционная система Windows, Linux,

-клавиатурный тренажёр,

-браузер,

-графический редактор MS Paint (Paint.NET);

-текстовый редактор MS Word,

-редактор PowerPoint,

-ПО среда программирования IDLE (Python 3), среда Scratch, Spike,

-программы 3D моделирование КОМПАС-3D (Учебная версия), Blender, SweetHome 3D.

**Инструменты:** канцелярские принадлежности и расходные материалы для принтера.

**Материалы:** бумага, тетради.

**Наглядные пособия:** пошаговые инструкции для практических заданий, компакт-диски с обучающими уроками, мультимедийные презентации, видео уроки (видеоролики, flash-ролики).

Для упрощения восприятия учащимися теоретического и наглядного материала разработан цикл презентаций по темам ДОП «Программирование на Python», цикл бесед, лекций, практических заданий и т.п.

### **Беседы**

Беседа «Правила техники безопасности при работе с персональным компьютером».

Беседа «Современные технологии и их перспективы».

Беседа «Профессия программист».

Беседа «Профессия 3D-моделлер. Инженер по 3D моделированию». Беседа «Как создаются проекты».

**Картотека** с памятками по программированию, конспекты занятий, распечатки заданий для практикумов, задачи, сборник практических работ. Карточки с индивидуальными заданиями. Примеры игр, приложений, 3D моделей, роботов, проектов.

**Тесты по проверке знаний для промежуточной и итоговой аттестации**:

«Основы компьютерной грамотности» I Модуль «Программирование в Scratch» II Модуль «Конструктор Lego Spike Prime» III Модуль «Робототехника Spike» III Модуль «Основы 3D моделирования» IV Модуль «Инструментарий Blender» IV Модуль «Итоговое тестирование по 3D моделированию» IV Модуль «Основы языка Python» V Модуль «Синтаксис Python» V Модуль

# **Викторины:**

«Лучший программист» II Модуль и V Модуль «Информационные ребусы» все Модули «Робототехника Spike» III Модуль «Интерфейс Blender» IV Модуль «Интерфейс КОМПАС 3D» IV Модуль «Функции и операторы Python» V Модуль «Циклы Python» V Модуль «Переменные Python» V Модуль «Условный оператор Python» V Модуль «Итоговая викторина Python» V Модуль

«**Хакатон** для программистов Python» V Модуль «**Турнир** Python» V Модуль

### **Итоговые и промежуточные проекты**:

«Создание презентации и реферата» I Модуль «Создание викторины в среде Scratch» II Модуль «Создание мультфильма в среде Scratch» II Модуль «Создание компьютерной игры в среде Scratch» II Модуль

### **Упражнения, уменьшающие усталость при работе за компьютером:**

Упражнения для улучшения осанки: «Глядя в небо», «Египтянин», «Абра-кадабра».

Комплекс упражнений для глаз.

### **Список информационных ресурсов Нормативно-правовая документация:**

1. Федеральный закон Российской Федерации от 29 декабря 2012 года № 273 – ФЗ «Об образовании в Российской Федерации»;

2. Федеральный закон Российской Федерации от 14.07.2022 № 295-ФЗ «О внесении изменений в Федеральный Закон «Об образовании в Российской Федерации»;

3. Концепция развития дополнительного образования детей до 2030 года, утвержденная распоряжением Правительства Российской Федерации от 31марта 2022г. № 678-р;

4. Приказ Минпросвещения Российской Федерации от 27.07.2022 г. № 629 «Об утверждении Порядка организации и осуществления образовательной деятельности по дополнительным общеобразовательным программам»;

5. Постановление главного государственного санитарного врача РФ № 28 от 28.09.2020 СП 2.4. 3648-20 «Санитарно-эпидемиологические требования к организациям воспитания и обучения, отдыха и оздоровления детей и молодежи»;

6. СанПиН 1.2.3685-21 «Гигиенические нормативы и требования к обеспечению безпасности и (или) безвредности для человека факторов среды обитания»;

7. Распоряжение № 1913 от 02.11.2023 «Об организации независимой оценки качества дополнительных общеобразовательных программ на соответствие Требованиям к условиям и порядку оказания государственной (муниципальной) услуги «реализация дополнительных общеразвивающих программ» в соответствии с социальными сертификатами»

8. Устав МОУ ДО «ДДТ» и локальные акты.

9. Положение о модели обеспечения доступности дополнительного образования детей «Разноуровневые дополнительные общеобразовательные программы» (Распоряжение министерства образования и науки Архангельской области от 29 июля 2020 г. №1073)

### **Литература для педагога:**

1. «3D-моделирование и прототипирование» 1 и 2 уровня» учебное пособие/ Д. Г. Копосов. — М.: БИНОМ. Лаборатория знаний, 2017.

2. Асмолов А.Г. Формирование универсальных учебных действий в основной школе: от действия к мысли – Москва: Просвещение, 2011. – 159 С.

3. Бизли Д. Python. Подробный справочник. – Пер. с англ. – СПб.: Символ-Плюс, 2010. – 864 с.

4. Волкова С.И. «Конструирование», - М.: «Просвещение», 2009

5. Вордерман К., Вудкок Д., Макаманус Ш.: Программирование для детей. Иллюстрированное руководство по языкам Scratch и Python.— М.: Манн, Иванов и Фербер, 2015. — 224 с.

6. Голиков Д.И. «40 проектов на Scratch для юных программистов». СПб.: Издательский центр «БХВ-Петербург», 2018 – 134 с.

7. Голиков Д.И. «Scratch для юных программистов». СПб.: Издательский центр «БХВ-Петербург», 2017 – 192с.

8. Заботин Ю.Д., Шапошников А.С. Самоучитель работы на персональном компьютере. Новейшая энциклопедия персонального компьютера 2005. – М.: РИПОЛ классик, 2004.

9. Злаказов А.С., Горшков Г.А., Шевалдин С.Г. Уроки Легоконструирования в школе. – М.: Бином, 2011

10. Катулина Е.Р. Внеурочная деятельность Легоконструирования и Робототехника. 2013

11. Лещев Д. Flash MX 2004 теория и практика. Самоучитель. – Минск: Аверсэв, 2004.

12. Майкрософт корпорация. MS ACCESS Версия 2.0 Руководство пользователя. Русская редакция. - М.: Microsoft, 1995.

13. Огановская Е.Ю., Гайсина С.В., Князева И.В: Робототехника, 3D моделирование и прототипирование в дополнительном образовании.

14. Практические задания по курсу «Пользователь персонального компьютера». Методическое пособие. / / Разработано: В.П. Жуланова, Е.О. Казадаева, О.Л. Колпаков, В.Н. Борздун, М.А. Анисова , О.Н. Тырина, Н.Н. Тырина - Кемерово: КРИПКиПРО.- 2003.

15. Прахов А. А. Blender: Зd-моделирование и анимация.

16. Рындак В.Г., Дженжер В.О., Денисова Л.В. Проектная деятельность школьника в среде программирования Scratch. – Оренбург: ГОУВПО «ОГИМ», 2014. – 230

17. Сорокина Т.Е. Развитие алгоритмического мышления школьников с использованием среды программирования SCRATCH: Мат. Конф./Междунар.научно-практич. конф. 1 апреля 2013 г. в 6 частях. Часть III. Мин-во обр. инауки. - М.: АР-Консалт, 2013. - 180 с.

18. Твердотельное моделирование и 3D-печать: учебное пособие/ Д. Г. Копосов. — М.: БИНОМ. Лаборатория знаний, 2017.

19. Торгашева Ю. В. Первая книга юного программиста. Учимся писать программы на Scratch. — СПб.: Питер, 2016. — 128 с.

20. Шевцова А.М., П.Я. Пантюхин «Введение в автоматизированное проектирование. Практикум».

### **Литература, рекомендованная родителям:**

1. Заботин Ю.Д., Шапошников А.С. Самоучитель работы на персональном компьютере. Новейшая энциклопедия персонального компьютера 2005. – М.: РИПОЛ классик, 2004.

2. Бизли Д. Python. Подробный справочник. – Пер. с англ. – СПб.: Символ-Плюс, 2010. – 864 с.

3. Брайсон Пэйн. Python для детей и родителей. Играй и программируй. СПб.: БХВ- Петербург, 2018. - 442с.

### **Литература для детей:**

1. Дуванов А.А., Азы информатики. Рисуем на компьютере. Книга для ученика.- СПб.: БХВ - Петербург, 2005.- 352с.: ил.

2. Гринберг А.Д.. Гринберг С. Цифровые изображения. — Минск: ООО Попурри. 1997.

3. Корриган Дж. Компьютерная графика. — М.: ЭНТРОП. 1995.

4. Шахов М. Данилова Т., Гурский Ю. Photoshop CS2 и цифровая фотография. Популярный самоучитель.- СПб.: Питер, 2006.- 352 с.: ил.- (Серия «Популярный самоучитель»).

5. Пашковская Ю.В. Творческие задания в среде Scratch. 5-6 класс .Рабочая тетрадь. – М.: Изд-во «БИНОМ. Лаборатория знаний», 2014. – 200 с.

6. Торгашева Ю. Первая книга юного программиста. Учимся писать программы наScratch. – СПб.: Изд-во «ПИТЕР», 2016. – 128с.

7. Бизли Д. Python. Подробный справочник. – Пер. с англ. – СПб.: Символ-Плюс, 2010. – 864 с.

8. Прохоренок H.А., Дронов В.А. Python 3 и PyQt 5. Разработка приложений / H.А. Прохоренок, В.А. Дронов - СПб.: «БХВ- Петербург», 2016. - 832с.

9. Саммерфилд М. Python на практике.- Перевод с английского. А.А. Слинкин – М. ДМК Пресс, 2014.- 338с.

10. СэндУ., СэндК. Hello World! Занимательное программирование. — СПб.: Питер, 2016. — 400 с.

11. БрайсонПэйн. Python для детей и родителей. Играй и программируй. СПб.: БХВ- Петербург, 2018. - 442с.

12. Твердотельное моделирование и 3D-печать: учебное пособие/ Д. Г. Копосов. — М.: БИНОМ. Лаборатория знаний, 2017.

13. Прахов А. А. Blender: Зd-моделирование и анимация.

14. Бедфорд А. «Большая книга LEGO»

15. .Журналы «Лего самоделки» за 2012,2013 год.

16. Комарова Л.Г. Строим из Лего. «ЛИНКА-ПРЕСС» - М. 2007

### **Электронные образовательные ресурсы**

1. Официальный сайт ООО «Инфоурок» - курсы, тесты, видеолекции, материалы для учителей Режим доступа: [https://infourok.ru](https://infourok.ru/)

2. Голиков Д. В. и Голиков А. Д. Программирование на Scratch 2. Делаем игры и мультики. Подробное пошаговое руководство для самостоятельного изучения ребёнком. Электронная книга, 2014. — 295 с.: ил. [Электронный ресурс]. - Режим доступа:<http://scratch4russia.com/store/#!/>

3. Портал для создания проектов в среде Scratch в режиме онлайн [Электронный ресурс]. - Режим доступа: [http://scratch.mit.edu](http://scratch.mit.edu/)

4. Митч Резник. Давайте учить детей программировать. Видеозаписьвыступления создателя Scratch с русскими субтитрами - Режим доступа:

[http://ted.com/talks/mitch\\_resnick\\_let\\_s\\_teach\\_kids\\_to\\_code?language=ru](http://ted.com/talks/mitch_resnick_let_s_teach_kids_to_code?language=ru)

5. Портал Scratch. - Режим доступа: [http://scratch.ucoz.net](http://scratch.ucoz.net/)

6. Официальный сайт языка Python [Электронный ресурс]. - Режим доступа: [https://www.python.org](https://www.python.org/)

7. "Робоквантум" МОУ ДО "ДДТ" (vk.com) [https://vk.com/robokvantum\\_ddt](https://vk.com/robokvantum_ddt)

8. Официальный сайт языка Python . - Режим доступа: [https://www.python.org](https://www.python.org/)

9. Портал Python 3 для начинающих. - Режим доступа: [https://pythonworld.ru](https://pythonworld.ru/)

10. Сайт Интерактивный учебник языка Питон.- Режим доступа: [http://pythontutor.ru](http://pythontutor.ru/)

11. Сайт Интерактивный Python. Trinket - Режим доступа: <https://trinket.io/python>

12. Материалы авторского сайта Д. Г. Копосова [http://nio.robostem.ru/?page\\_id=8449](http://nio.robostem.ru/?page_id=8449)

13. Сайт Федерального института педагогических измерений - Режим доступа: [http://fipi.ru](http://fipi.ru/)

14. Образовательный портал для подготовки к экзаменам - Режим доступа: [https://sdamgia.ru](https://sdamgia.ru/)

15. Интерактивный учебник языка программирования Python - Режим доступа: [https://pythontutor.ru](https://pythontutor.ru/)

16. Дистанционная подготовка по информатике - Режим доступа: [https://informatics.mccme.ru](https://informatics.mccme.ru/)

17. Blender 3D - Идутвук 3В - Режим доступа: [https://blender-3d.ru](https://blender-3d.ru/) 

18. Видео уроки. Учиться с нами просто. – Режим доступа: [ПРОГРАМИШКА.РФ \(programishka.ru\)](https://programishka.ru/)

19. Lego Education вдохновляет на обучение, на котором можно строить. – Режим доступа:<http://education.lego.com/ru-ru/preschool-and-school>

20. Интернет ресурсы [https://learningapps.org](https://learningapps.org/)

# **ПРИЛОЖЕНИЯ**

## ПРИЛОЖЕНИЕ № 1

### **Уровни освоения ДОП «Компьютерный мир» Сводная таблица итоговой аттестации учащихся**

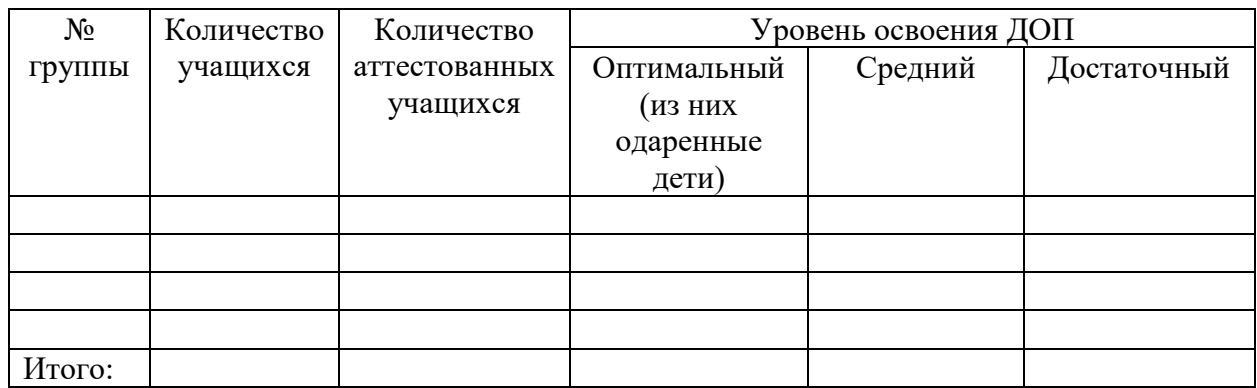

# **Календарный учебный график**

# **I. Модуль. «Основы компьютерной грамотности»**

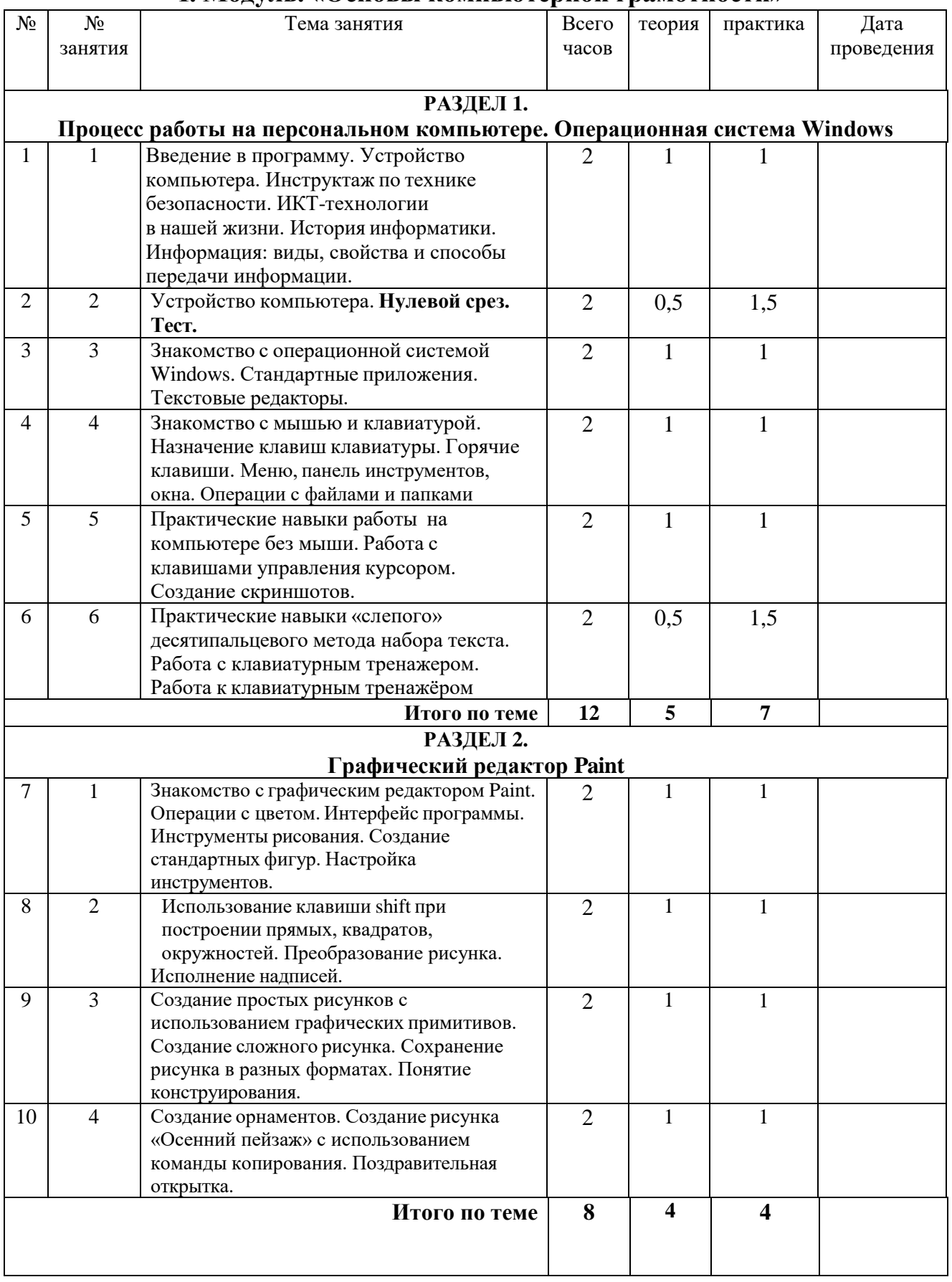

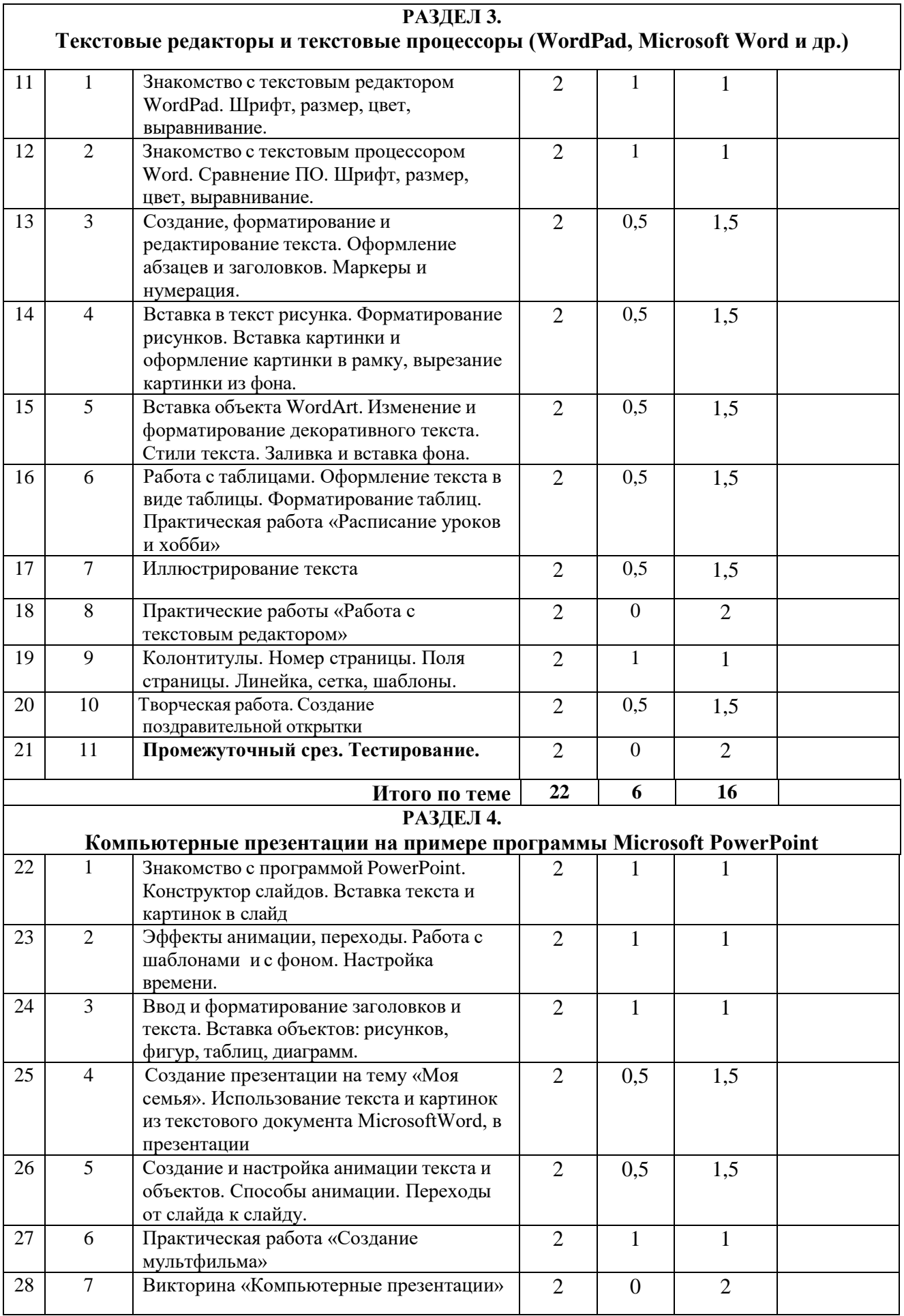

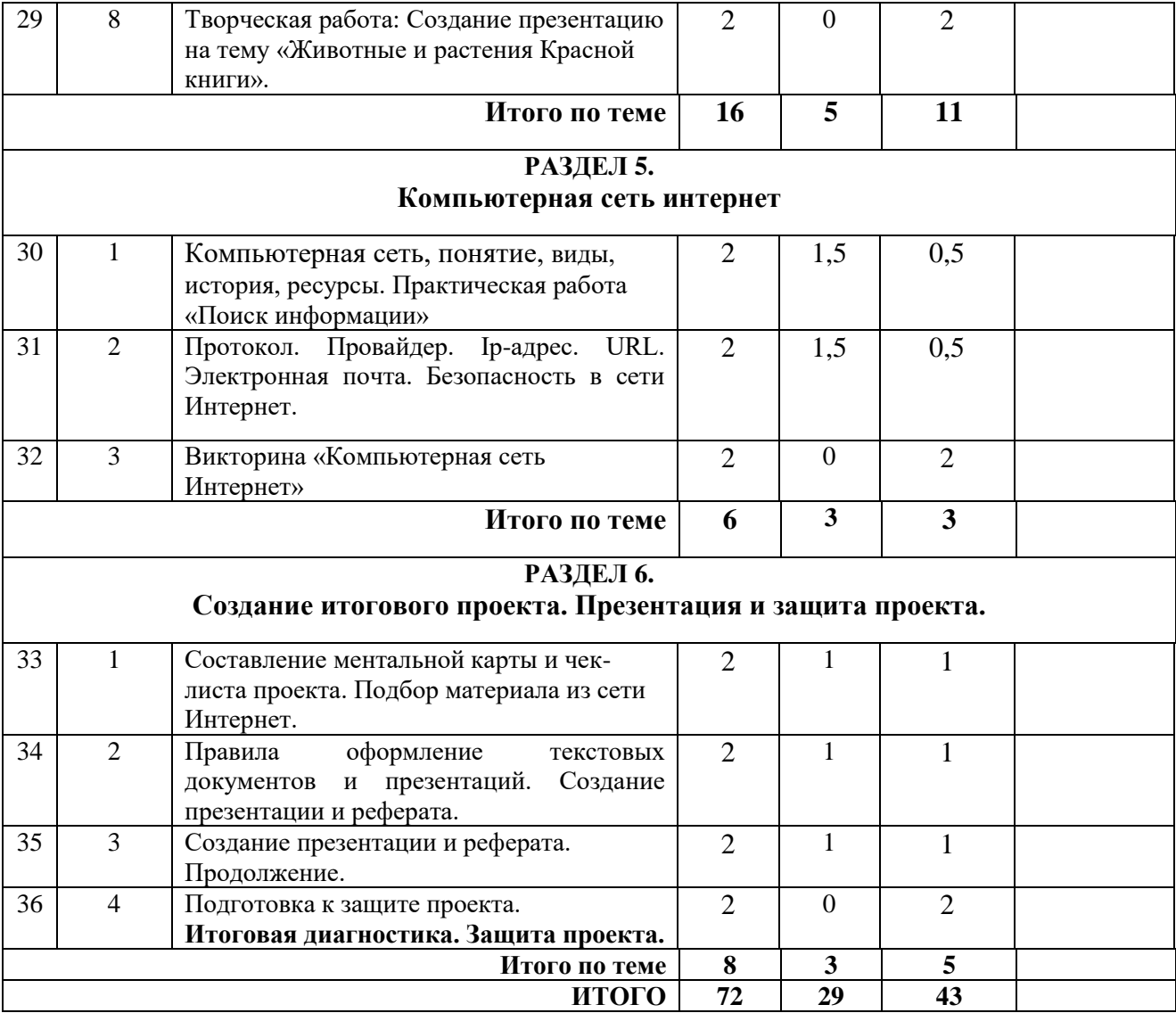

# **Календарный учебный график**

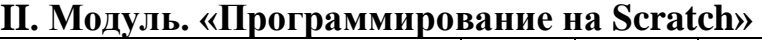

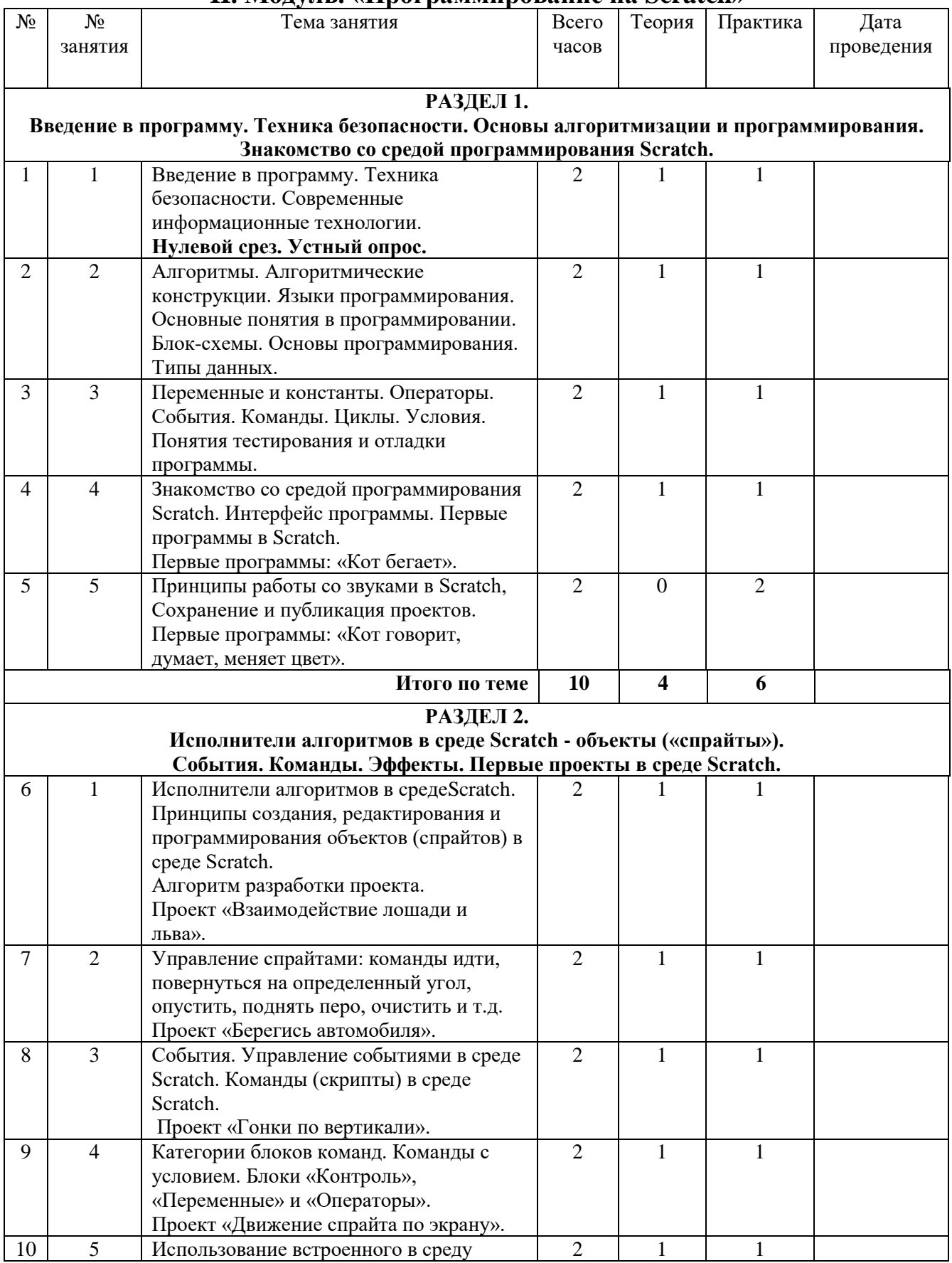

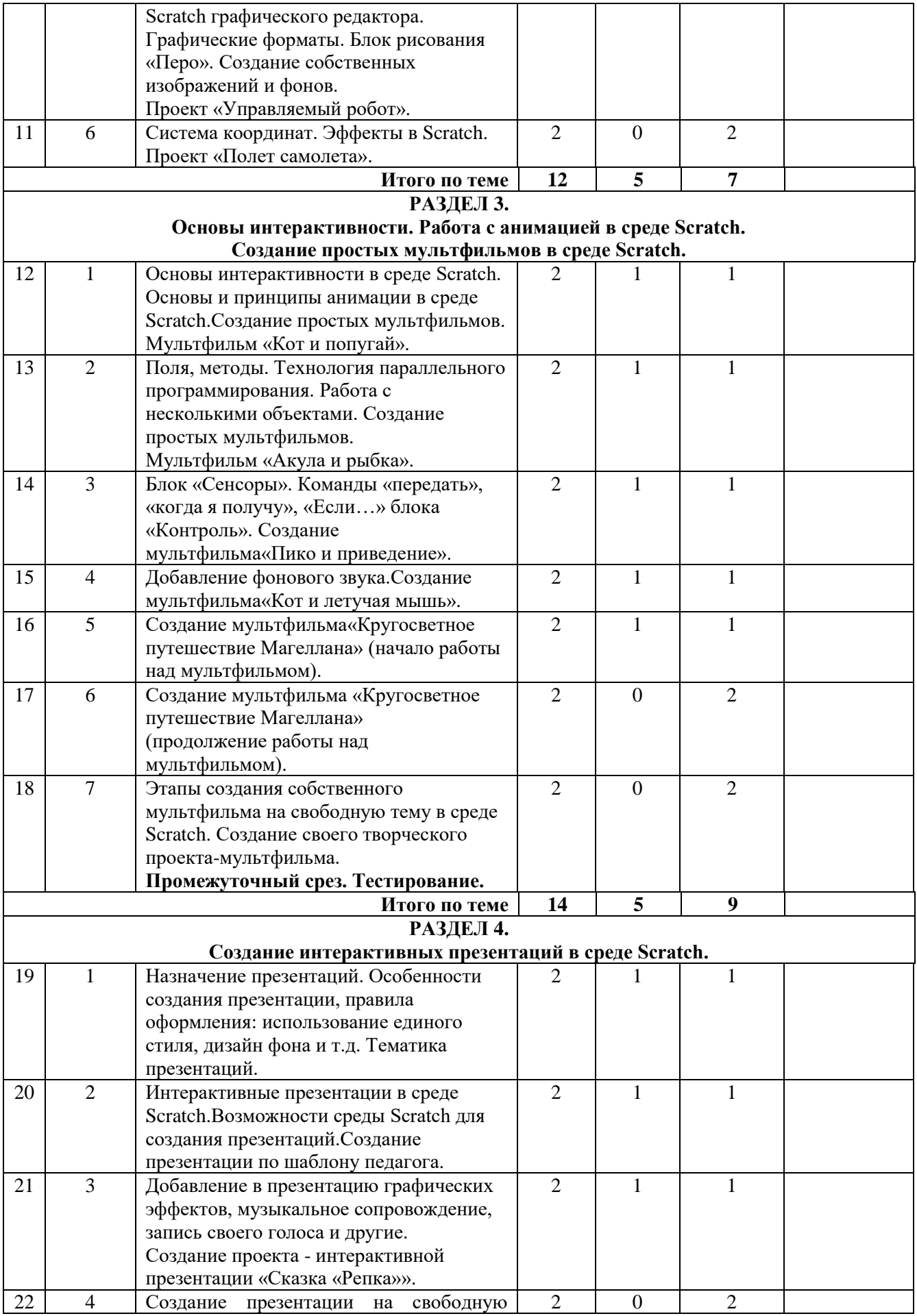

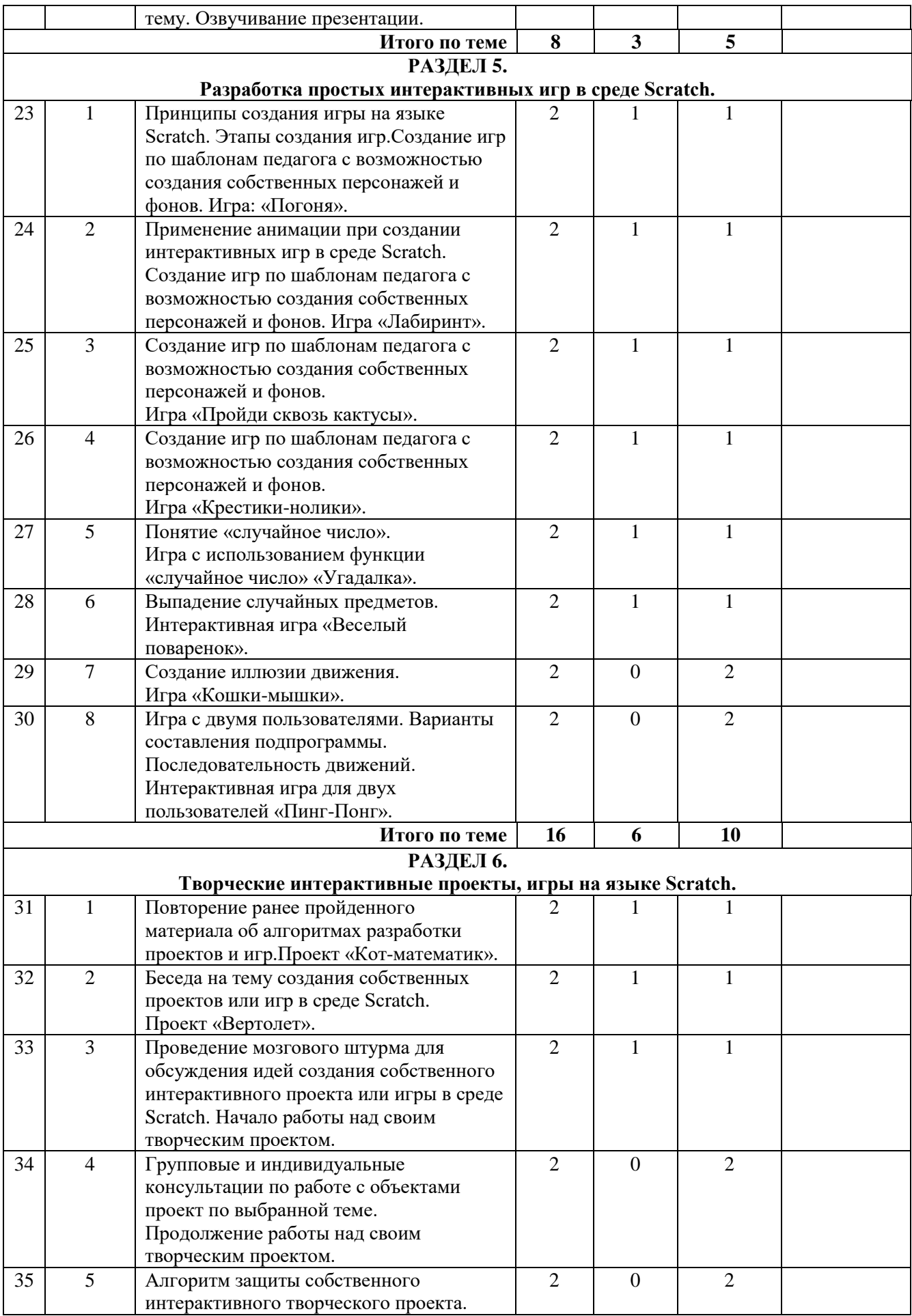

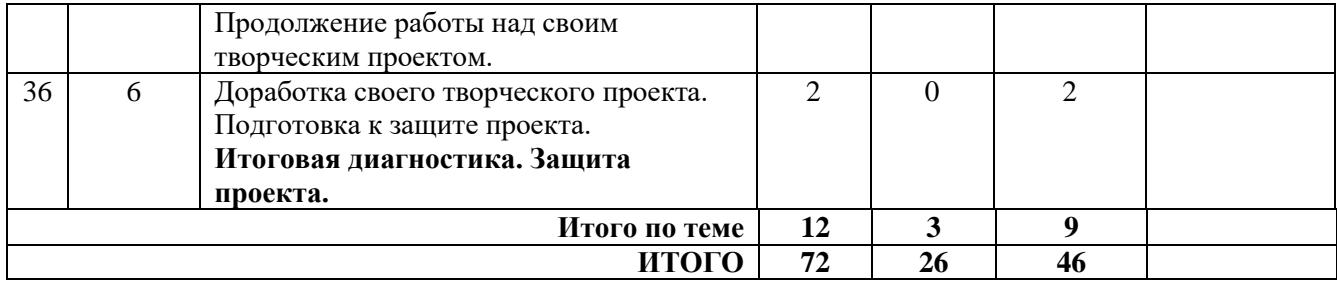

### **Календарный учебный график III. Модуль. «Основы 3D моделирования»**

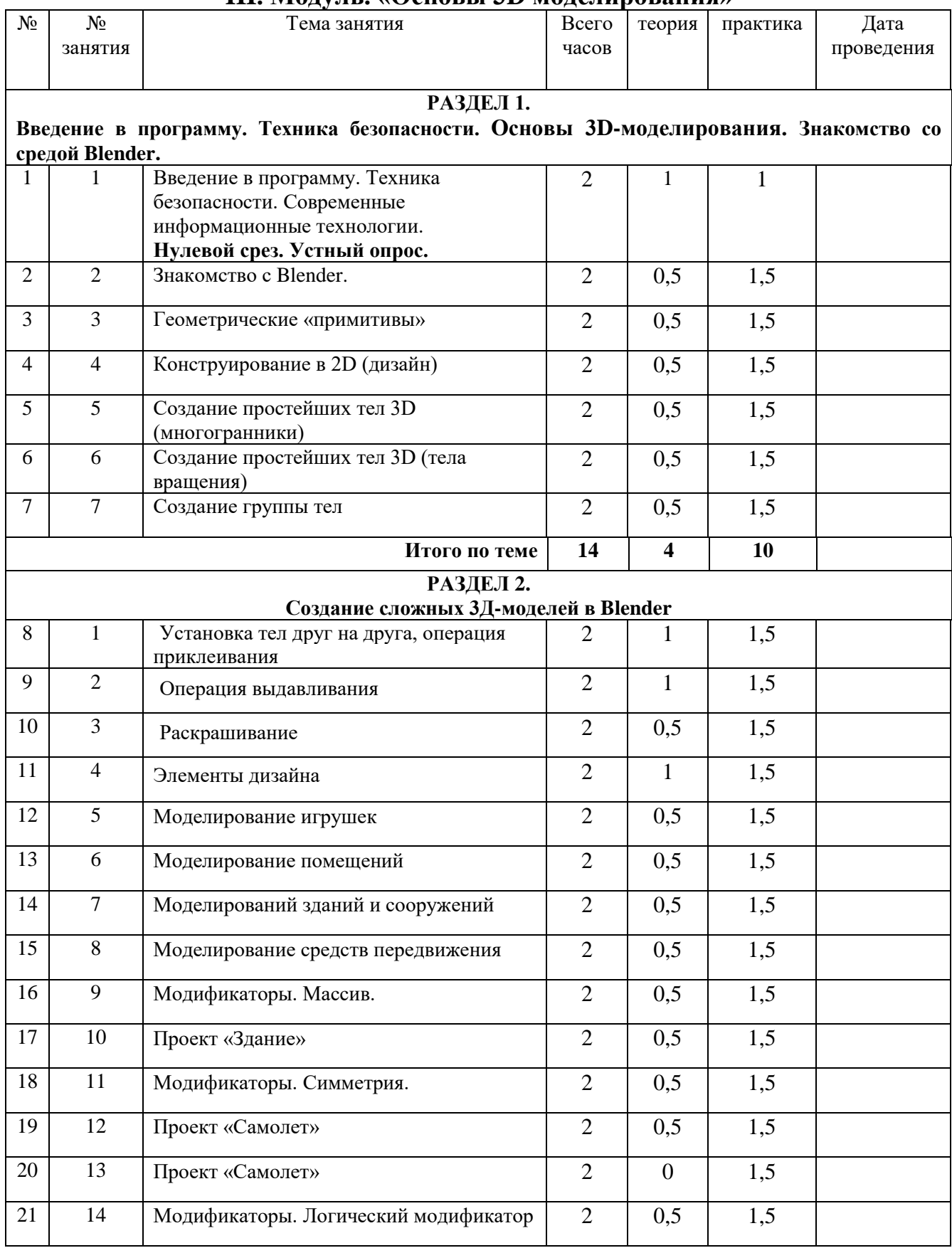

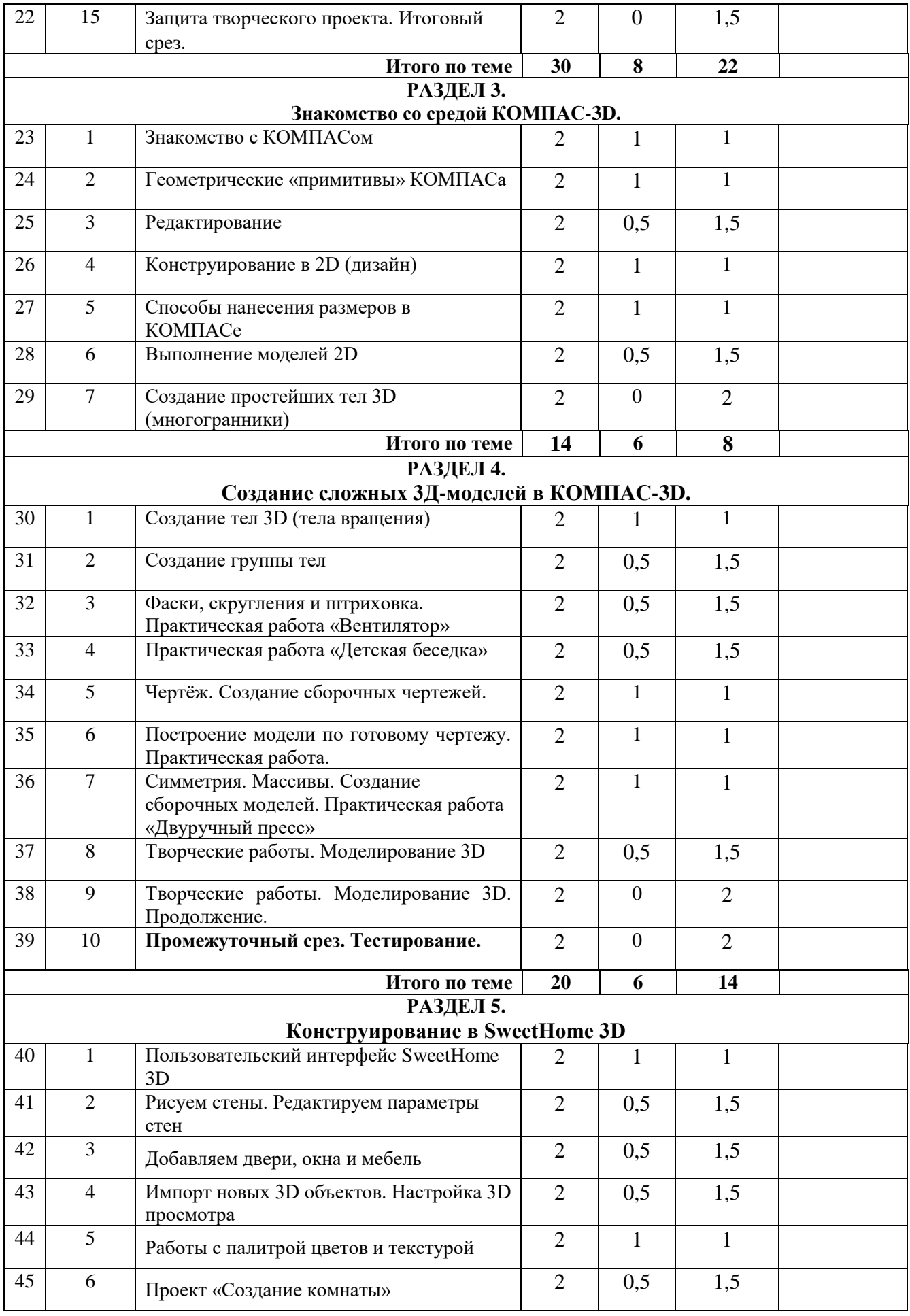

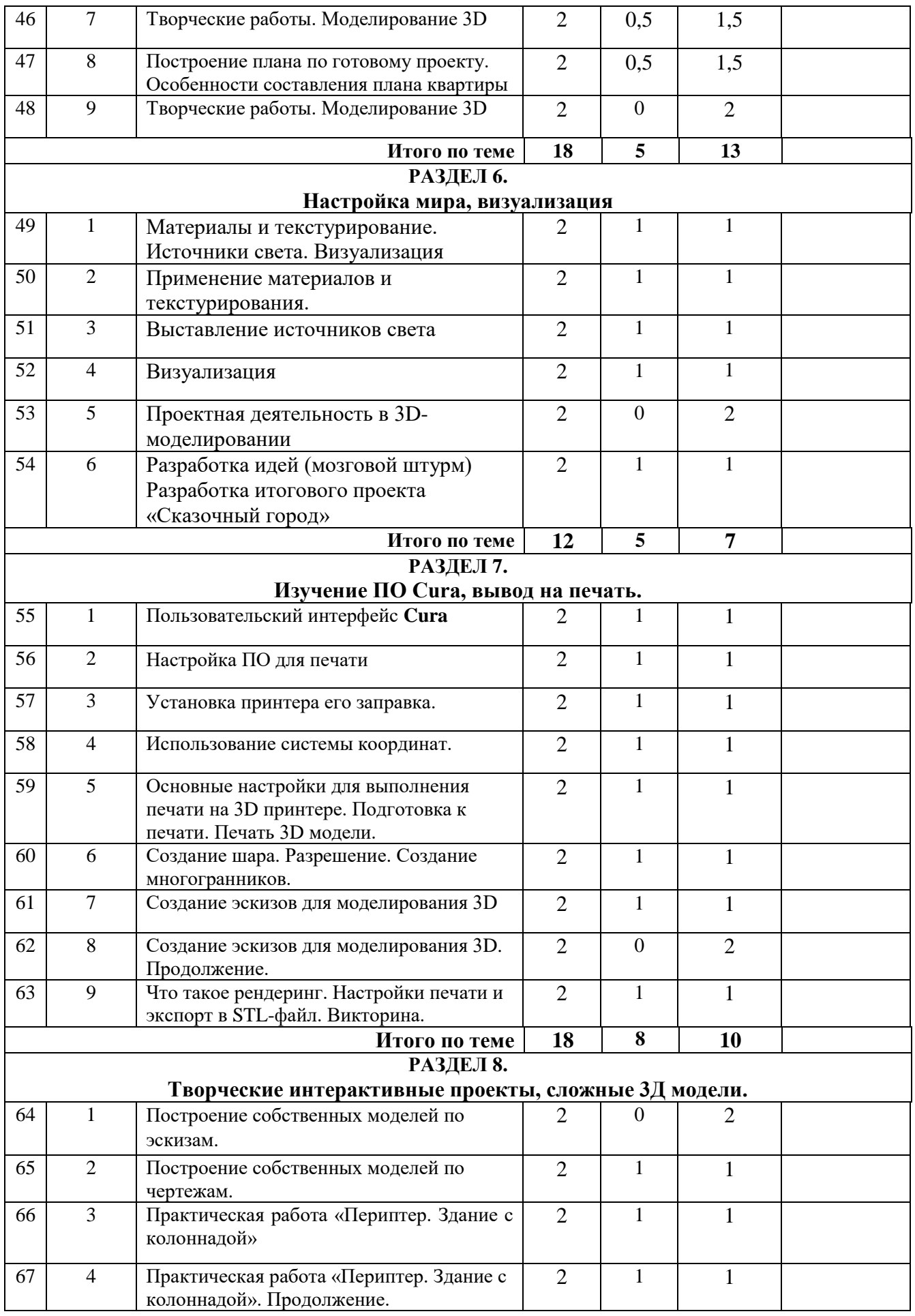

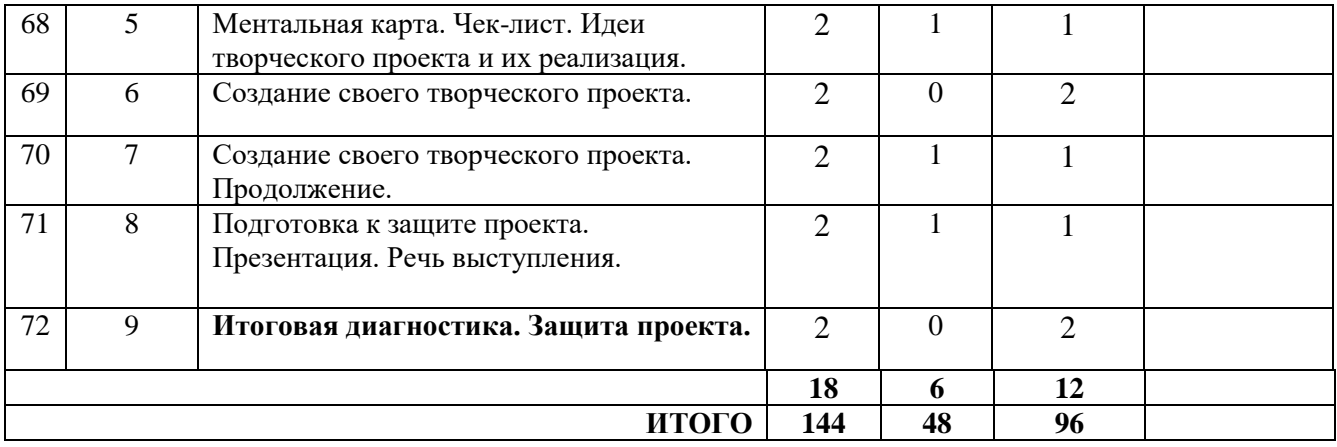

### **Календарный учебный график IV. Модуль. «Робототехника Lego Spike Prime»**

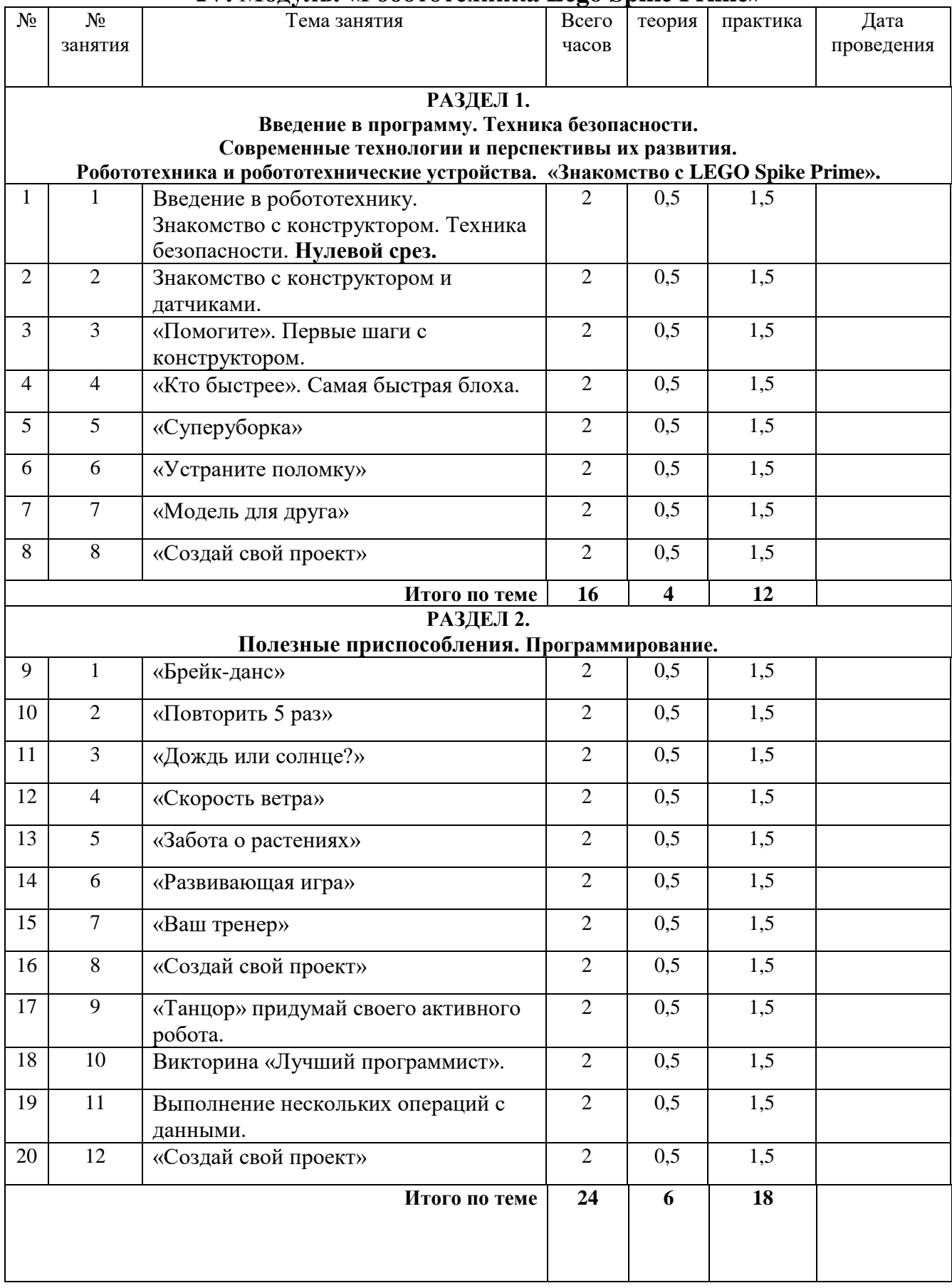

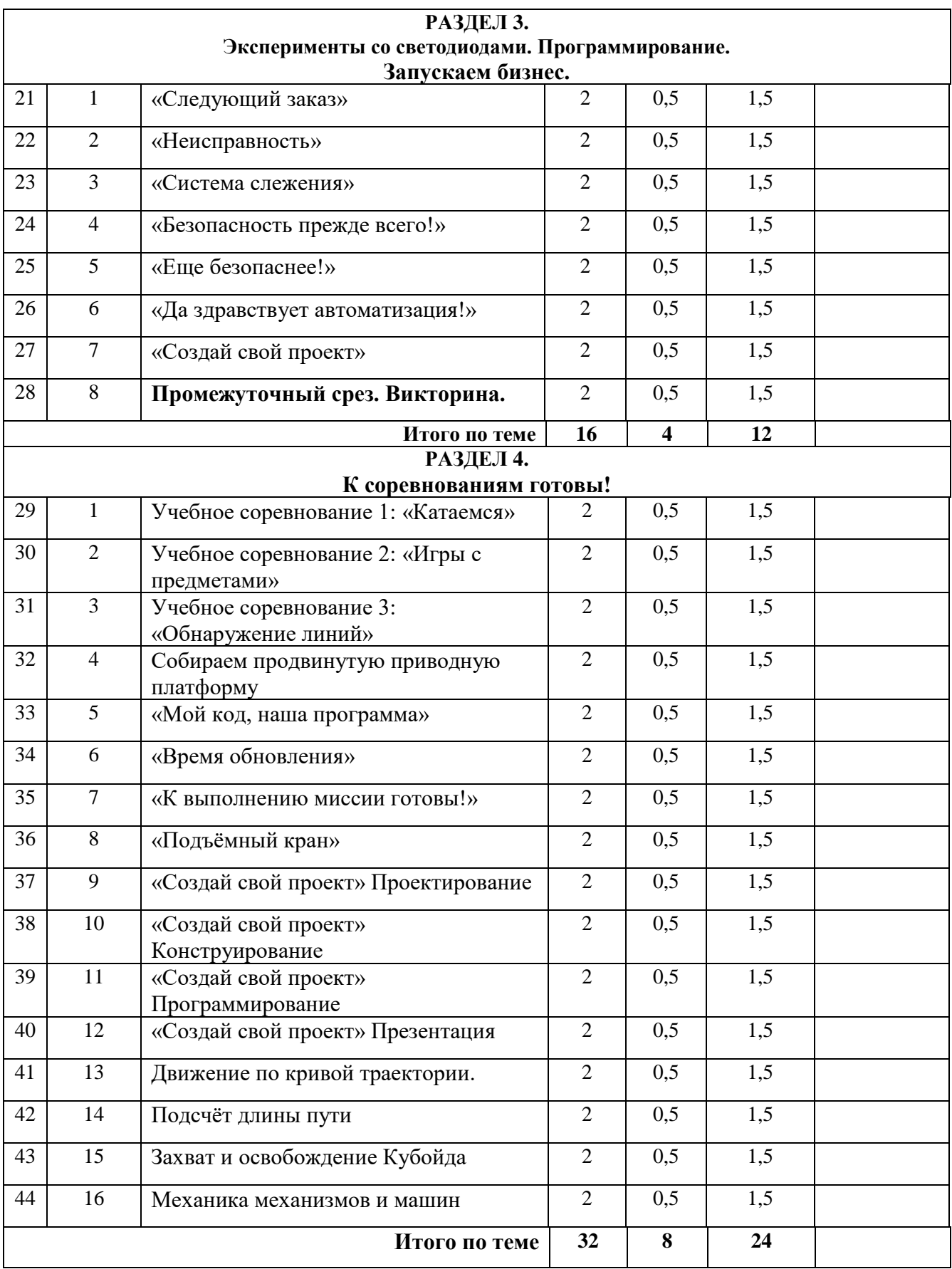

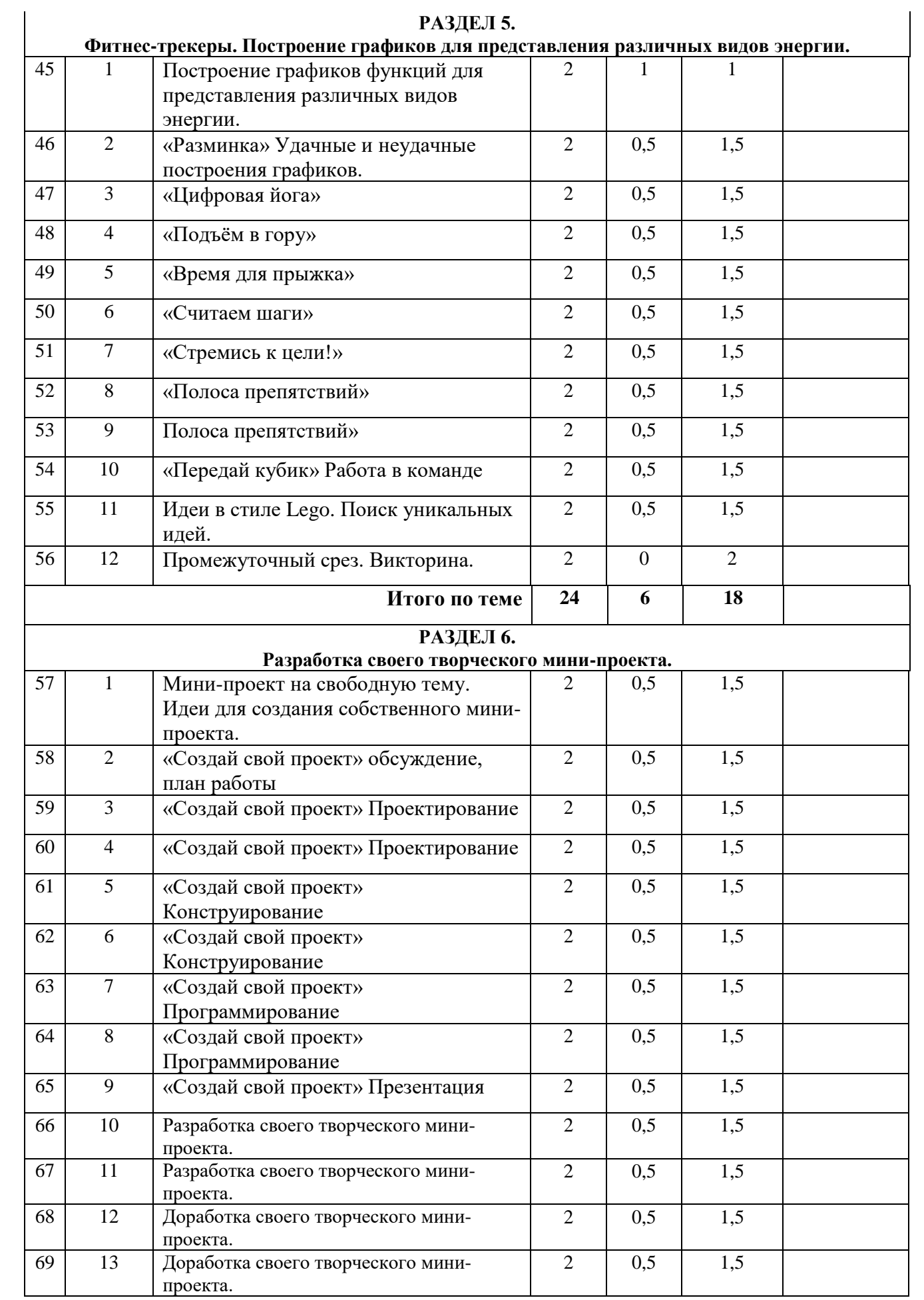

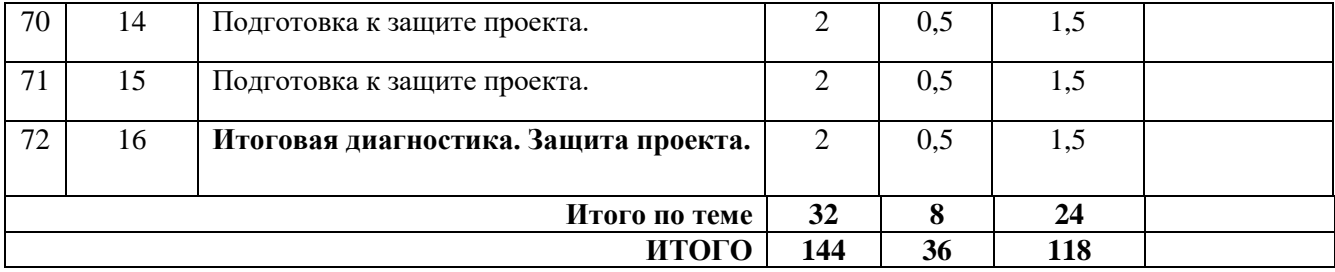

## **Календарный учебный график V. Модуль. «Программирование на Python»**

*1 год: стартовый уровень* 

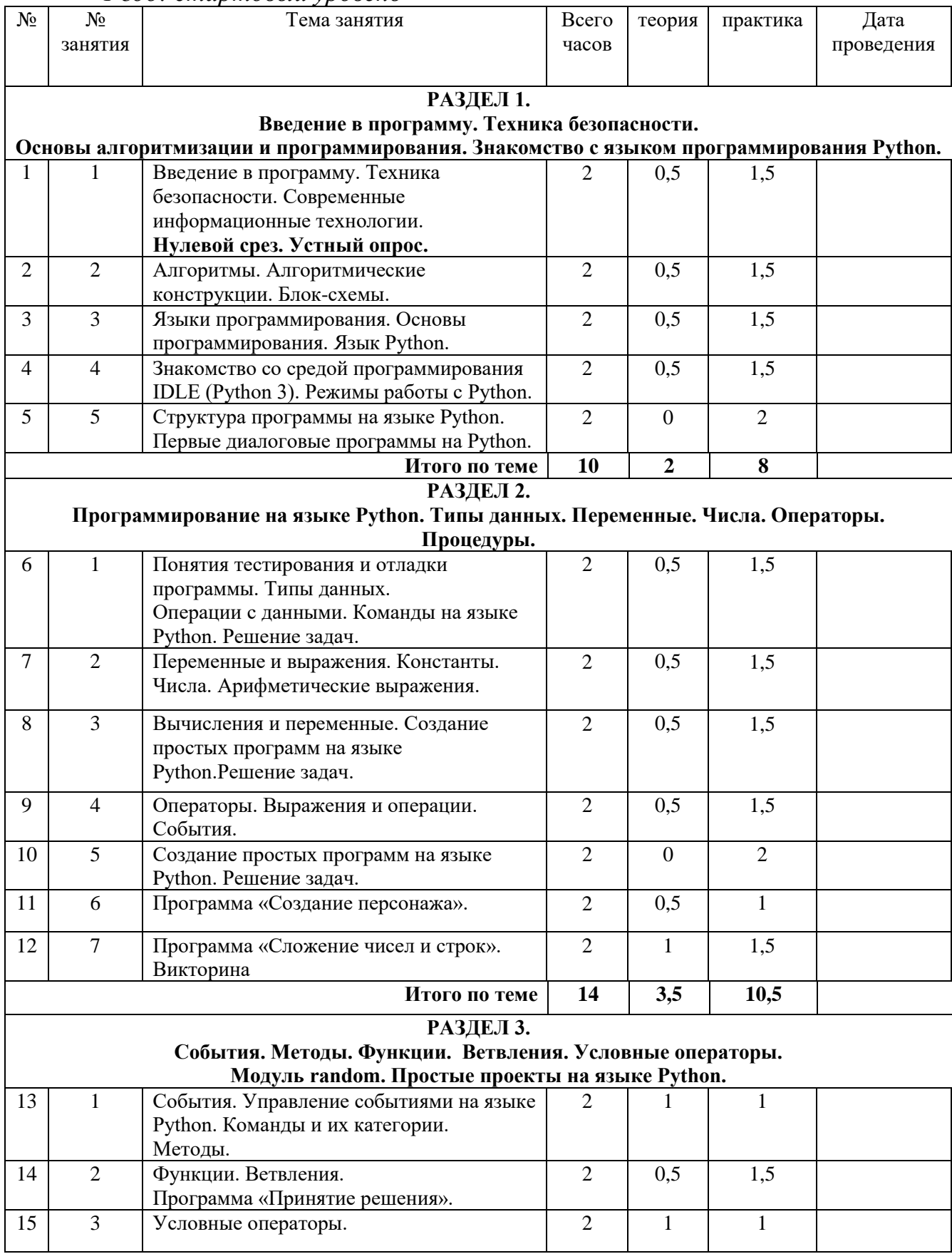

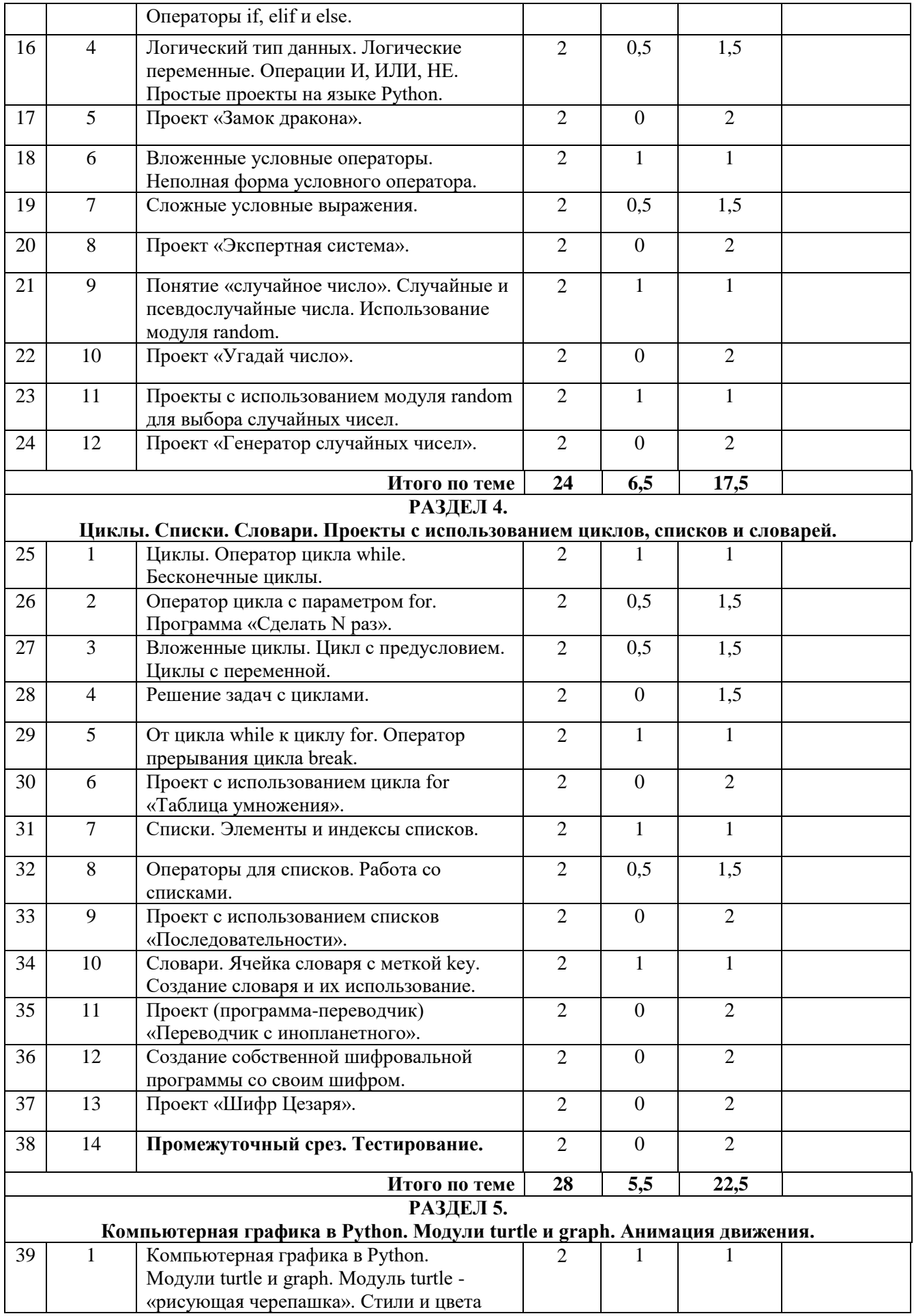

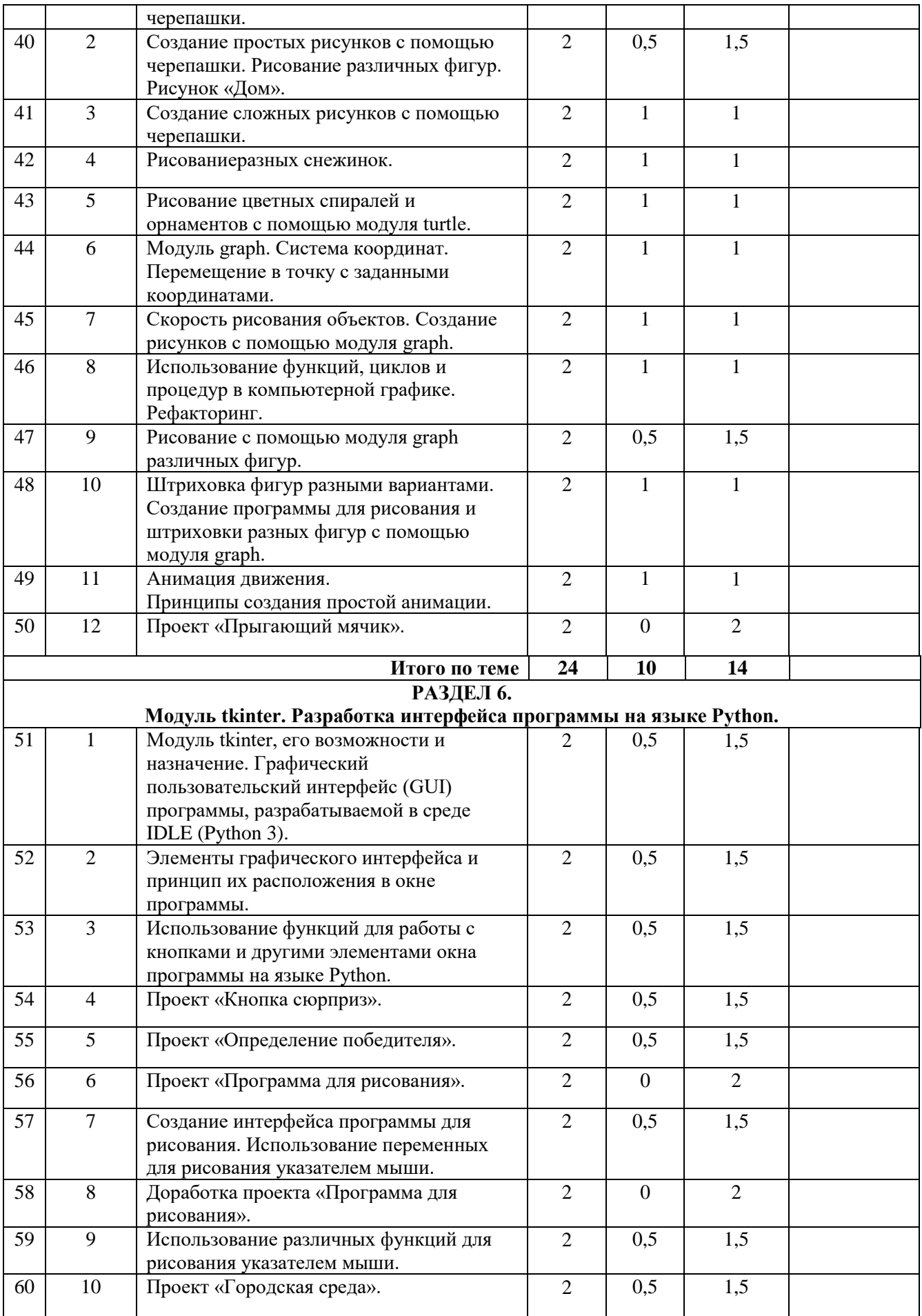

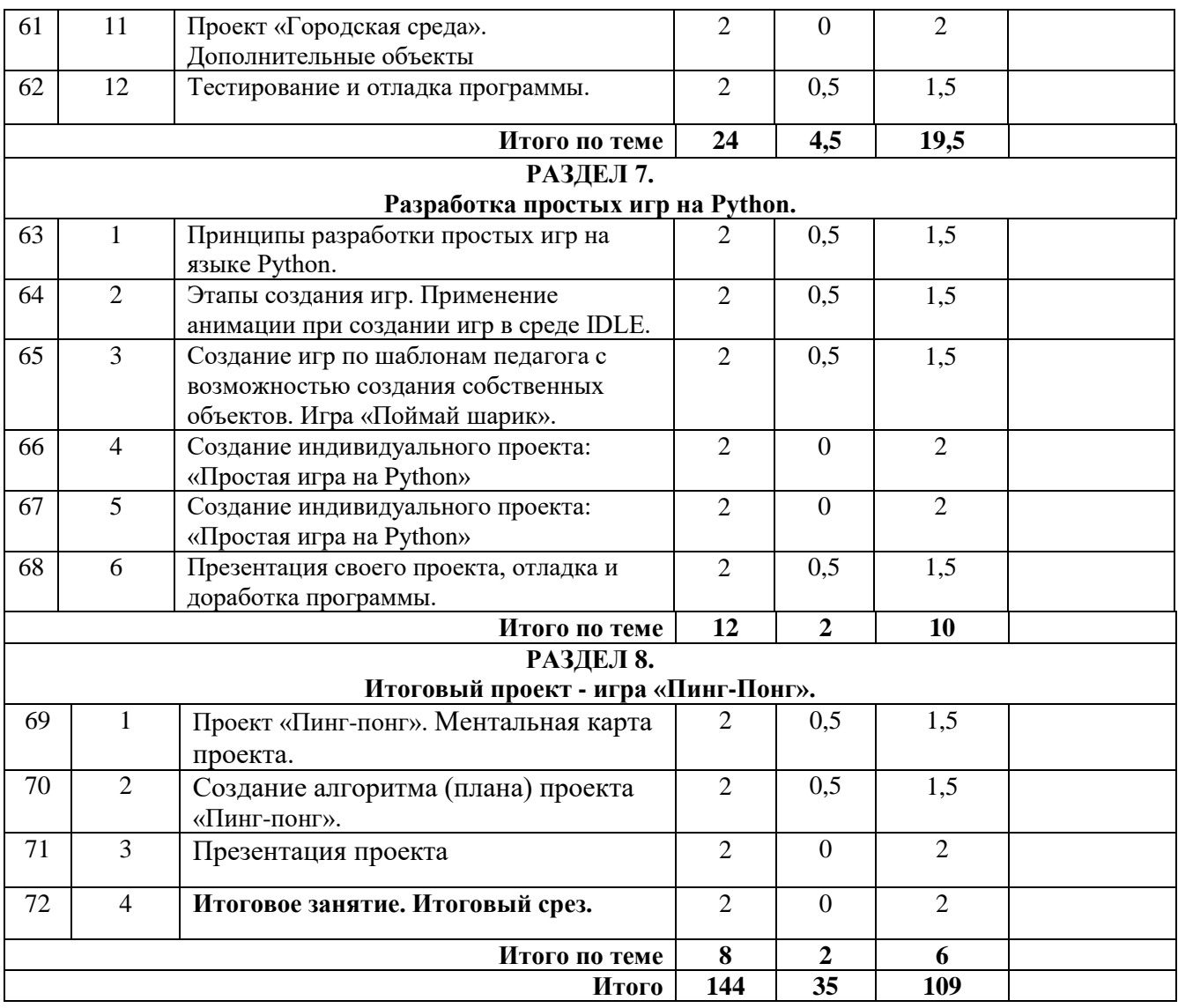

# *2 год: базовый уровень*

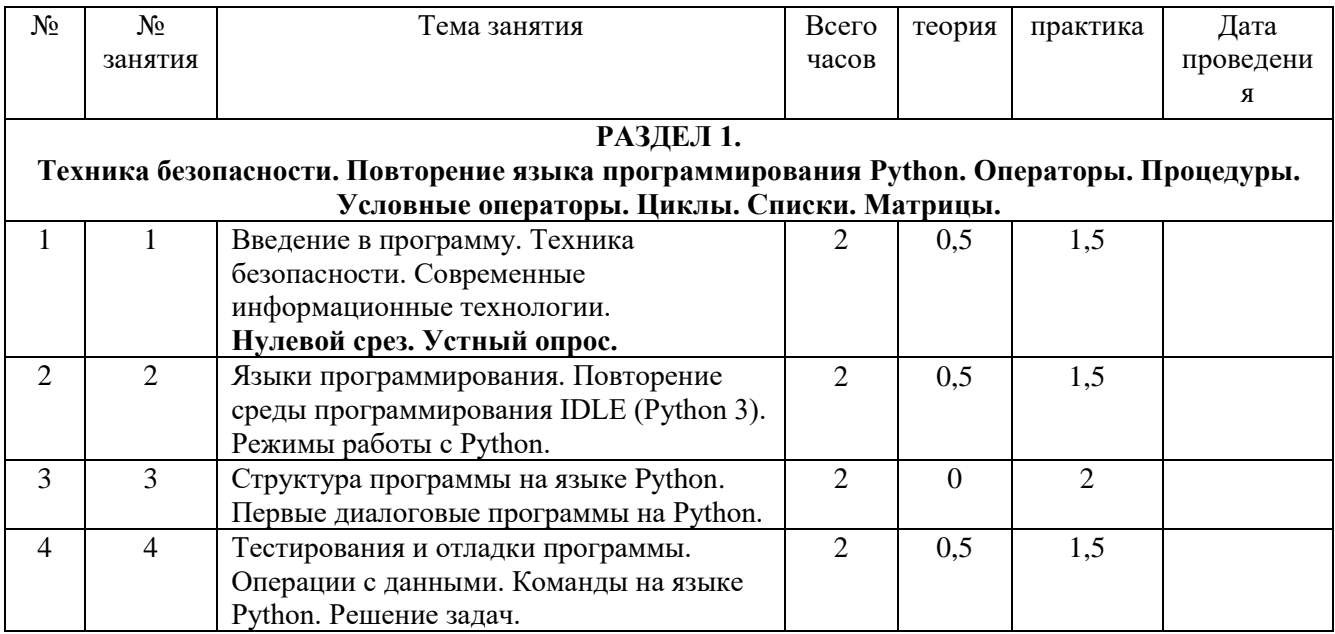

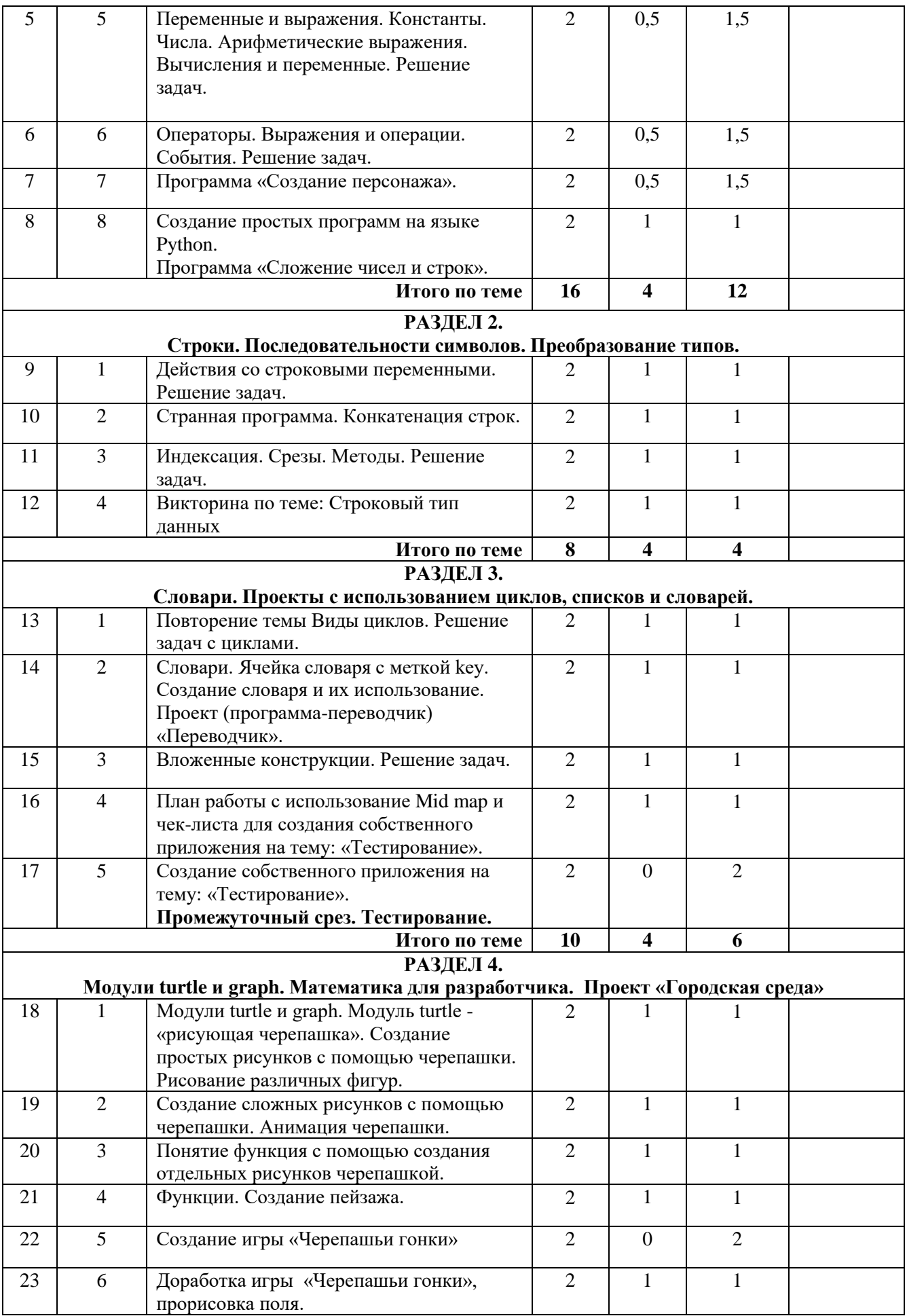

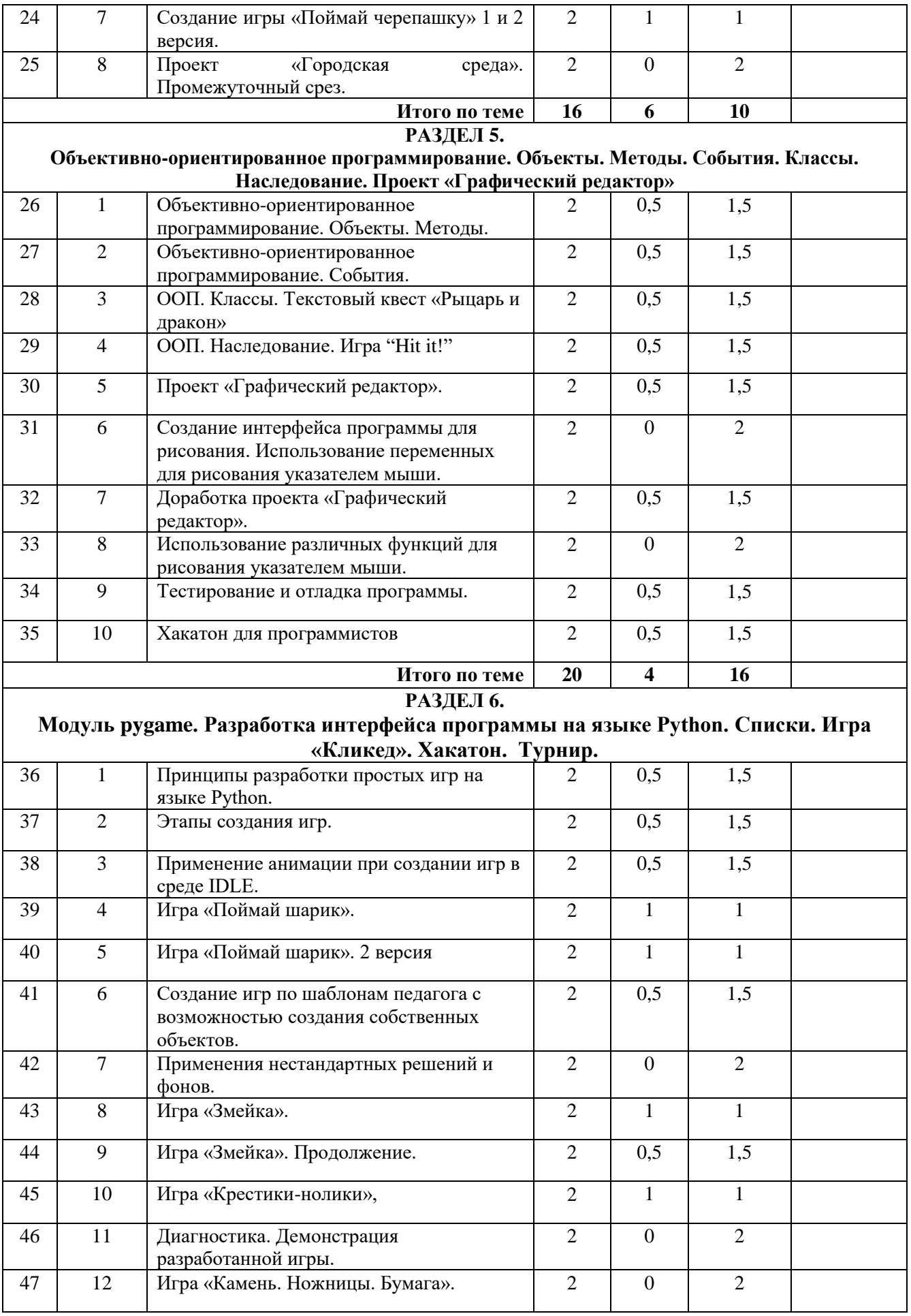

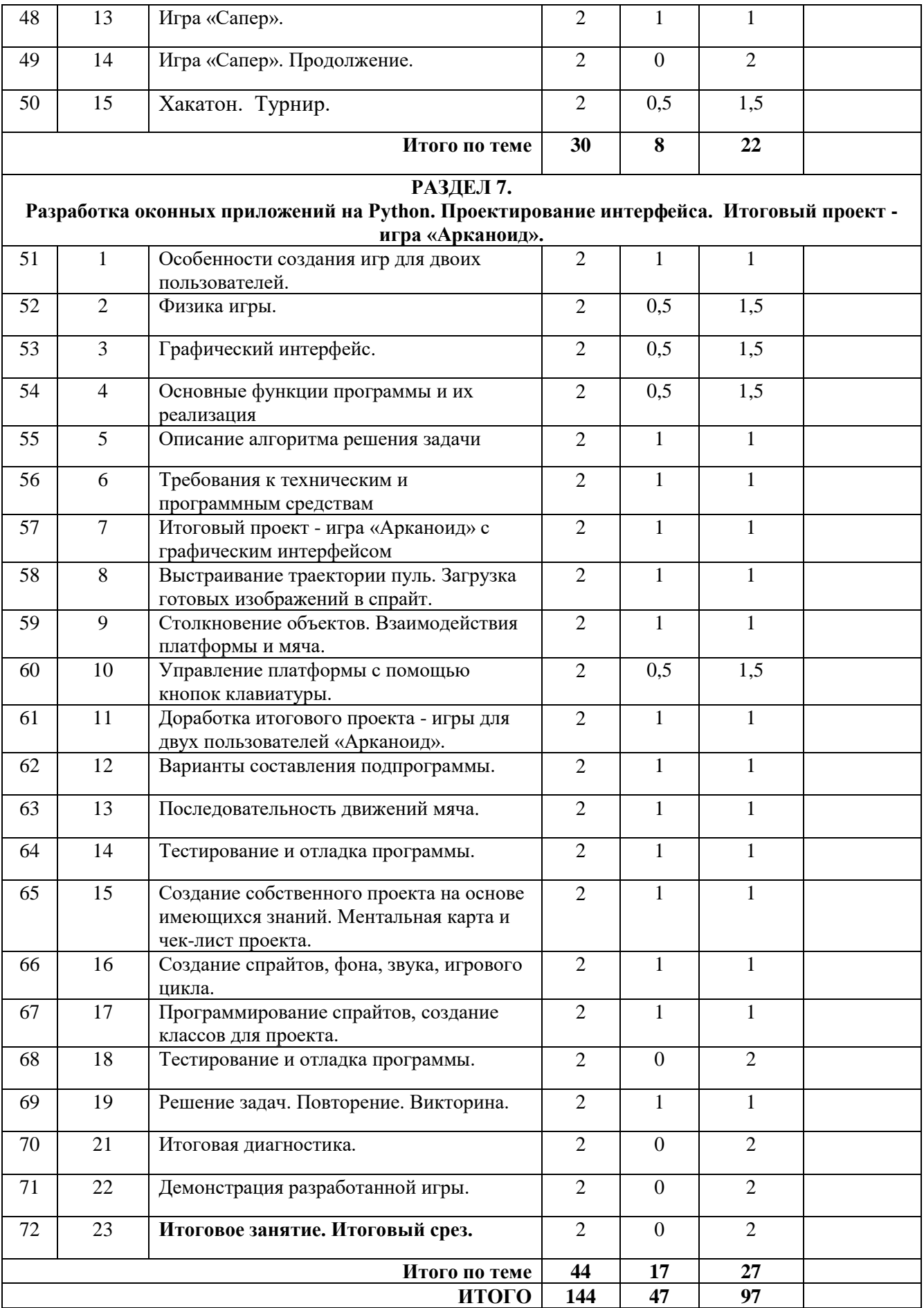

# **Диагностический материал I. Модуль. «Основы компьютерной грамотности»**

# **Нулевой (входной) срез. Устный опрос и тест.**

**1.**Основной состав компьютера:

- a. монитор, мышь, принтер, сканер;
- **b. монитор, системный блок, клавиатура, мышь;**
- c. монитор, микрофон, мышь, колонки.

**2.**Ярлык – это:

- a. документ;
- b. объект, приложение;
- **c. разновидность значка, который указывает путь на объект.**

## **4.** Блокнот – это:

a. простейший графический редактор;

# **b. простейший текстовый редактор;**

- c. программа для печати документа.
- 2. С помощью Microsoft OfficeWord можно создавать:
	- a. папки;
	- **b. текстовые документы;**
	- c. видеоклипы.
- 3. Работая с текстом в Word, о чём говорит красная волнистая линия под словом:
	- **a. такого слова нет в словаре программы;**
	- b. в слове допущена ошибка;
	- c. в документе обнаружен вирус.
- 4. Microsoft PowerPoint нужен:
	- a. для создания текстов и рисунков;
	- b. для создания таблиц;
	- **c. для создания презентаций и фильмов из слайдов.**

# 5. **Вставка изображений из файла в программах MicrosoftWord, PowerPoint осуществляется:**

- **a. вставка – Картинка;**
- b. вставка Рисунок;
- c. вставка Снимок.
- 6. Расстояние от экрана компьютера до глаз должно быть:
	- a. 30-40 см;
	- **b. 40-50 см;**
	- c. 50-70см.
- 7. Разрешается ли приносить в компьютерный класс еду и напитки:
	- **a. нет;**
	- b. да;
	- c. да, в том случае, если сильно хочется, есть или пить.
- 8. Какая клавиша позволяет напечатать заглавную букву:
	- a. пробел;
	- b. Enter;
	- **c. Shift.**
- 9. Какое из устройств компьютера является «Мозгом компьютера»:
	- a. монитор;
	- **b. процессор;**
	- c. память.
- 10.Какая наука занимается всевозможных способов передачи, хранения и обработки информации:
	- a. математика;
	- b. физика;
	- **c. информатика.**
- 11.Клавиша Enter при наборе текста позволяет:
	- a. набрать заглавную буквы;
	- **b. перевести курсор на новую строку;**
	- c. удалить символ слева от курсора.

12.По технике безопасности запрещено работать на

персональном компьютере:

- **a. с мокрыми руками;**
- b. с плохим настроением;
- c. с закрытыми глазами.

13. Курсор – это:

- a. точки, которые используются для отображения изображения на экране монитора или в печатном виде;
- b. **мерцающая черточка на экране монитора, которая указывает, где будет размещен следующий вводимый символ с клавиатуры**;
- c. устройство ввода текстовой информации.

14.Не компьютер, не смартфон, но все умеет делать он?

- a. принтер;
- b. сканер;
- **c. планшет.**

# 15.**Сканер — это:**

- a. Многосредный компьютер;
- b. Системная магистраль передачи данных;
- **c. Устройство ввода изображения с листа в компьютер.**

16.Paint нужен:

# **d. для создания рисунков;**

- e. для создания таблиц;
- f. для создания презентаций и фильмов из слайдов.

**Итоговая диагностика. Защита проекта. Реферат и презентация.**

**Сводная таблица контроля (***Приложение 15)*
### Диагностический материал II. Модуль. «Программирование на Scratch»

### Нулевой (входной) срез. Устный опрос и тест.

#### **Тест: «Основные понятия Scratch»**

Пройдите тест и узнайте, насколько хорошо вы знаете основные понятия Scratch.

Вопрос 1. Как называется подвижный графический объект, который действует на сцене проекта и выполняет разнообразные алгоритмы (сценарии). Исполнитель алгоритмов, которому доступны все команды языка Scratch?

А) Скрипт

Б) Спрайт

B) Спена

Г) Котенок

**Вопрос 2.** Блоки команд в программе Scratch разделены на разноцветные категории. Сколько таких категорий?

A)  $20$ 

 $E(15)$ 

- $B)$  10
- $\Gamma$ ) 7

Вопрос 3. Как называется алгоритм (или сценарий), составленный из блоков языка Scratch для какого-нибудь объекта?

А) Скрипт

Б) Спрайт

В) Сцена

Г) Код

Вопрос 4: Чему равна ширина сцены?

А) 320 точек

Б) 480 точек

В) 260 точек

Г) Может меняться

Вопрос 5. Сколько костюмов может иметь спрайт?

 $A)$  1

 $E(2)$ 

В) Любое количество

Г) Можно не более 7

**Вопрос 6.** Чему равна высота сцены?

А) 320 точек

Б) 480 точек

В) 360 точек

Г) Может меняться

**Вопрос 7.** Как называется место, где спрайты двигаются, рисуют и взаимодействуют?

А) Скрипт

Б) Спрайт

В) Сцена

Г) Котенок

**Вопрос 8.** Можно ли сделать проект, в котором нет сцены?

А) Да

Б) Нет

В) Иногда можно

**Вопрос 9.** Какое расширение имеют файлы, созданные в среде Scratch?

А) .sb2

Б) .exe

В) .psd

 $\Gamma$ ) .bmp

**Вопрос 10.** Набор команд, которые может выполнять объект, называют

…

А) СКИ Б) Алгоритм

В) Скрипт

Г) Программа

**Ключ**

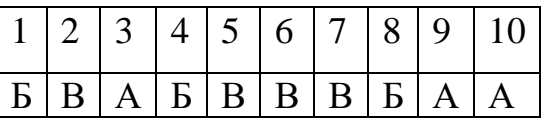

**Итоговая диагностика. Защита проекта. Созданная компьютерная игра или приложение и презентация работы. Сводная таблица контроля (***Приложение 15)*

# Диагностический материал III. Модуль. «Основы 3D моделирования»

# Нулевой (входной) срез. Устный опрос и тест.

1. Как Вы понимаете определение термину Моделирование.

А) Назначение поверхностям моделей растровых или процедурных текстур;

В) Установка и настройка источников света;

С) Создание трёхмерной математической модели сцены и объектов в ней;

D) Вывод полученного изображения на устройство вывода - дисплей или принтер.

2. Что такое рендеринг?

А) Трёхмерные или стереоскопические дисплеи;

В) Установка и настройка источников света;

С) Построение проекции в соответствии с выбранной физической моделью;

D) Вывод полученного изображения на устройство вывода - дисплей.

3. Где применяют трехмерную графику (изображение)?

А) Науке и промышленности, компьютерных играх, медицине;

В) Кулинарии, общепитах;

С) Торговли;

D) Стоматологии.

4. Модель человека в виде манекена в витрине магазина используют с целью:

А) Продажи;

В) Рекламы;

С) Развлечения:

**D**) Описания

5. Рисунки, карты, чертежи, диаграммы, схемы, графики представляют собой модели следующего вида:

А) Табличные информационные;

В) Математические;

С) Натурные;

D) Графические информационные.

6. Программные обеспечения, позволяющие создавать трёхмерную графику  $-0.0T<sub>C</sub>$ 

A) Blender Foundation Blender, Side Effects Software Houdini;

- B) AutoPlay Media Studio;
- C) Adobe Photoshop;

D) FrontPage.

**7.** К числу математических моделей относится:

А) Формула корней квадратного уравнения;

B) Правила дорожного движения;

C) Кулинарный рецепт;

D) Милицейский протокол.

8. Процесс построения информационных моделей с помощью формальных языков называется:

А) Планированием;

B) Визуализацией;

C) Формализацией;

D) Редеринг.

9. Математическая модель объекта:

А) Созданная из какого-либо материала модель, точно отражающая внешние признаки объекта-оригинала;

B) Совокупность данных, содержащих информацию о количественных характеристиках объекта и его поведении в виде таблицы;

C) Совокупность записанных на языке математики формул, отражающих те или иные свойства объекта-оригинала или его поведение;

D) Установка и настройка источников света.

Ответы: 1.С 2.С 3.А 4.С 5.В 6.А 7.А 8.С 9.С

**Итоговая диагностика. Защита проекта. Создание сборной 3D модели и презентация работы. Сводная таблица контроля (***Приложение 15)*

# **Диагностический материал IV. Модуль. «Робототехника Lego Spike Prime»**

**Нулевой (входной) срез. Устный опрос и тест.**

# **Задание 1.**

Выберите правильное определение робота:

**А)** Автоматическое или автоматизированное устройство, включающее в себя систему датчиков, контроллер и исполняющее устройство, выполняющее некоторые операции по заранее заданной программе, самостоятельно или по команде человека.

**Б)** Система, оснащенная искусственным интеллектом для принятия решения.

**В)** Системы климат-контроля

# **Задание 2.**

Какое название имеет автоматическая машина, состоящая из исполнительного устройства в виде манипулятора?

- **А)** Управляющий робот
- **Б)** Мобильный робот

**В)** Манипуляционный робот

# **Задание 3.**

Кем было придумано слово "робот"?

**А)** Айзеком Азимовым в его фантастических рассказах в 1950 году

**Б)** Чешским писателем Карелом Чапеком и его братом Йозефом в 1920 году

**В)** Это слово упоминается в древнегреческих мифах

# **Задание 4.**

Как называется человекоподобный робот?

**А)** Киборг **Б)** Андроид **В)** Механоид

# **Задание 5.**

Выполнение каких задач пока еще нельзя передать роботам?

**А)** Исследования вулканов и поверхности морского дна

**Б)** Заполнение и обработка данных из заявлений

**В)** Назначение медицинских препаратов и диагностика состояния больного

# **Задание 6.**

Какое название имеет пластмасс, который изменяет форму в ответ на электрическую стимуляцию?

**А)** Электроактивные полимеры

**Б)** Эластичные нанотрубки

**В)** Активный пластмасс

### **Задание 7.**

Роботы какого класса могут быть летающими, шагающими, плавающими и ползающими?

**А)** Промышленные роботы

**Б)**Манипуляционные роботы

**В)** Мобильные роботы

#### **Задание 8.**

Выберите из списка устройства, которые являются роботами:

- **А)** Микроволновка
- **Б)** Компьютер
- **В)** Беспилотный летающий аппарат
- **Г)** Промышленный манипулятор
- **Д)** Робот-пылесос

### **Задание 9.**

На что реагирует датчик RGB?

*Возможно выбрать несколько вариантов*

- **А)** Яркость внешнего освещения
- **Б)** Предметы в пространстве
- **В)** Скорость вращения

**Г)** Определение цвета

### **Задание 10.**

Кто придумал три закона робототехники?

**А)** Решение было выработано международной комиссией по робототехнике

**Б)** Айзек Азимов

**В)** Жюль Верн

#### **Ключ к тесту:**

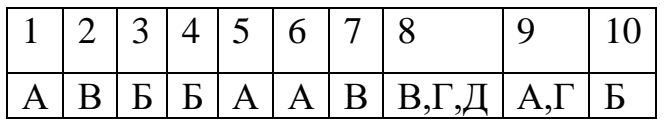

**Итоговая диагностика. Защита проекта. Сборка, программирование и презентация робота. Сводная таблица контроля (***Приложение 12)*

### Диагностический материал V. Модуль. «Программирование на Python»

# Нулевой (входной) срез. Устный опрос и тест. 1 год обучения стартовый уровень.

1. За минимальную единицу измерения количества информации принимают:

- 1) байт 2) пиксель 3) бит 4) бот
- 2. Файл line.exe находится на диске С: в каталоге GAMES, который является подкаталогом каталога МҮ. Выбрать полное имя файла:
	- 1) C:\line.exe\GAMES\MY
	- 2) C:\GAMES\lines.exe
	- 3) C:\MY\GAMES\lines.exe
	- 4) C:\GAMES\MY\lines.exe
	- 5) C:\GAMES\lines.exe

3. Получено сообщение, информационный объем которого равен 32 битам. Чему равен этот объем в байтах?

 $4) 5$  $1)$  4  $2) 2$  $3) 3$ 

4. Устройство, выполняющее арифметические и логические операции и управляющее другими устройствами компьютера, называется:

 $1)$  процессор 2) клавиатура 3) монитор 4) контроллер

5. Файл - это:

- 1) программа или данные на диске, имеющие имя
- 2) программа в ОП
- 3) единица измерения информации
- 4) текст, распечатанный на принтере

6. Программы, управляющие оперативной памятью, процессором, внешними устройствами и обеспечивающие возможность работы других программ, называют:

- 1) операционные системы 2) драйверы
- 3) утилиты 4) системы программирования

7. Какое из устройств предназначено для ввода информации:

1) клавиатура;  $2)$  принтер;  $3)$  процессор; 4) монитор. 8. Текстовый редактор – программа, предназначенная для:

- 1) создания, редактирования и форматирования текстовой информации;
- 2) работы с изображениями в процессе создания игровых программ;
- 3) управление ресурсами ПК при создании док3ументов;
- 4) автоматического перевода с символьных языков в машинные коды.

9. Курсор – это:

1) устройство ввода текстовой информации;

2) клавиша на клавиатуре;

3) наименьший элемент отображения на экране;

 4) метка на экране монитора, указывающая позицию, в которой будет отображен текст, вводимый с клавиатуры.

10. Элементарным объектом, используемым в растровом графическом редакторе, является:

- 1) точка экрана (пиксель); 2) прямоугольник;
- 3) круг; 4) палитра цветов.

11. Под носителем информации обычно понимают:

1) линию связи; 2) параметр информационного процесса;

3) компьютер;

 4) материальный носитель, который можно использовать для записи, хранения и (или) передачи информации.

12.К внешним запоминающим устройствам относится:

1) процессор; 2) дискета; 3) монитор; 4) оперативная память.

- 13. В какой из групп перечислены устройства вывода информации?
	- 1) принтер, винчестер, мышь;
	- 2) винчестер, лазерный диск, модем;
	- 3) монитор, принтер, звуковые колонки;
	- 4) ни один из ответов не верен.
	- 14. В какой из групп перечислены устройства ввода информации? 1) Винчестер, лазерный диск, модем;
	- 2) монитор, принтер, плоттер, звуковые колонки;
	- 3) клавиатура, джойстик, сканер;
	- 4) ни один из ответов не верен.
- 15. Установите тип файлов со следующими расширениями: \*.txt, \*.dос.
	- 1) Исполняемые файлы; 2) графические файлы;
	- 3) текстовые документы; 4) ни один из ответов не верен.

16. Чему равен 1 Кбайт?

3) 1024 бит; 4) 1000 бит. 1) 1024 байт: 2) 1000 байт;

#### 17. Панель задач служит для

- 1) переключения между запущенными приложениями
- 2) завершения работы WINDOWS
- 3) обмена данными между приложениями
- 4) запуска программ DOS
- 5) просмотра каталогов

18. Файл tetris.com находится на диске С: в каталоге GAMES, который является подкаталогом каталога DAY. Выбрать полное имя файла:

- C:\tetris.com\GAMES\DAY  $1)$
- $(2)$ C:\GAMES\tetris.com
- C:\DAY\GAMES\tetris.com  $3)$
- C:\GAMES\DAY\tetris.com  $4)$
- $5)$ C:\GAMES\tetris.com
- 19. Полное имя файла: c:\books\raskaz.txt. Каково расширение файла?
	- 1) books\raskaz:. 2) raskaz.txt; 3)books\raskaz.txt;  $4$ )txt.
- 20. В прикладное ПО входят:
	- 1) совокупность всех программ, установленных на компьютере
	- 2) операционные системы
	- 3) диалоговая оболочка
	- 4) языки программирования,
	- 5) текстовые редакторы

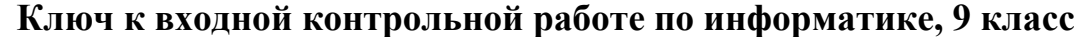

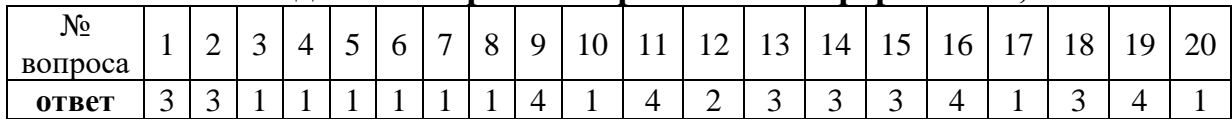

Итоговая диагностика. Защита проекта. Создание компьютерной игры «Пинг-Понг», программирование и презентация робота. Сводная таблица контроля (Приложение 12)

### Нулевой (входной) срез. Устный опрос и тест. 2 год обучения базовый уровень.

Пройдите тест и узнайте, насколько хорошо вы знаете основные понятия языка Python и определите свои навыки программирования в среде IDLE  $(Python 3)$ .

#### Проверка теоретических знаний:

- 1. Программа Python называется ... 1
- 2. Расширение файла Python  $-$  as. ...2
- $\overline{3}$ . Переменная в Python  $-$  это ...3
- $\overline{4}$ . Регистр букв в идентификаторах значение ... 4
- $5<sub>1</sub>$ Выражение в Python  $-$  это ... 5
- 6. Символ # в Python обозначает ... 6
- Операция  $3**4$  это  $7<sup>1</sup>$
- 8. 345 - ... тип данных. 9
- 9. Операция  $46\%10 - 3$ то...  $10$
- $10.$ Функция input() - предназначена для ... 12
- $11.$ Для вывода данных есть функция в Python - ...13
- 12. Условный оператор в Python - ... 26

#### Проверка практических знаний:

13. Что будет выведено на экран в результате выполнения фрагмента программы

8

 $a = 16$  $b = 14$ print( $a = 3$ ,  $a, b = 3$ ,  $b = 3$ ,  $b = 3$ )

Что будет выведено на экран в результате выполнения фрагмента 14. программы

> $a = 7$  $b = 9$ print ('a= $F($ ', b, ')')

15. Что будет выведено на экран в результате выполнения фрагмента программы

```
a = 6h = 3print ('F(a)=(b)')
```
Что будет выведено на экран в результате выполнения фрагмента  $16.$ программы

```
a = 3b = 13print(F(', a, ')=(', a+b, ')')
```
Запишите оператор для вывода значений переменных а=6 и b=7 в 17. формате:

$$
6+7=?
$$

18. Запишите оператор для вывода значений переменных а=34 и b=56 в формате:

 $F(34)=Q(56)$ 

19. Запишите оператор для вывода значений переменных а=43 и b=33 в формате:

 $a=43$ ;  $b=33$ 

Запишите оператор для вывода значений переменных а=23 и b=21 20. в формате:

 $23*21=?$ 

#### Правильные ответы на теоретическую часть теста:

 $1<sub>1</sub>$ Скрипт

 $2.$ .py

 $\overline{3}$ . имя/идентификатор, который может принимать некоторое значение.

 $\overline{4}$ . имеет

5. это фрагмент языка программирования, представляющий способ вычисления некоторого значения.

- 6. комментарий
- $7.$ возведение в степень
- 8. целочисленный, int
- 9. остаток от деления
- 10. ввода данных в строку
- $11.$  $print()$
- $if$  $12.$

Итоговая диагностика. Защита проекта. Создание компьютерной игры «Арканоид», программирование и презентация робота. Сводная таблица контроля (Приложение 12)

# Сводная таблица итогового контроля обучающихся

Форма проведения: \_\_\_\_\_\_.

Форма оценки результатов: используется 5-ти бальная система оценки результатов каждого обучающегося

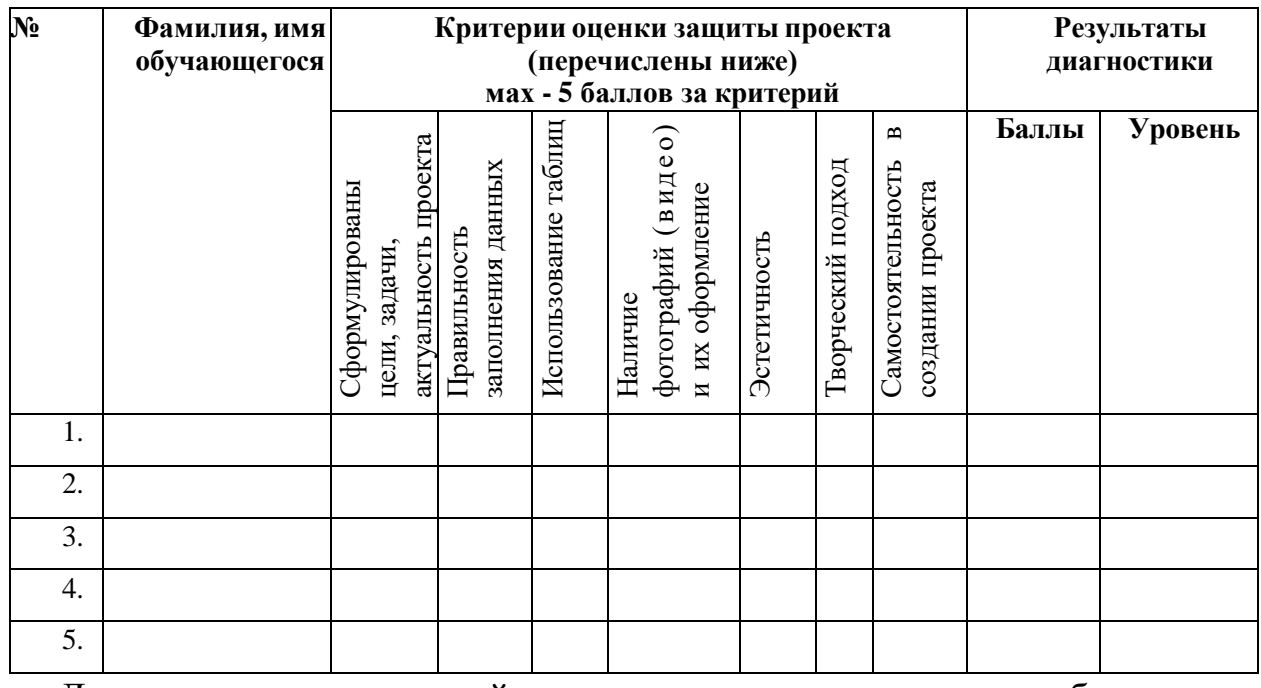

Для выявления итоговой оценки уровня освоения необходимо суммировать баллы итоговой работы - проекта, если количество набранных баллов составляет:

25-35 баллов – оптимальный уровень 10-26 балл – средний уровень.

1-9 баллов - достаточный уровень.

Всего диагностировано воспитанников. Из них высокий уровень имеют\_\_\_ чел., средний\_\_\_ чел., низкий\_\_\_ чел.